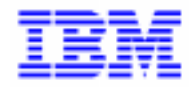

VisualAge Pacbase 2.5

# **VA PAC 2.5 : UNISYS 2200 SYSTEMS, HVTIP MCB OPERATIONS MANUAL VOLUME II : ADMINISTRATOR'S GUIDE**

DEPU1002253A

Note

Before using this document, read the general information under "Notices" on the next page.

According to your license agreement, you may consult or download the complete up-to-date collection of the VisualAge Pacbase documentation from the VisualAge Pacbase Support Center at:

http://www.ibm.com/software/ad/vapacbase/support.htm

Consult the Catalog section in the Documentation home page to make sure you have the most recent edition of this document.

#### **Third Edition (October 1999)**

This edition applies to the following licensed program:

VisualAge Pacbase Version 2.5

Comments on publications (including document reference number) should be sent electronically through the Support Center Web site at:

http://www.ibm.com/software/ad/vapacbase/support.htm or to the following postal address: IBM Paris Laboratory VisualAge Pacbase Support [30, rue du Château des Rentiers](http://www.ibm.com/software/ad/vapacbase/support.htm) 75640 PARIS Cedex 13 FRANCE

When you send information to IBM, you grant IBM a nonexclusive right to use or distribute the information in any way it believes appropriate without incurring any obligation to you.

#### - **Copyright International Business Machines Corporation 1983, 1999. All rights reserved.**

Note to U.S. Government Users – Documentation related to restricted rights – Use, duplication or disclosure is subject to restrictions set forth in GSA ADP Schedule Contract with IBM Corp.

#### **NOTICES**

References in this publication to IBM products, programs, or services do not imply that IBM intends to make these available in all countries in which IBM operates. Any reference to an IBM product, program, or service is not intended to state or imply that only that IBM product, program, or service may be used. Subject to IBM's valid intellectual property or other legally protectable rights, any functionally equivalent product, program, or service may be used instead of the IBM product, program, or service. The evaluation and verification of operation in conjunction with other products, except those expressly designated by IBM, are the responsibility of the user.

IBM may have patents or pending patent applications covering subject matter in this document. The furnishing of this document does not give you any license to these patents. You can send license inquiries, in writing, to:

Intellectual Property and Licensing International Business Machines Corporation North Castle Drive, Armonk, New-York 10504-1785 USA

Licensees of this program who wish to have information about it for the purpose of enabling: (i) the exchange of information between independently created programs and other programs (including this one) and (ii) the mutual use of information which has been exchanged, should contact:

IBM Paris Laboratory SMC Department 30, rue du Château des Rentiers 75640 PARIS Cedex 13 FRANCE

Such information may be available, subject to appropriate terms and conditions, including in some cases, payment of a fee.

IBM may change this publication, the product described herein, or both.

### **TRADEMARKS**

IBM is a trademark of International Business Machines Corporation, Inc.

AIX, AS/400, CICS, CICS/MVS, CICS/VSE, COBOL/2, DB2, IMS, MQSeries, OS/2, PACBASE, RACF, RS/6000, SQL/DS, TeamConnection, and VisualAge are trademarks of International Business Machines Corporation, Inc. in the United States and/or other countries.

Java and all Java-based trademarks and logos are trademarks of Sun Microsystems, Inc. in the United States and/or other countries.

Microsoft, Windows, Windows NT, and the Windows logo are trademarks of Microsoft Corporation in the United States and/or other countries.

UNIX is a registered trademark in the United States and/or other countries licensed exclusively through X/Open Company Limited.

All other company, product, and service names may be trademarks of their respective owners.

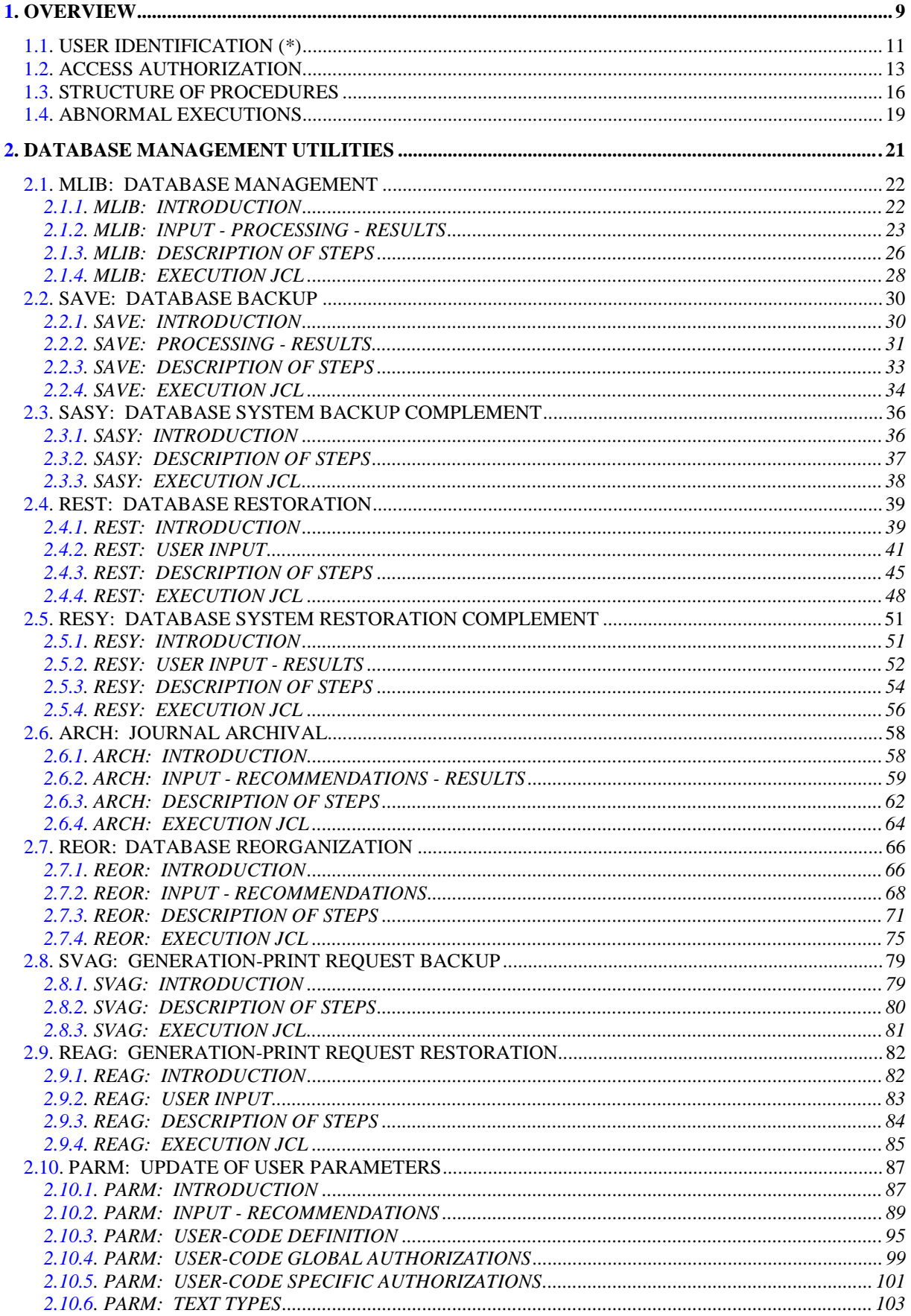

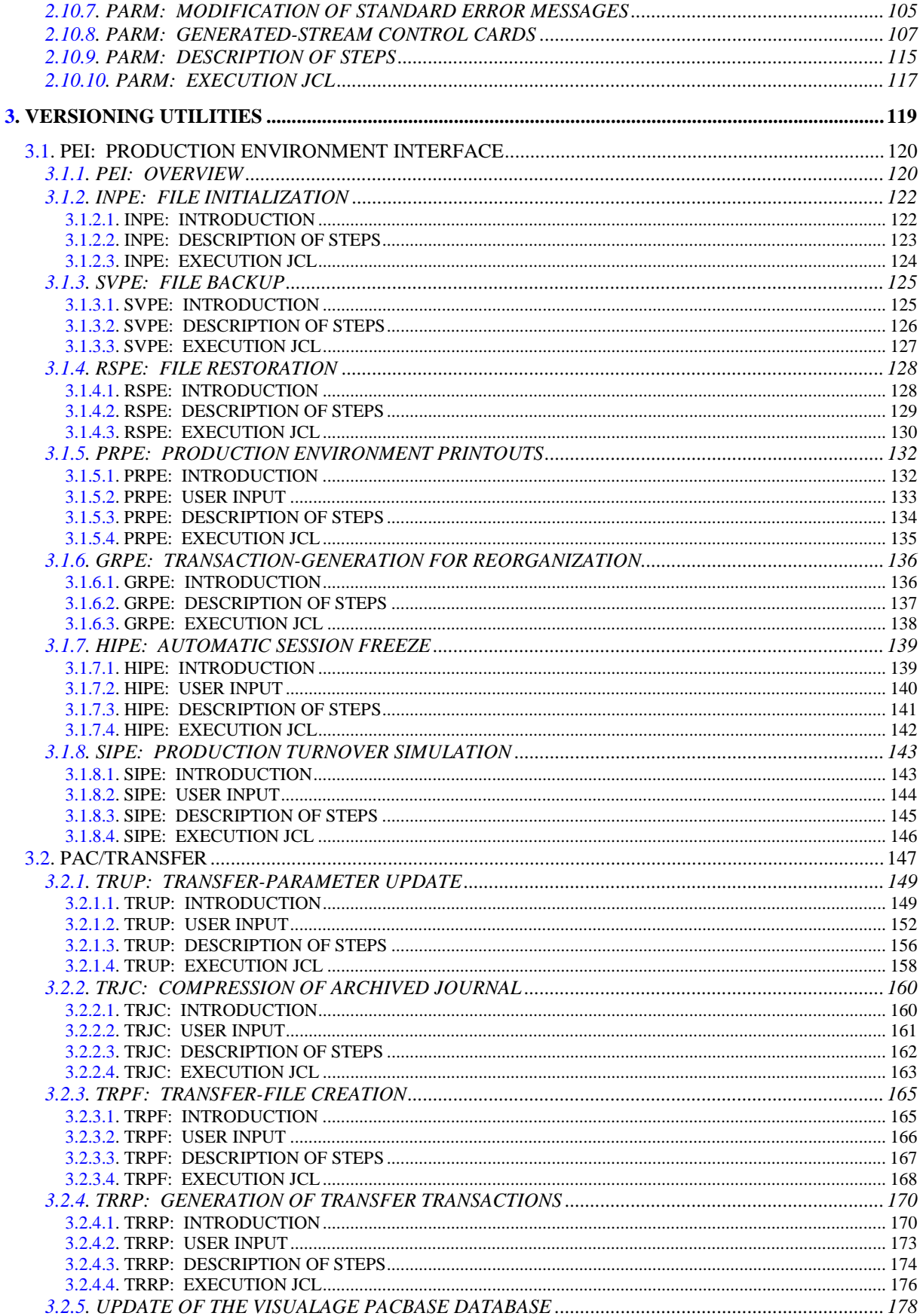

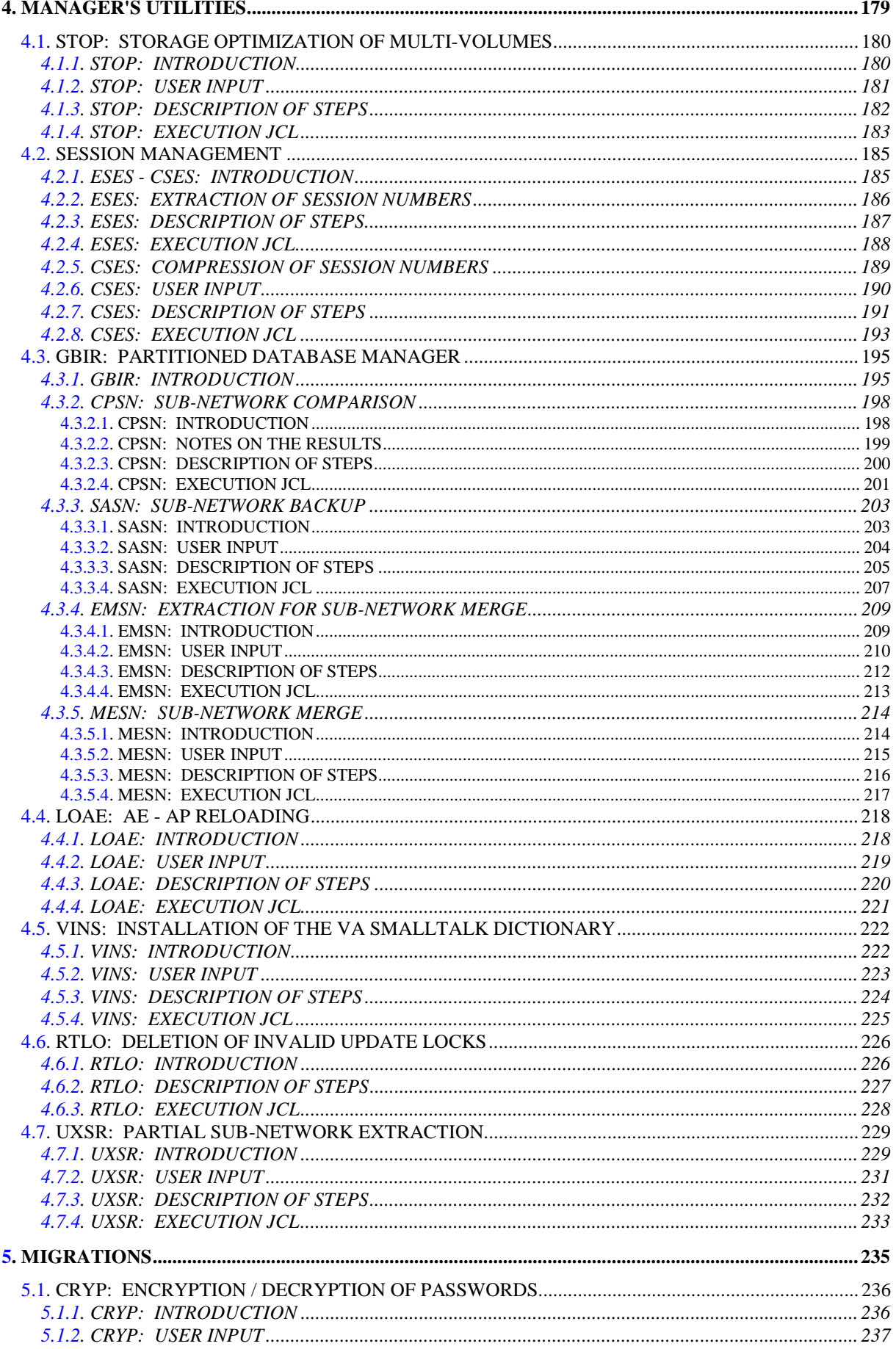

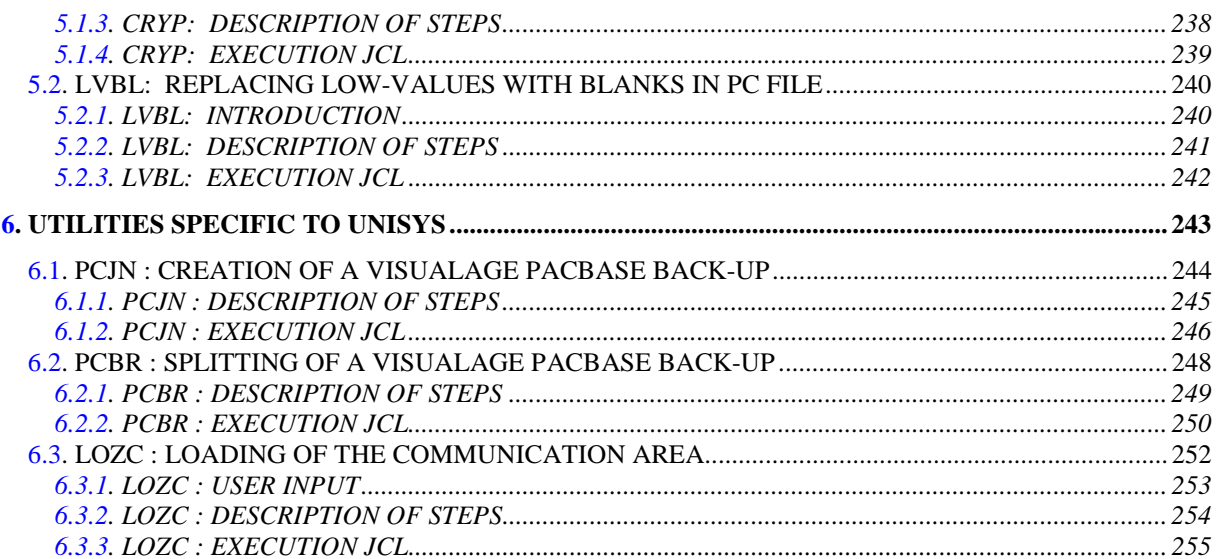

 **VISUALAGE PACBASE - OPERATIONS MANUAL BATCH PROC.: ADMINISTRATOR'S GUIDE OVERVIEW** 1

# **1. OVERVIEW**

#### THE ADMINISTRATOR'S GUIDE: OVERVIEW

This manual contains the descriptions of all the Batch procedures used by a VisualAge Pacbase Database Administrator.

These procedures relate mainly to the following operations fields:

- Database management
- Versioning (PEI and Pac/Transfer)
- Manager's utilities
- Migrations

#### PRESENTATION OF PROCEDURES

Batch processing is divided into various procedures. The following chapters describe these procedures and their specific execution conditions.

The presentation of a procedure contains the following:

- . General introduction, including
	- a presentation,
	- the execution condition(s),
	- the actions to be taken in case of abnormal execution.
- . Descriptions of user input, processing, results, and possible recommendations.
- . Execution JCL.

# <span id="page-10-0"></span>*1.1. USER IDENTIFICATION (\*)*

#### USER IDENTIFICATION '\*' LINE

Batch procedures which access the Database require a user identification ('\*' type) line at the beginning of user input to identify the user as well as the library and session in which he/she wishes to work. (There may be several '\*'-type lines if the procedure applies to several libraries; see the description of each procedure's user input.)

Some information entered on this screen is the same as that entered on the Sign-On screen. It is thus possible to check if the user's commands are compatible with his/her authorizations.

Before running any batch procedure, the user must make sure he/she has the adequate authorization level. Authorization levels are defined by the Database administrator, using the PARM (User Parameter Management) procedure.

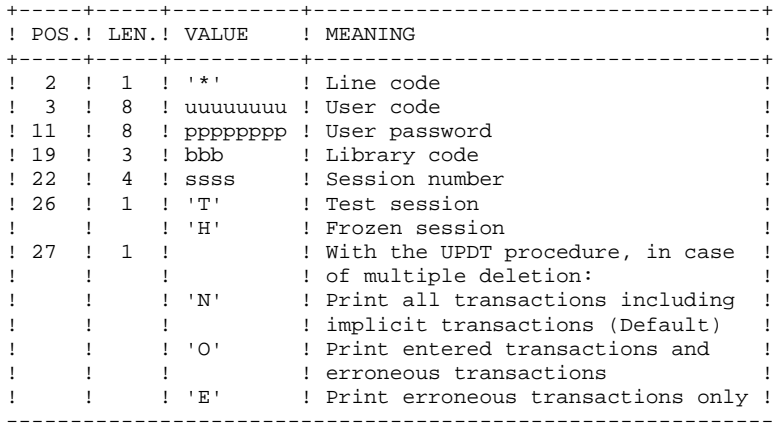

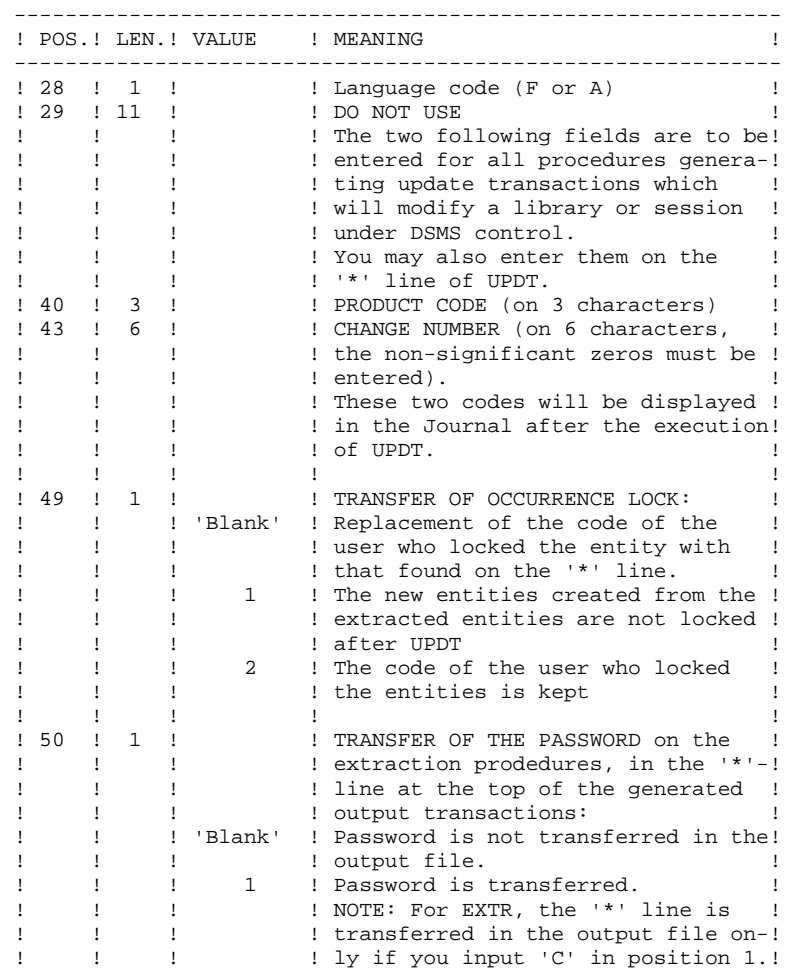

Some of the information entered on a '\*' line is entered on the Sign-on screen. For more details, refer to the VisualAge Pacbase Interface User's Guide, Chapter 'USING THE SYSTEM ON-LINE', Subchapter 'Conversation Initialization/ Sign-on'.

------------------------------------------------------------

# <span id="page-12-0"></span>*1.2. ACCESS AUTHORIZATION*

#### 'BATCH-PROCEDURE ACCESS AUTHORIZATION' OPTION

#### PRINCIPLE OF THE OPTION

This option is used to grant each user the access.

For example, a user needs an authorization level 4 for Database Management procedures (such as MLIB or REST) and an authorization level 2 for Element Extraction procedures (such as PACX).

This authorization level is assigned using the PARM procedure. The level can take a value from 4 to 0.

When the option is active, the system allows you to grant each user:

- a global level of authorization for access to the batch procedures,
- a database level of authorization for access to the batch procedures (platforms allowing management of several user databases for one system).

### **CONSEQUENCE**

The option requires a '\*' line with user code and password as input of the procedures checked for access authorizations.

#### OPTION ACTIVATION

For VisualAge Pacbase installation, the option activation is not a default setting. It must be done through an update of the user parameters:

- . in batch mode: 'NS' line of the PARM procedure;
- . in on-line mode: 'PK' screen.

Authorization levels for all procedures are described in the following table, and mentioned in the "Execution Conditions" paragraph for each procedure.

## BATCH PROCEDURE ACCESS AUTHORIZATION TABLE

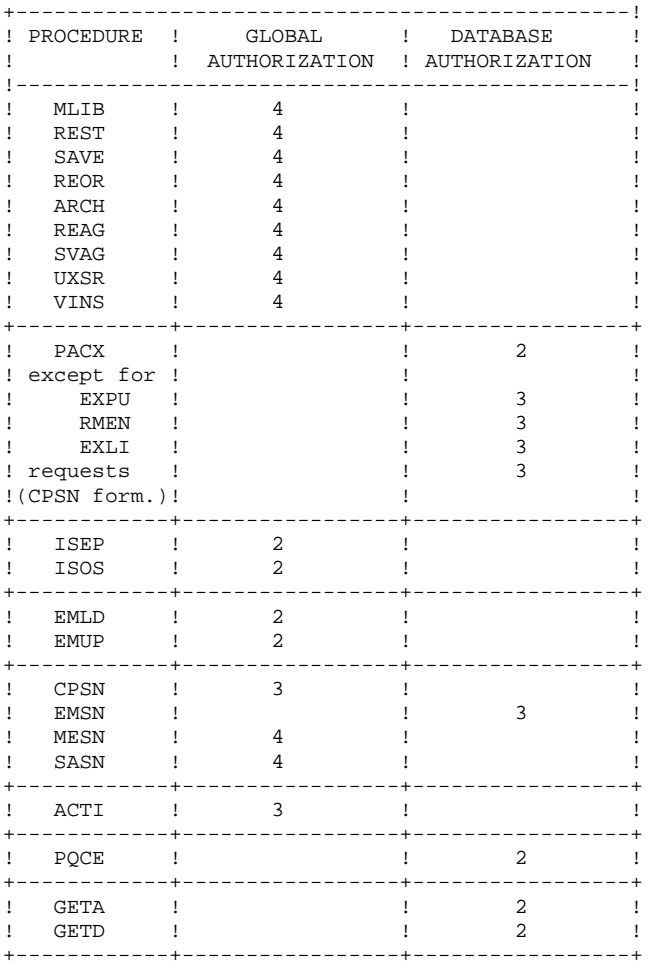

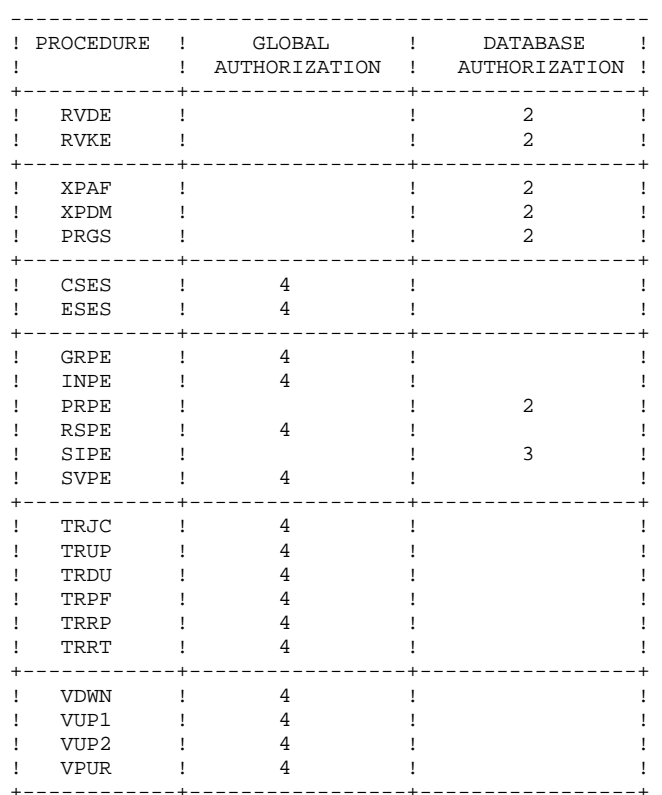

For platforms that do not support Database authorizations, do not take the two authorization types into account.

For platforms supporting database authorizations, when this level is not specified, the system performs the check on the global authorization level.

The following procedures do not require an authorization access check:

UPDT, UPDP, HIPE, and GPRT: standard Database access check.

PARM, LOAE, and CRYP: authorization for parameters update.

# <span id="page-15-0"></span>*1.3. STRUCTURE OF PROCEDURES*

#### STRUCTURE OF PROCEDURES

All VisualAge Pacbase batch procedures use the SSG product. They are made up of:

- . A call file which contains the user input and the call to SSG via the procedure parameters,
- . An execution file (suffixed by /SKL) which contains the parameterized ECL of the procedure.

#### SSG PARAMETERS

There are two kinds of SSG parameters:

- . the general parameters of the VisualAge Pacbase system,
- . the specific parameters of the procedure, which are described in the chapter dedicated to each procedure.

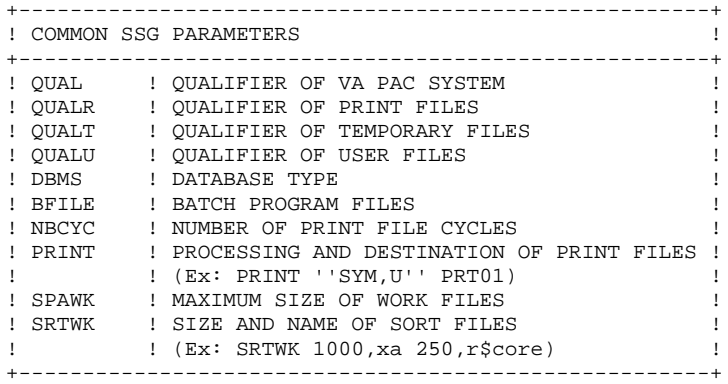

GENERAL CHARACTERISTICS OF FILES . Database files

> They are not indicated in the procedures. In this manual, they are referenced under a logical format (PAC7AE, PAC7AR,...)

. Print files

Their name is made up of the procedure name, the last two characters of the file internal name, and the last three characters of the program name, qualified by the QUALR SSG parameter. These are cycled files, whose maximum number of generations is specified by the NBCYC SSG parameter. At the end of the program, they are printed via the command entered in the PRINT SSG parameter.

. Backup files

The five backup files are cycled disk files, with 5 generations maximum. Their name, qualified by the QUAL parameter, is specified by the SSG parameters FILExx (default value : savexx), where xx may equal PC, PE, PG, PJ or PP. Their maximum size depends on the SSG parameter SPAxx. It is possible to divide up the VA Pac Entities backup into 2 files (see REST procedure options). In this case, the second file is suffixed with an I (eg. SAVEPC. and SAVEPCI.).

. Temporary files

They are qualified by the QUALT parameter and are freed as soon as possible.

. User files

They are qualified by the QUALU parameter. They are permanent disk files.

# CONTROL OF THE ECL FLOW

The ECL flow is managed by three switches.

. Program error (switch 24(11) of the condition-word)

If there is a program error, this switch is set, the flow is interrupted and no file is freed.

. File error (swith 25(10) of the condition-word)

If there is an error on a Database file, this swith is set, a branching is made at the end of the procedure, and an error report is printed. The other files are not freed.

. Logical branching (swith 26(09) of the condition-word)

If there is a user error or a special option, this switch is set, the printouts of the current program are processed and the rest of the procedure is not executed.

At the beginning of each procedure, the PACSWT program removes all the switches and an error print file is created. This file, which is printed only if there is a file error (swith 25(11)), is freed at the end of the procedure.

In the procedure sequences, you can test the setting of the switches of the preceding procedure.

> @TEST TLE/07/S5 : No error, no logical branching @JUMP LABEL

@TEST TLE/17/S5 : No procedure error, no file error @JUMP LABEL

# <span id="page-18-0"></span>*1.4. ABNORMAL EXECUTIONS*

### ABNORMAL EXECUTIONS

Input-output errors on the Database or the System files can generate abnormal conditions in the execution of a program.

In most cases, you can find the cause of the abend (resources not available, file too small,...) by analyzing the return code and the error message.

If there is no message and if the ABORT type directly shows an abnormal operation of the the VisualAge Pacbase system, you must contact the IBM Technical Support and keep all the listings which may be necessary to solve the problem.

The PAC7EI print file is used in the case of an abend.

NOTE: The cobol switch 1 (bit 12(23) of the condition-word) is used for technical purposes. Its setting causes the sending of numerous messages. Its value must remain to zero, except if the IBM Technical Support explicitly asks you to change it.

Setting to 1 : @SETC OR/40/S3

Setting to 0 : @SETC AND/37/S3

#### Impacts on the Backup Files

In the procedures which create backup files (see the list in the ENVIRONMENT & INSTALLATION manual), the new backup generation is created and the old one is deleted just before the execution of the program which writes this backup. If an abend occurs in between the creation of the new backup generation and the end of the writing of this backup, the current backup will be invalid, or even empty.

You should then be extremely careful and, in case of a problem, possibly delete the new backup.

**DISPONENTIEW 1 ABNORMAL EXECUTIONS 4**

 **VISUALAGE PACBASE - OPERATIONS MANUAL BATCH PROC.: ADMINISTRATOR'S GUIDE DATABASE MANAGEMENT UTILITIES 2**

# **2. DATABASE MANAGEMENT UTILITIES**

# <span id="page-21-0"></span>*2.1. MLIB: DATABASE MANAGEMENT*

2.1.1. MLIB: INTRODUCTION

#### MLIB: INTRODUCTION

The Database Management procedure (MLIB) has a two-fold purpose:

. Initialize the database in the form of a sequential file (or 2 files if the Dispatch option is used), called 'PC', which is then used as input to the Restoration (REST) procedure.

. Create or delete libraries in an existing database.

#### EXECUTION CONDITIONS

The database must be closed to on-line access and use, unless the current execution is a simulation. The MLIB procedure must be followed by the REST procedure so that the new library structure is taken into account.

Batch procedure authorization access option: Global authorization level 4 is required.

#### ABNORMAL EXECUTIONS

Once the problem has been solved, the procedure can be restarted as it is.

#### MLIB : INPUT-PROCESSING-RESULTS

#### <span id="page-22-0"></span>USER INPUT

Batch procedure authorization access option: One '\*' line with user code and password.

There are two types of specific user input:

. Heading line (required) at the top of the input file that specifies a new database to be initialized or an existing database to be retrieved.

. As many lines (optional) as there are libraries to be created, modified or deleted.

The structure of the heading line is as follows:

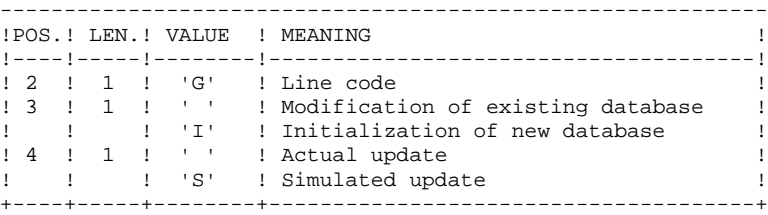

Update simulation is used to obtain the state of the database as it would appear if the requested modifications had actually been implemented.

It allows the user to judge the impact of a change in the structure of the database before actual execution. For large databases, actual execution may use a lot of machine time.

The structure of the 'library' lines is as follows:

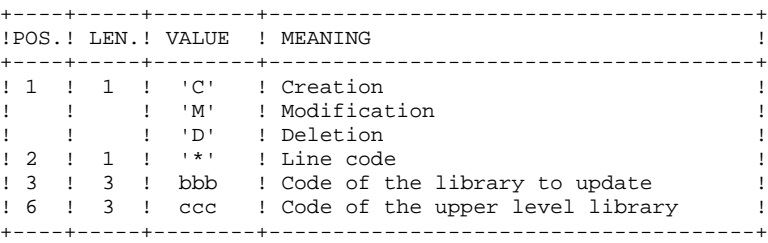

NOTE: Asterisks ("\*") cannot be used in the library codes because they are not compatible with the WorkStation.

#### UPDATE RULES

Updates are executed line by line. No previous transaction sort is executed. The resulting database must remain consistent during the update.

#### 1. DELETION TRANSACTIONS:

A library with dependent libraries cannot be deleted. To delete an entire subnetwork, begin by deleting the libraries at the lowest hierarchical level and work upward to the highest level.

The upper library code must not be entered on library deletion lines. Only the code of the library to be deleted may be specified.

The deletion of a library causes this library's entire contents to be deleted. Its contents are replaced by empty records, or 'gaps'. (See the REST restoration procedure.)

#### 2. CREATION TRANSACTIONS:

When a library is created, it can only be linked to an already existing library or to a library that was previously created in the update job stream.

Therefore, always create the 'parent' library before its 'child' libraries. Both can however be created by the same run of the MLIB procedure.

Note: A VisualAge Pacbase Database cannot contain more than 300 libraries.

#### 3. MODIFICATION TRANSACTIONS:

Generally, transactions modify links between libraries. This modification often involves inserting a new library between two existing libraries. The new library, which must be empty, becomes the 'central' library of the library at the lower hierarchical level. This new 'central' library must be attached directly or indirectly to the former 'central' library.

Structure loops are detected by the system.

A library cannot be deleted and re-created during the same runof the MLIB procedure.

When an error is detected on a line, a message is generated, and the update is interrupted because the resulting database would otherwise be inconsistent. The line containing the error must be corrected and the job restarted, as the initial database will not have been modified.

#### PRINTED REPORTS

In all cases, a report on the initial state of the database and an update report are printed.

If no errors have been detected, a report on the database is printed after the update.

#### **RESULTS**

If no errors are detected and if the update is 'real' (not simulated), the result is a sequential image of the updated database (PC), which serves as input for database reloading.

#### WARNING

This procedure does not allow for the recovery of disk space when libraries are deleted. Records are physically present in the database as 'gaps'. It is the Reorganization (REOR) procedure that deletes these gaps so that disk space can be recovered.

This procedure increments the session number.

#### MLIB: DESCRIPTION OF STEPS

```
DATABASE VALIDATION: PTU100
This program is always executed.
.Permanent input files:
 -Data file
  PAC7AR
  -Index file
  PAC7AN
  -Printing-generation request file
  (in input-output if no simulation)
  PAC7AG
  -Error message file
  (in input-output)
  PAC7AE
.Input transaction file:
 -Update transactions
  PAC7MB
.Output files:
 -Sequential image of data
  PAC7RP
  (must have capacity for all data)
  -Sequential image of indexes
  PAC7NA
  (must have capacity for all indexes)
 -Sequential image of unsorted indexes
  PAC7NB
  -Temporary storage
  PAC7RQ
  (1 record)
.Output reports:
 -List of user transactions
  PAC7EV
 -Report on database before and after
  PAC7EU
  -Batch-procedure authorization option
  PAC7DD
When the database is initialized, only the after-image
is printed.
. Return codes :
 - 0 : OK without simulation
 - 4 : OK with simulation
  - 8 : No batch procedure access authorization
         Error on input transactions
- 12 : Error on network access.
```
#### Note:

AN, AR and AG Database files are not opened during the database initialization procedure.

 **DEPU10022523**

#### **DATABASE MANAGEMENT UTILITIES 2** MLIB: DATABASE MANAGEMENT<br>
MLIB: DESCRIPTION OF STEPS
3 **MLIB: DESCRIPTION OF STEPS**

SEQUENTIAL-IMAGE FORMATTING: PTU120

This program is executed only when there is no simulation and when there are no errors on the input transactions.

.Internal sort files

.Permanent input files: -Data file (in input-output to update session number) PAC7AR .Temporary files: -The 4 output files from the preceding step. .Output file: -Sequential image of the database PAC7PC If Dispatch backup option: -Database sequential image 2 PAC7PD .Output reports: -None.

#### <span id="page-27-0"></span>2.1.4. MLIB: EXECUTION JCL

#QUAL  $[QUAL, 1, 1, 1]$ <br>#XOT \* [BFILE, 1, 1, 1  $*$ [BFILE, 1, 1, 1]. PACSWT # .<br>#CYCLE.C  $\text{HCYCLE}, \text{C}$  [QUALR, 1, 1, 1] \*MLIBEI., [NBCYC, 1, 1, 1]  $\text{HUSE}}$ #USE PAC7EI.,[QUALR,1,1,1]\*MLIBEI(+1).<br>#CAT,P PAC7EI. PAC7EI.<br>PAC7EI. #ASG, AX  $\begin{array}{cc} \# & \cdot \\ \# & \cdot \end{array}$  $\begin{tabular}{ll} $\quad\# \quad .\quad$ & \quad\Pr\textrm{U100} \\ $\quad\# \quad .\quad$ & \quad\# \quad .\quad$ \\ \end{tabular}$ \* \* \* \* \* \*  $#$ . #USE PAC7MB.,\*MLIBMB. #CYCLE, C [QUALR, 1, 1, 1]\*MLIBEU100., [NBCYC, 1, 1, 1]<br>#USE PAC7EU., [OUALR, 1, 1, 1]\*MLIBEU100(+1). #USE PAC7EU.,[QUALR,1,1,1]\*MLIBEU100(+1).<br>#CAT,P PAC7EU. #CAT, P PAC7EU.<br>#ASG.AX PAC7EU. #ASG,AX PAC7EU. [QUALR,1,1,1]\*MLIBEV100.,[NBCYC,1,1,1] #USE PAC7EV.,[QUALR,1,1,1]\*MLIBEV100(+1).<br>#CAT,P PAC7EV. PAC7EV.<br>PAC7EV.<br>PAC7EV.  $#ASG, AX$ #CYCLE, C [QUALR, 1, 1, 1] \*MLIBDD100., [NBCYC, 1, 1, 1]<br>#USE PAC7DD., [QUALR, 1, 1, 1] \*MLIBDD100(+1). #USE PAC7DD.,[QUALR,1,1,1]\*MLIBDD100(+1).<br>#CAT,P PAC7DD. #CAT, P PAC7DD.<br>#ASG, AX PAC7DD. #ASG,AX PAC7DD.  $[QUALT,1,1,1]*PAC7NA.$ ,///[SPAPC,1,1,1]  $H=4S\overline{G},$ T  $[QUALT,1,1,1]^*PAC7NB$ .<br>  $HASS, T$   $[OUALT,1,1,1]^*PAC7RP$ .  $#ASG, T$  [QUALT,1,1,1]\*PAC7RP.,///[SPAPC,1,1,1]<br> $#ASG, T$  [QUALT,1,1,1]\*PAC7RQ.  $[QUALT,1,1,1]*PAC7RQ.$  #XQT \*[BFILE,1,1,1].PTU100  $\#$  .  $\text{HTEST}$  TLE/17/S5 #JUMP ERRFAT # .<br>#[PRINT,1,1,1] PAC7EU.,, [PRINT, 1, 2, 1],, MLIBEU100 #FREE PAC7EU.<br>#[PRINT,1,1,1] PAC7EV., PAC7EV.,, [PRINT, 1, 2, 1],, MLIBEV100 #FREE PAC7EV.<br>#FREE PAC7MB #FREE PAC7MB.<br>#[PRINT,1,1,1] PAC7DD.  $#[PRINT,1,1,1]$  PAC7DD.,, $[PRINT,1,2,1]$ ,,MLIBDD100<br>  $#RRRF$  PAC7DD. PAC7DD. # .<br>#TEST TEP/10/S5 #JUMP SAUT  $\overset{*}{\texttt{+}}$  . PTU120<br>\*\*\*\*\*\*  $\#$  .  $\#$  #USE PAC7PQ.,[QUALT,1,1,1]\*PAC7RQ. #USE PAC7PR.,[QUALT,1,1,1]\*PAC7RP. #USE PAC7AN.,[QUALT,1,1,1]\*PAC7NA.<br>#CYCLE.C \*[FILEPC.1.1.1].5  $*$ [FILEPC, 1, 1, 1]., 5 #USE PAC7PC.,\*[FILEPC,1,1,1](+1).  $\#CAT, P$  PAC7PC.,///[SPAPC,1,1,1]<br> $\#ASG, AX$  PAC7PC. #ASG,AX<br>#CYCLE.C  $*$  [FILEPC, 1, 1, 1] I., 5 #USE PAC7PD., \*[FILEPC, 1, 1, 1] I(+1).<br>
#CAT, P PAC7PD., ///[SPAPC, 1, 1, 1] #CAT, P PAC7PD.,///[SPAPC, 1, 1, 1]<br>#ASG, AX PAC7PD. PAC7PD. \*INCREMENT S TO [SRTWK,1] #ASG,T [QUALT,1,1,1]\*[SRTWK,1,S,2].,///[SRTWK,1,S,1] \*LOOP  $*[BFILE,1,1,1].PTU120$ # .<br>#TEST TLE/17/S5 #JUMP ERRFAT  $\#$ . \*INCREMENT S TO [SRTWK,1]

#### **DATABASE MANAGEMENT UTILITIES**<br>
MLIB: DATABASE MANAGEMENT<br>
MLIB: EXECUTION JCL 4 **MLIB:** DATABASE MANAGEMENT 1  **MLIB: EXECUTION JCL 4**

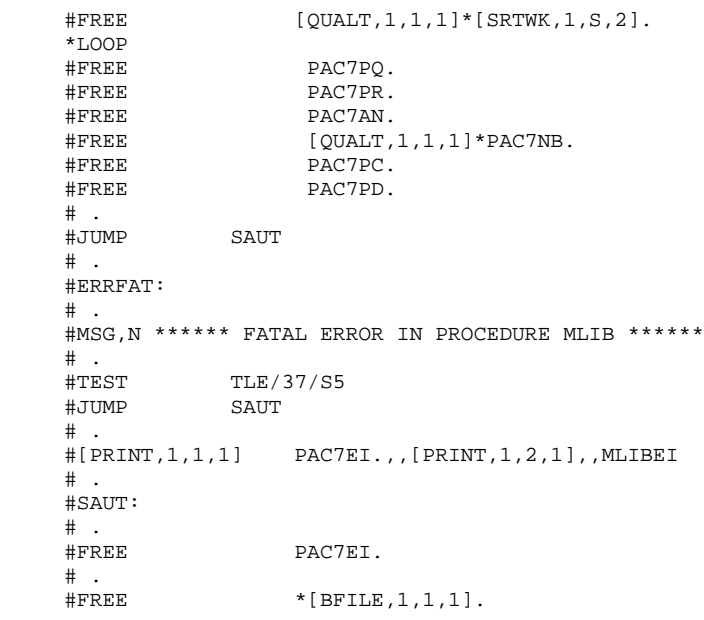

# <span id="page-29-0"></span>*2.2. SAVE: DATABASE BACKUP*

#### 2.2.1. SAVE: INTRODUCTION

#### SAVE: INTRODUCTION

The Database Backup procedure (SAVE) performs a backup of the main files that make up the database. It produces a sequential file with a 'PC' format.

The backup is performed on the following files:

. Data file (AR), . Index file (AN).

An option allows for a database backup in two sequential files: one for the data (backup of the AR file), one for the indices (backup of the AN file).

This option (DISPATCH or NO DISPATCH) is implemented in the database restoration procedure. For further details, see the REST procedure user input description.

#### EXECUTION CONDITIONS

On-line access must be closed in order to preserve the database integrity during the execution of the SAVE procedure.

Batch procedure authorization access option: global authorization level 4 is required.

#### ABNORMAL EXECUTIONS

Refer to Chapter 'OVERVIEW', Subchapter 'ABNORMAL EXECUTIONS'

The main cause of an abend is that the database remained open to on-line use while the procedure was being executed.

The procedure may be restarted as it is once the problem has been solved.

#### ARCHIVAL AND BACKUP LINKING

If the backup procedure is preceded by a Journal archival (ARCH procedure), its execution may be conditionned by the return code of the PTU320 ARCH step.

#### SIMPLIFIED BACKUP

Files may also be backed up via standard system utilities. In this case, run the SASY procedure to check the consistency of data and indexes (see Subchapter 'Database system backup').

<span id="page-30-0"></span>2.2.2. SAVE: PROCESSING - RESULTS

#### SAVE: INPUT-RESULTS

#### PRINTED REPORT

Once the SAVE procedure is executed, the following reports are printed:

- A report containing the number of records saved in each file, and the session number
- Two optional reports:

. a statistical report with number of records per library and per linetype

. a limitation report (listing database limits reached, such as the number of calls to the same macro-structure).

#### USER INPUT

Batch-procedure access authorization option: One '\*' line with user code and password.

The user may cancel the formatting and the output of statistical reports on the database, in order to speed up the execution of the SAVE procedure.

If a cancellation request is not made, all reports will be printed.

The structure of the line is as follows:

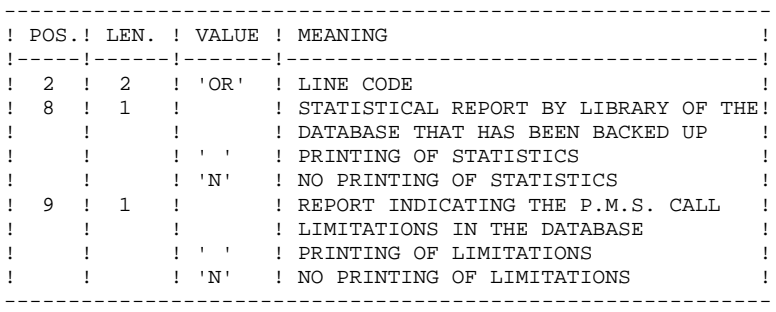

#### OUTPUT

The output of the SAVE procedure is the following:

- . Either a single sequential file (PC), of variable length, containing the mirror of the two saved files,
- . Or two sequential files, one of variable length containing the mirror of the data (PC), the other of fixed length containing the mirror of indices (its name depends on the platform).

If the database is no longer consistent after an abend during the last update, the SAVE procedure will not be executed.

If the database is inconsistent, the procedure sends back a return code.

NOTE : The SAVE procedure increments the current session number.

The Generation-Print Request file (AG) is not saved by this procedure. It is saved by a specific procedure, SVAG, described in a dedicated chapter in this manual (see chapter "SVAG: GENERATION-PRINT REQUEST BACKUP"). <span id="page-32-0"></span>2.2.3. SAVE: DESCRIPTION OF STEPS

#### SAVE: DESCRIPTION OF STEPS

```
DATABASE CONSISTENCY CHECK: PTUBAS
.Permanent input files:
  -Data file
  PAC7AR
  -Error message file
  PAC7AE
  PAC7LO
.Output report
  -Validity report (Length=079)
  PAC7DS
. Return code :
- 0 OK.
 - 4 database inconsistency, STOP triggered.
BACKUP OF THE DATABASE: PTU500
.Permanent input then input-output file:
  -Data file
  PAC7AR
.Permanent input files:
 -Error message file
  PAC7AE
  -Index File
  PAC7AN
.Input transaction file:
  -User transaction
  PAC7MB
.Output file:
  -Sequential image of the database
  PAC7PC
  If backup Dispatch option:
  -Sequential image 2 of the database
  PAC7PD
.Output reports:
 -Backup review
  PAC7EU
  -Statistics on database
  PAC7DS
  -Batch-procedure authorization option
  PAC7DD
Return code :
. 8 : Inconsistency in the database or
        No batch procedure authorization.
```
<span id="page-33-0"></span> #QUAL [QUAL,1,1,1] # .<br>#XOT  $*$ [BFILE, 1, 1, 1]. PACSWT # .<br>#CYCLE,C  $[QUALK,1,1,1]*SAVEEL.$ ,  $[NECYC,1,1,1]$ #USE PAC7EI.,[QUALR,1,1,1]\*SAVEEI(+1).<br>#CAT.P PAC7EI. PAC7EI.<br>PAC7EI  $H\Delta$ SG,  $\Delta$ X  $\overset{*}{\texttt{+}}$  . # . PTUBAS # . \*\*\*\*\*\*  $\#$ #CYCLE, C [QUALR, 1, 1, 1] \* SAVEDSBAS., [NBCYC, 1, 1, 1]<br>#USE PAC7DS., [OUALR, 1, 1, 1] \*SAVEDSBAS(+1). #USE PAC7DS.,[QUALR,1,1,1]\*SAVEDSBAS(+1).<br>#CAT,P PAC7DS. #CAT, P PAC7DS.<br>#ASG.AX PAC7DS. PAC7DS. #XQT \*[BFILE,1,1,1].PTUBAS # .<br>#TEST #TEST TLE/17/S5<br>#JUMP ERRFAT **ERRFAT** # .<br>#[PRINT,1,1,1] #[PRINT,1,1,1] PAC7DS.,,[PRINT,1,2,1],,SAVEDSBAS PAC7DS. # .<br>#TEST TEP/10/S5 #JUMP SAUT  $\begin{matrix} 1 \\ 2 \\ 3 \\ 4 \end{matrix}$  $PTU500$ <br>\*\*\*\*\*\*  $\#$  . # . #USE PAC7MB.,\*SAVEMB.  $\#CYCLE, C$  [QUALR,1,1,1]\*SAVEEU500.,[NBCYC,1,1,1]<br> $\#USE$  PAC7EU.,[OUALR,1,1,1]\*SAVEEU500(+1). #USE PAC7EU.,[QUALR,1,1,1]\*SAVEEU500(+1).<br>#CAT,P PAC7EU. PAC7EU. #ASG,AX PAC7EU. [QUALR, 1, 1, 1] \* SAVEDS500., [NBCYC, 1, 1, 1]  $\text{HUSE}$  PAC7DS.,[QUALR,1,1,1]\*SAVEDS500(+1).<br> $\text{HCAT.P}$ PAC7DS.,///400<br>PAC7DS.,///400 #ASG,AX PAC7DS. [QUALR, 1, 1, 1] \* SAVEEE 500., [NBCYC, 1, 1, 1] #USE PAC7EE.,[QUALR,1,1,1]\*SAVEEE500(+1).<br>#CAT.P PAC7EE. PAC7EE. #ASG,AX PAC7EE. #CYCLE, C [QUALR, 1, 1, 1]\*SAVEDD500., [NBCYC, 1, 1, 1]<br>#USE PAC7DD...[OUALR. 1.1.11\*SAVEDD500(+1). #USE PAC7DD.,[QUALR,1,1,1]\*SAVEDD500(+1).<br>#CAT,P PAC7DD. . עם *، ج*ب.<br>PAC7DD . #ASG,AX PAC7DD. #CYCLE,C \*[FILEPC,1,1,1].,5 #USE PAC7PC., \*[FILEPC, 1, 1, 1] (+1).<br>#CAT, P PAC7PC., ///[SPAPC, 1, 1, 1]  $\begin{array}{ll}\n\text{\#CAT,P} \\
\text{\#ASG.AX} \\
\text{\#ASG.AX} \\
\text{\#ASG.AX} \\
\text{\#ACTPC}.\n\end{array}$ PAC7PC. #CYCLE,C \*[FILEPC,1,1,1]I.,5  $\begin{array}{ll}\n\texttt{HUSE} & \texttt{PAC7PD.} \texttt{.*[FILEPC,1,1,1]I(+1).} \\
\texttt{HCAT.P} & \texttt{PAC7PD.} \texttt{/.} \texttt{[SPACE.1,1,1]}\n\end{array}$ PAC7PD.,///[SPAPC,1,1,1]<br>PAC7PD.  $#{\rm ASG}$ ,  ${\rm AX}$  #XQT \*[BFILE,1,1,1].PTU500 # .<br>#TEST #TEST TLE/17/S5<br>#JUMP ERRFAT **ERRFAT**  $\pm$  $#[PRINT,1,1,1]$  PAC7DS.,, $[PRINT,1,2,1]$ ,, SAVEDS500<br> $#PREE$  PAC7DS.  $#$ FREE PAC7DS.<br> $#$ [PRINT,1,1,1] PAC7EU. PAC7EU.,,[PRINT,1,2,1],,SAVEEU500 #FREE PAC7EU. #[PRINT,1,1,1] PAC7EE.,,[PRINT,1,2,1],,SAVEEE500 #FREE PAC7EE. #[PRINT,1,1,1] PAC7DD.,,[PRINT,1,2,1],,SAVEDD500

#### **DATABASE MANAGEMENT UTILITIES 2 SAVE:** DATABASE BACKUP 2 **SAVE: EXECUTION JCL 4**

 #FREE PAC7DD. #FREE PAC7PC. #FREE PAC7PD. #FREE PAC7MB.  $\ddot{+}$  #JUMP SAUT  $\#$  . #ERRFAT:  $\#$ . #MSG,N \*\*\*\*\*\* FATAL ERROR IN PROCEDURE SAVE \*\*\*\*\*\* # .<br>#TEST #TEST TLE/37/S5 #JUMP SAUT  $\#$  . #[PRINT,1,1,1] PAC7EI.,,[PRINT,1,2,1],,SAVEEI  $\#$  . #SAUT: # .<br>#FREE PAC7EI.  $\qquad$   $\qquad$  $#$  FREE  $*$  [BFILE, 1, 1, 1].

<span id="page-35-0"></span>2.3.1. SASY: INTRODUCTION

#### SASY : INTRODUCTION

The Database System Backup Complement procedure (SASY) allows you to save the Database using any utility of the Operating System, while at the same time creating a checkpoint, through the incrementation of the session number.

The following files are to be backed up:

. Data file (AR),

. Index file (AN).

#### EXECUTION CONDITIONS

The on-site database backup utility must have been executed on the Data (AR) and Index (AN) files.

The transaction Journal file (AJ) must have been archived via the ARCH procedure.

The database must be closed to on-line use in order to maintain its consistency during the backup.

#### ABNORMAL EXECUTIONS

The main cause of an abend is that the database remained open to on-line use while the procedure was executing.

The procedure may be restarted as it is once the problem has been solved.

#### USER INPUT

No user input is necessary when requesting execution of the SASY procedure.

#### RESULT

This procedure increments the current session number.

If the database is in an inconsistent state due to an abend in the last update, the SASY procedure is not executed and the backup executed by the on-site Operating System utility is not valid.
2.3.2. SASY: DESCRIPTION OF STEPS

## SASY: DESCRIPTION OF STEPS

DATABASE CONSISTENCY CHECK: PTUBAS .Permanent input files: -Data file PAC7AR -Error message file PAC7AE PAC7LO .Output report -Validity report (Length=079) PAC7DS . Return code :  $- 0$  OK. - 4 database inconsistency, STOP triggered. SESSION NUMBER INCREMENTATION: PTU502 .Permanent input-output file: -Data file PAC7AR .Permanent input file: -Error message file PAC7AE .Output Report: -Review PAC7GZ

# 2.3.3. SASY: EXECUTION JCL

#QUAL  $[QUAL, 1, 1, 1]$ <br>#XOT \* [BFILE, 1, 1, 1  $*$ [BFILE, 1, 1, 1]. PACSWT # .<br>#CYCLE.C #CYCLE, C [QUALR,1,1,1]\*SASYEI., [NBCYC,1,1,1]<br>#USE PAC7EI., [QUALR,1,1,1]\*SASYEI(+1). #USE PAC7EI.,[QUALR,1,1,1]\*SASYEI(+1).<br>#CAT,P PAC7EI.,///10 PAC7EI.,///10<br>PAC7EI. #ASG, AX  $\#$  .  $\begin{tabular}{ll} $\quad\mbox{\Large$\ast$}\quad\mbox{\Large$\ast$}\quad\$ \*\*\*\*\*\*\*  $#$ . #CYCLE,C [QUALR,1,1,1]\*SASYDSBAS.,[NBCYC,1,1,1] #USE PAC7DS.,[QUALR,1,1,1]\*SASYDSBAS(+1).<br>#CAT,P PAC7DS.,///10 PAC7DS.,///10<br>PAC7DS. #ASG,AX<br>#XQT  $*$ [BFILE, 1, 1, 1]. PTUBAS  $\#$  . #TEST TLE/17/S5<br>#JUMP ERRFAT **ERRFAT**  $\#$  #[PRINT,1,1,1] PAC7DS.,,[PRINT,1,2,1],,SASYDSBAS PAC7DS. # .<br>#TEST TEP/10/S5 #JUMP SAUT  $\overset{*}{\texttt{+}}$  . # . SYSTEM BACKUP \*\*\*\*\*\*\*\*\*\*\*\*  $\overset{*}{\texttt{+}}$  . # . \*\*\*\*\*\*\*\*\*\*\*\*\*\*\*\*\*\*\*\*\*\*\*\*\*\*\*\*\*\*\*\*\*\* # . INSERT HERE SYSTEM BACKUP COMMANDS # . \*\*\*\*\*\*\*\*\*\*\*\*\*\*\*\*\*\*\*\*\*\*\*\*\*\*\*\*\*\*\*\*\*\*  $\#$  . # . PTU502 # . \*\*\*\*\*\* # .<br>#CYCLE,C #CYCLE, C [QUALR, 1, 1, 1]\*SASYGZ502., [NBCYC, 1, 1, 1]<br>#IISE PAC7GZ...[OUALR.1.1.11\*SASYGZ502(+1). PAC7GZ.,[QUALR,1,1,1]\*SASYGZ502(+1). #052<br>#CAT,P PAC7GZ.<br>#ASG,AX PAC7GZ. #ASG,AX<br>#XQT  $*[BFILE,1,1,1].PTU502$ # .<br>#TEST #TEST TLE/17/S5<br>#JUMP ERRFAT ERRFAT  $\qquad \qquad \, +$ PAC7GZ.,,[PRINT,1,2,1],,SASYGZ502 #FREE PAC7GZ.  $\#$  . #JUMP SAUT  $#$ . #ERRFAT:  $#$  #MSG,N \*\*\*\*\*\* FATAL ERROR IN PROCEDURE SASY \*\*\*\*\*\* # .<br>#TEST TLE/37/S5 #JUMP SAUT  $#$  #[PRINT,1,1,1] PAC7EI.,,[PRINT,1,2,1],,SASYEI  $\#$  #SAUT: # .<br>#FREE #FREE PAC7EI.<br>#FREE \*[BFILE,  $*$ [BFILE, 1, 1, 1].

### 2.4.1. REST: INTRODUCTION

### REST: INTRODUCTION

The Database Restoration procedure (REST) re-creates a database that can be manipulated on-line, using the sequential image produced by the Back-up (SAVE), the Database Management (MLIB), the Reorganization (REOR, QREO) and Storage Optimization of Multi-volume Data (STOP) procedures.

It also allows both the retrieval of archived transactions and the modification of the number of gaps in the database.

### EXECUTION CONDITIONS

The database must be closed to on-line processing.

Since this procedure re-creates the database, it is recommended to have previously readjusted the sizes of the different database files according to their estimated evolution.

These modifications must be made in the System Parameter library.

The REST procedure physically and logically reinitializes the Journal file, which must have been saved previously by the ARCH procedure.

Batch procedure access authorization option: global authorization level 4 is required.

### ABNORMAL EXECUTIONS

Refer to chapter 'OVERVIEW', subchapter 'ABNORMAL EXECUTIONS'

If an abend occurs, the procedure may be restarted as it is once the problem has been solved.

### CHECKPOINT REQUEST

This facility allows you to request synchronization points during a batch update (UPDT procedure) or during a database restoration (REST or RESY procedures). In case of ABEND, a ROLLBACK is performed, thus securing a coherent database.

Therefore, it is always possible, after an abnormal ending of the UPDT procedure, to restart the procedure without executing a restoration. However, it is recommended to delete transactions already taken into account.

Checkpoints are performed at a frequency rate defined by the user.

EXAMPLE: A '0100' frequency rate means that a checkpoint is performed every 100 transactions.

### INPUT OF THE CHECKPOINT FREQUENCY RATE FOR A BATCH UPDATE

The checkpoint frequency rate is entered on a single 'Y' line located BEFORE the first '\*'-line. The 'Y'-line is formatted as follows:

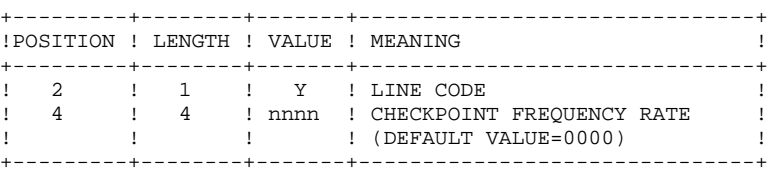

For the REST and RESY procedures, the checkpoint frequency is entered in the User Input.

# REST : USER INPUT

Batch procedure access authorization: one '\*' line with user code and password.

The structure of the specific input is described in the chart below.

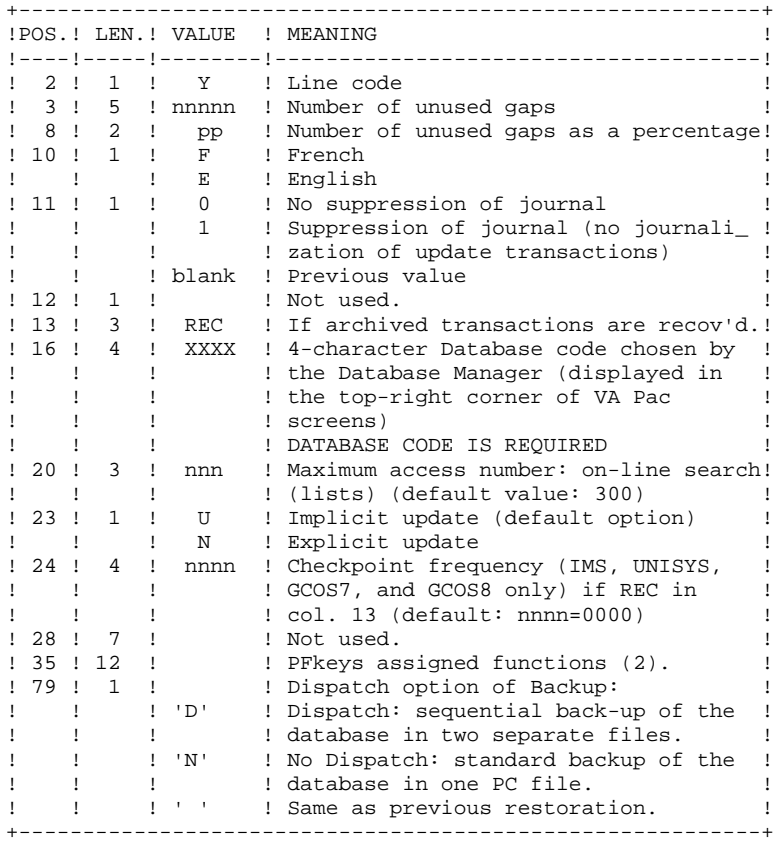

option selections.

The user can insert 'gaps' into the database (empty records to be used to create new data).

(1): This date is used:

- . For documentation printing purposes
- . To check the system expiration date
- . For transaction archiving.

Accidentally setting this date to 'N' may cause problems, such as making it impossible to select archived transactions by date (EXPJ), or even to use the Database, in which case the following message is displayed:

"SYSTEM EXPIRATION DATE".

It is important to check that this indicator is set correctly in each Database.

(2): 12-position table, with each position referring to a standard function.

To modify the PFkey assigned to a function, the value of the new PFkey coded in base 36 is entered in the corresponding position in the table.

For example, to assign function 1 to PFKey 17, enter code 'H' in position 1 of the table.

No validation procedure is executed by the system. The PFkey assignment may be viewed on the corresponding sub-menu.

# NOTES:

(Gaps do not apply to IMS, GCOS8, OS/2, UNIX or WINDOWS/NT Databases.)

- The number of gaps entered is the minimum number for the database. If the database already contains more gaps than the number requested on input, this transaction will have no effect on the database. If the number of gaps in the database is smaller, the number of gaps allowed will be increased.
- A number of gaps equal to NULL does not prevent the update of the Database, but reduces its performance.
- The limit of on-line accesses to the Journal depends on the number specified as input of the restoration procedure.

If you do not want the update transactions of the database to be saved in the Journal file, you can turn the 'journalization' off by setting this parameter to '1'. In this case, it is not possible to restore the database using the recovery of archived transactions ('REC' entered on the input parameter card). It is therefore highly recommended to set this parameter to 0 (which is the default option), in order to avoid restoration problems.

In case of error, invalid parameters are ignored, and the system ensures restoration using the parameter values stored in the sequential image of the database.

### SIMPLIFIED RESTORATION

If the backup was performed via a system utility followed by the SASY procedure, restoration via a utility must be followed by the RESY procedure, which ensures the consistency between files.

### OUTPUT REPORTS

This procedure prints a report listing the requested options, any associated errors, the number of records restored on the database for each file, the number of gaps, and the options stored in the new database.

### GENERAL RESULTS

Once the procedure has been executed, the database is ready to be used in batch or on-line mode.

Even if the resulting database contains no gaps, it is still possible to do an update. To do this, the system takes advantage of the features of the access method in use, which may have a negative effect on system performance.

Therefore, it is highly advisable to secure a sufficient number of gaps in the database in order to optimize system performance, thus avoiding sometimes costly updates when using access methods for space management.

> NOTE: Once this procedure is executed, the current session number is the same as the session number of the sequential image, or of the most recent transaction, if you've requested archived transaction retrieval.

# REST: DESCRIPTION OF STEPS

```
USER INPUT RECOGNITION: PTU004
.Input file:
 CARTE
.Output file:
 PAC7MB
.Permanent input file:
 -Error message file
  PAC7AE
.Output report:
 -Batch-procedure authorization option:
  PAC7DD
VALIDATION OF JOURNAL CONTENTS: PTU380
This step is executed only if the Journal file exists.
.Permanent input files:
  -Error message file
  PAC7AE
  -Journal file
  PAC7AJ
.Output report:
  PAC7EU
  It is printed if the Journal file was not archived.
.Return code :
     0 : The Journal File was archived.
     8 : The Journal File was not archived.
         (none of the REST steps is executed).
```

```
 DATABASE MANAGEMENT UTILITIES 2
REST: DATABASE RESTORATION 4<br>
REST: DESCRIPTION OF STEPS 3
REST: DESCRIPTION OF STEPS
```

```
RESTORATION OF THE DATABASE: PTU400
This step is executed only if the Journal file has been
archived.
.Permanent input files:
  -Error message file
  PAC7AE
  -Sequential image of the database
  PAC7PC
  If backup option Dispatch:
  -Sequential image of database -2
  PAC7PD
.Permanent output files:
 -Data file
  PAC7AR
  -Index File
  PAC7AN
  -Journal file
  PAC7AJ
.Input transaction file:
 -User transactions
  PAC7MB
.Output file:
  -Working file (2 records)
  PAC7PS
.Output reports:
  -Restoration report
  PAC7EU
  -Batch-procedure authorization option
  PAC7DD
DATABASE AVAILABILITY - TRANSACTION RETRIEVAL: PTU420
This step is executed if the Journal file has been archived.
It retrieves the appropriate transactions and executes an
update on the first record of the Data file. It is REQUIRED
for a consistent database.
.Input-output file:
 -Data file
  PAC7AR
.Permanent input files:
  -Journal to apply
  PAC7JO
  -Error message file
  PAC7AE
.Input work file:
  PAC7PS
.Output file:
 -Update transactions
   PAC7OJ
.Output report:
  -Retrieval report
  PAC7EU
.Return codes :
     0 : Transactions to be retrieved
     4 : No transactions to retrieve
         OR error on the User input.
In case of an abend, the update cannot be
performed.
```
 **DATABASE MANAGEMENT UTILITIES 2 REST: DATABASE RESTORATION 4**<br> **REST: DESCRIPTION OF STEPS REST: DESCRIPTION OF STEPS** 

```
DATABASE UPDATE: PACA15
.Permanent update files:
 -Data file
  PAC7AR
  -Index file
  PAC7AN
  -Journal file
  PAC7AJ
  PAC7LO
.Permanent input files:
 -Error message file
  PAC7AE
  -DSMS file of VA Pac elements
  PAC7DC
  (DSM variant only)
.Input transaction file:
 -Update transactions
  PAC7MV
.Output report(s):
 -Update report
  PAC7IE
  -Erroneous-transaction list
  PAC7IF
  (The list of transactions belonging to a user is preceded
 by a banner specifying the user code.)
.Return codes:
 - 0 : OK without error
 - 2 : warning error
```
- 4 : serious error

# 2.4.4. REST: EXECUTION JCL

#QUAL  $[QUAL, 1, 1, 1]$ <br>#XOT \* [BFILE, 1, 1, 1  $*$ [BFILE, 1, 1, 1]. PACSWT # .<br>#CYCLE.C  $\#CYCLE, C$  [QUALR,1,1,1]\*RESTEI.,[NBCYC,1,1,1]<br> $\#USE$  PAC7EI.,[QUALR,1,1,1]\*RESTEI(+1). #USE PAC7EI.,[QUALR,1,1,1]\*RESTEI(+1).<br>#CAT,P PAC7EI. PAC7EI.<br>PAC7EI. #ASG, AX  $\begin{array}{cc} \# & \cdot \\ \# & \cdot \end{array}$  $PTU004$ \* \* \* \* \* \*  $\begin{array}{c} 1 \\ + \\ + \\ + \end{array}$  #USE CARTE.,\*RESTMB. #ASG,T [QUALT,1,1,1]\*PAC7MB.  $\#CYCLE, C$  [QUALR,1,1,1] \*RESTDD004.,[NBCYC,1,1,1]<br> $\#USE$  PAC7DD.,[QUALR,1,1,1] \*RESTDD004(+1). #USE PAC7DD.,[QUALR,1,1,1]\*RESTDD004(+1).<br>#CAT.P PAC7DD. PAC7DD.<br>PAC7DD.  $#ASG, AX$  #XQT \*[BFILE,1,1,1].PTU004 # .<br>#TEST TLE/17/S5 #JUMP ERRFAT # .<br>#[PRINT,1,1,1] PAC7DD.,, [PRINT, 1, 2, 1], RESTDD004 #FREE PAC7DD.  $\#$ #TEST TEP/10/S5<br>#JUMP SAUT #JUMP  $#$ .  $#$  . PTU380<br> $#$  \*\*\*\*\*\*  $\#$  . # .  $\#CYCLE, C$  [QUALR,1,1,1]\*RESTEU380.,[NBCYC,1,1,1]]<br> $\#USE$  PAC7EU..[OUALR,1.1,1]\*RESTEU380(+1). PAC7EU., [QUALR, 1, 1, 1] \*RESTEU380(+1). #CAT,P PAC7EU. #ASG,AX PAC7EU.  $*[BFILE,1,1,1].PTU380$ # .<br>#TEST TLE/17/S5 #JUMP ERRFAT # .<br>#[PRINT,1,1,1] PAC7EU.,, [PRINT, 1, 2, 1], RESTEU380 #FREE PAC7EU. # .<br>#TEST #TEST TEP/10/S5<br>#JUMP SAUT SAUT  $\#$  # . INITIALIZE \*\*\*\*\*\*\*\*\*\* # .<br># .<br>#SSG, AL [SOURCE\$,1,2,1].INS-FILE/SKL SGS FILE AJ FILE AN FILE AR  $\#$  . # . PTU400 \*\*\*\*\*\* # .<br>#USE  $PAC7PC.$ ,  $*[FILEPC, 1, 1, 1].$  #ASG,A PAC7PC. #USE PAC7PD., \*[FILEPC, 1, 1, 1] I.<br>#ASG, A PAC7PD. #ASG, A PAC7PD.<br>#CYCLE, C [QUALR, 1]  $[QUALR,1,1,1]*RESTEU400.$ ,  $[NECYC,1,1,1]$  #USE PAC7EU.,[QUALR,1,1,1]\*RESTEU400(+1). #CAT,P PAC7EU.,///400 #ASG,AX PAC7EU. [QUALR, 1, 1, 1] \*RESTDD400., [NBCYC, 1, 1, 1]

### **DATABASE MANAGEMENT UTILITIES 2 REST: DATABASE RESTORATION 4**<br>**REST: EXECUTION JCL 4 REST: EXECUTION JCL 4**

```
 #USE PAC7DD.,[QUALR,1,1,1]*RESTDD400(+1).
 #CAT,P PAC7DD.
 #ASG,AX PAC7DD.
 #ASG,T [QUALT,1,1,1]*PAC7PS.
                       *[BFILE, 1, 1, 1]. PTU400
\#\text{HTRST} TLE/17/S5
 #JUMP ERRFAT
\# #[PRINT,1,1,1] PAC7EU.,,[PRINT,1,2,1],,RESTEU400
\begin{tabular}{ll} \texttt{\#FREE} & \texttt{PAC7EU.}\\ \texttt{\#[PRINT,1,1,1]} & \texttt{PAC7DD.} \end{tabular},PAC7DD.,, [PRINT, 1, 2, 1],, RESTDD400
#FREE PAC7DD.<br>#FREE [QUALT, 1
HFREE [QUALT, 1, 1, 1] * PAC7MB.
                        #FREE PAC7PC.
 #FREE PAC7PD.
# .<br>#TEST
               TEP/10/S5
 #JUMP SAUT
\begin{array}{c} \# \\ \# \\ \end{array}PTU420
                        ******
#<br># .<br>#USE
                       PAC7JO., *[FILEPJ, 1, 1, 1].
 #ASG,A PAC7JO.
 #ASG,T [QUALT,1,1,1]*PAC7OJ.,///[SPAPJ,1,1,1]
\text{HCYCLE}, \text{C} \text{[QUALE},1,1,1] * RESTEU420., [NBCYC, 1, 1, 1]<br>
\text{HUSE} \text{PAC7ET.}, [OUALR, 1, 1, 1, 1] * RESTEU420(+1).
#USE PAC7EU.,[QUALR,1,1,1]*RESTEU420(+1).<br>
#CAT.P PAC7EU...///300
                       PAC7EU.,///300<br>PAC7EU.
#ASG, AX
 #XQT *[BFILE,1,1,1].PTU420
\#.
#TEST TLE/17/S5<br>#JUMP ERRFAT
                ERRFAT
# .<br>#[PRINT,1,1,1]
                      PAC7EU.,, [PRINT, 1, 2, 1],, RESTEU420
 #FREE PAC7EU.
\text{HFREE} [QUALT, 1, 1, 1] *PAC7PS.<br>
\text{HFREE} PAC7JO.
                        PAC7JO.
# .<br>#TEST
                 TEP/10/S5
 #JUMP SAUT
\begin{array}{c} \mbox{\#} \\ \mbox{\#} \\ \end{array} \; .PACA15
 # . ******
# .<br>#USE
#USE PAC7MV.,[QUALT,1,1,1]*PAC7OJ.<br>#CYCLE,C [QUALR,1,1,1]*RESTIEA15.,[NBCY
\text{HCYCLE}, \text{C} [QUALR,1,1,1]*RESTIEA15.,[NBCYC,1,1,1]]<br>\text{HUSE} PAC7IE.,[OUALR,1,1,1]*RESTIEA15(+1).
\begin{array}{ll}\n\text{HUSE} & \text{PACTIE.}, [\text{QUALR},1,1,1] \text{ *} \text{RESTIEAI5(+1)}. \\
\text{HCAT P} & \text{PACTIE} & // (\text{SPAPI 1 1 1)}. \\
\end{array}PAC7IE.,///[SPAPJ,1,1,1]<br>PAC7IE.
#ASG,AX<br>#XQT
                      *[BFILE,1,1,1].PACA15\#.
 #TEST TLE/17/S5
 #JUMP ERRFAT
# .<br>#[PRINT,1,1,1]
#[PRINT,1,1,1] PAC7IE.,,[PRINT,1,2,1],,RESTIEA15<br>#PREE PAC7IE.
                        PAC7IE.
 #FREE PAC7MV.
\# .
 #JUMP SAUT
\# #ERRFAT:
#.
 #MSG,N ****** FATAL ERROR IN PROCEDURE REST ******
# .<br>#TEST
                        TLE/37/S5
 #JUMP SAUT
# .<br>#[PRINT,1,1,1]
                      PAC7EI.,,[PRINT,1,2,1],,RESTEI
\# #SAUT:
\# .
```
# **DATABASE MANAGEMENT UTILITIES 2 REST: DATABASE RESTORATION 4 REST: EXECUTION JCL** 4

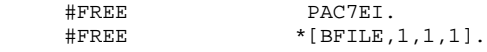

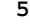

# *2.5. RESY: DATABASE SYSTEM RESTORATION COMPLEMENT*

### 2.5.1. RESY: INTRODUCTION

### RESY: INTRODUCTION

The Database System Restoration Complement procedure (RESY) restores a Database that can be handled in on-line mode, from a System backup obtained through a utility followed by the SASY procedure.

The RESY procedure is executed after a System restoration utility to complete the restoration of the Data (AR) and Index (AN) files, and reinitializes the Journal (AJ) file.

Through the RESY procedure, the archived transactions can be recovered if 'REC' is entered on the input parameter card.

If the Journal file is not reinitialized, it must be archived prior to the System utility restoration and RESY procedures.

### EXECUTION CONDITIONS

This procedure can be executed only after restoration of the AN and AR files by the on-site system utility.

On-line access must be closed.

### ABNORMAL EXECUTIONS

If an abend occurs, the procedure may be restarted as it is once the problem has been solved.

### PRINTED RESULTS

The RESY procedure prints a report listing the requested options and related errors, the number of records reloaded in the database per file, the number of gaps, and the options entered in the new database.

### GENERAL RESULTS

Once the RESY procedure has been executed, the database can be used in both batch and on-line modes.

> NOTE: After the procedure execution, the current session number is the session number of the restored image, or of the most recent transaction if archived transactions were recovered.

2.5.2. RESY: USER INPUT - RESULTS

### RESY : USER INPUT-RESULTS

### USER INPUT

When there is no input, there are no changes to the characteristics of the database.

The input has the following structure:

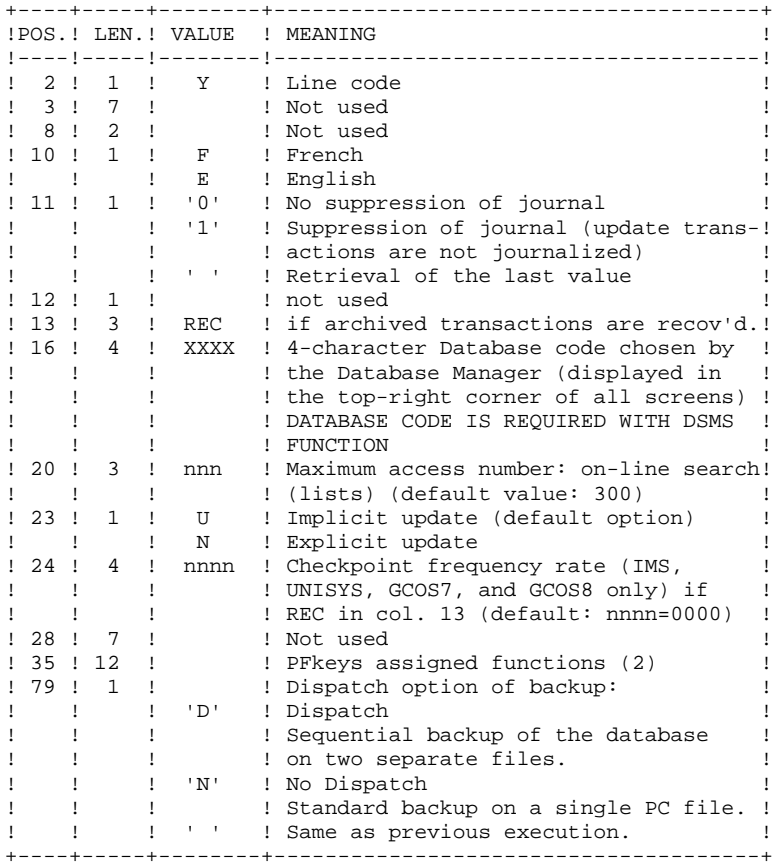

- **DATABASE MANAGEMENT UTILITIES 2 RESY: DATABASE SYSTEM RESTORATION COMPLEMENT 5 RESY: USER INPUT - RESULTS 2**
	- (1): This date does the following:
		- . Dates printed documentation,
		- . Checks against the system expiration date,
		- . Dates transaction for archiving.

Accidentally setting this date to 'N' may cause problems such as: dates reversed in printouts, blocking of the system with display of the message 'SYSTEM EXPIRATION DATE', impossibility to select archived transactions via the PACX procedure (EXPJ). It is thus important to check that this indicator is set correctly in each database.

(2): 12-position table, with each position corresponding to a standard function.

To modify the PFkey assigned to a function, the value of the new PFkey coded in base 36 is entered in the corresponding position in the table.

For example, to assign function 1 to PFkey 17, code 'H' in position 1 of the table.

No validation procedure is executed by the system. The PFkey assignment may be viewed on the corresponding sub-menu.

### NOTE:

Any field left blank defaults to the current option selection.

The default option for the language code is French.

The number of gaps cannot be specified by this procedure.

If you do not want the update transactions of the database to be saved on the Journal file, you can turn "journalization" off by setting this parameter to '1'. In this case, it is not possible to restore the database using the recovery of the archived transactions (REC parameter in the user input).

Thus, it is highly recommended that you set this parameter to '0' or leave it blank (which is the default option), in order to avoid restoration problems.

In case of error, invalid parameters are ignored, and the system ensures restoration using the parameter values stored in the sequential image of the database.

### RESY: DESCRIPTION OF STEPS

VALIDATION OF JOURNAL CONTENTS: PTU380 This step is executed only if the Journal file exists. .Permanent input files: -Error message file PAC7AE -Journal file PAC7AJ .Output report: PAC7EU It is printed if the Journal file was not archived. .Return code : 0 : The Journal File was archived. 8 : The Journal File was not archived. (none of the REST steps is executed). DATABASE POSITIONING: PTU402 This step is executed only if the Journal file has been archived. .Permanent output file: -Data file PAC7AR .Permanent input file: -Error message file PAC7AE .Input transaction file: -User transaction PAC7MB . Output file: -Work file (2 recs.) PAC7PS .Output report: -Restoration report PAC7GZ DATABASE AVAILABILITY - TRANSACTION RETRIEVAL: PTU420 This step is executed if the Journal file has been archived. It retrieves the appropriate transactions and executes an update on the first record of the Data file. It is REQUIRED for a consistent database. .Input-output file: -Data file PAC7AR .Permanent input files: -Journal to apply PAC7JO -Error message file PAC7AE

 **DATABASE MANAGEMENT UTILITIES 2 RESY: DATABASE SYSTEM RESTORATION COMPLEMENT 5 RESY: DESCRIPTION OF STEPS** .Input work file: PAC7PS .Output file: -Update transactions PAC7OJ .Output report: -Retrieval report PAC7EU .Return codes : 0 : Transactions to be retrieved 4 : No transactions to retrieve OR error on the User input. In case of an abend, the update cannot be performed. DATABASE UPDATE: PACA15 .Permanent update files: -Data file PAC7AR -Index file PAC7AN -Journal file PAC7AJ PAC7LO .Permanent input files: -Error message file PAC7AE -DSMS file of VA Pac elements PAC7DC (DSM variant only) .Input transaction file: -Update transactions PAC7MV .Output report(s): -Update report PAC7IE -Erroneous-transaction list PAC7IF (The list of transactions belonging to a user is preceded by a banner specifying the user code.) .Return codes: - 0 : OK without error - 2 : warning error

- 4 : serious error

# 2.5.4. RESY: EXECUTION JCL

 #QUAL [QUAL,1,1,1] # .<br>#XOT  $*$ [BFILE, 1, 1, 1]. PACSWT # .<br>#CYCLE,C [QUALR, 1, 1, 1] \*RESYEI., [NBCYC, 1, 1, 1]  $\begin{array}{ll}\n\text{\#USE} & \texttt{PACTE1.} \texttt{[QUALK,1,1,1,1]} * \texttt{RESYET(+1)}.\\
\text{\#CAT.P} & \texttt{PACTE1.}\n\end{array}$  #CAT,P PAC7EI. .<br>PAC7EI.  $\overset{*}{\texttt{+}}$  . # . PTU380 # . \*\*\*\*\*\*  $\#$ #CYCLE, C [QUALR, 1, 1, 1] \*RESYEU380., [NBCYC, 1, 1, 1]<br>#USE PAC7EU., [OUALR, 1, 1, 1] \*RESYEU380(+1). #USE PAC7EU.,[QUALR,1,1,1]\*RESYEU380(+1). #CAT, P PAC7EU.<br>#ASG.AX PAC7EU. PAC7EU. #XQT \*[BFILE,1,1,1].PTU380 # .<br>#TEST #TEST TLE/17/S5 **ERRFAT** # .<br>#[PRINT,1,1,1] #[PRINT,1,1,1] PAC7EU.,,[PRINT,1,2,1],,RESYEU380 PAC7EU. # .<br>#TEST TEP/10/S5 #JUMP SAUT  $\begin{array}{c} \# \\ \# \\ \end{array}$  # . \*\*\*\*\*\*\*\*\*\*\*\*\*\*\*\*\*\*\*\*\*\*\*\*\*\*\*\*\*\*\*\*\*\*\*\*\*\*\* # . INSERT HERE SYSTEM RESTORATION COMMANDS # . \*\*\*\*\*\*\*\*\*\*\*\*\*\*\*\*\*\*\*\*\*\*\*\*\*\*\*\*\*\*\*\*\*\*\*\*\*\*\*  $\#$  .  $\overset{*}{\texttt{+}}$  . # . PTU402 # . \*\*\*\*\*\* # .<br>#USE #USE PAC7MB., \*RESYMB.<br>#ASG.T [OUALT.1.1.1] \*PAC #ASG,T [QUALT,1,1,1]\*PAC7PS. [QUALR, 1, 1, 1] \*RESYGZ402., [NBCYC, 1, 1, 1] #USE PAC7GZ.,[QUALR,1,1,1]\*RESYGZ402(+1).<br>#CAT,P PAC7GZ. PAC7GZ.<br>PAC7GZ. #ASG, AX  $#XOT$  \*[BFILE, 1, 1, 1]. PTU402 # .<br>#TEST #TEST TLE/17/S5<br>#JUMP ERRFAT **ERRFAT** # .<br>#[PRINT,1,1,1]  $\verb!PAC7GZ!,$  , , [  $\verb!PRINT,1,2,1]$  , ,  $\verb!RESYGZ402$  $\begin{array}{cc}\n\text{#FREE} & \text{PAC7GZ.} \\
\text{#FREE} & \text{PAC7MB.}\n\end{array}$ PAC7MB. # .<br>#TEST TEP/10/S5 #JUMP ERRFAT  $\overset{*}{\texttt{+}}$  . # . PTU420 # . \*\*\*\*\*\* # .<br>#ASG,T #ASG,T [QUALT,1,1,1]\*PAC7OJ.,///[SPAPJ,1,1,1] #USE PAC7JO., \* [FILEPJ, 1, 1, 1]<br>#ASG, A PAC7JO. #ASG,A PAC7JO. [QUALR, 1, 1, 1] \*RESYEU420., [NBCYC, 1, 1, 1] #USE PAC7EU.,[QUALR,1,1,1]\*RESYEU420(+1).<br>#CAT,P PAC7EU. #CAT,P PAC7EU. PAC7EU. #XQT \*[BFILE,1,1,1].PTU420  $\#$ #TEST TLE/17/S5<br>#JUMP ERRFAT ERRFAT

**PAGE** 57

### **DATABASE MANAGEMENT UTILITIES 2 RESY: DATABASE SYSTEM RESTORATION COMPLEMENT 5 RESY: EXECUTION JCL 4**

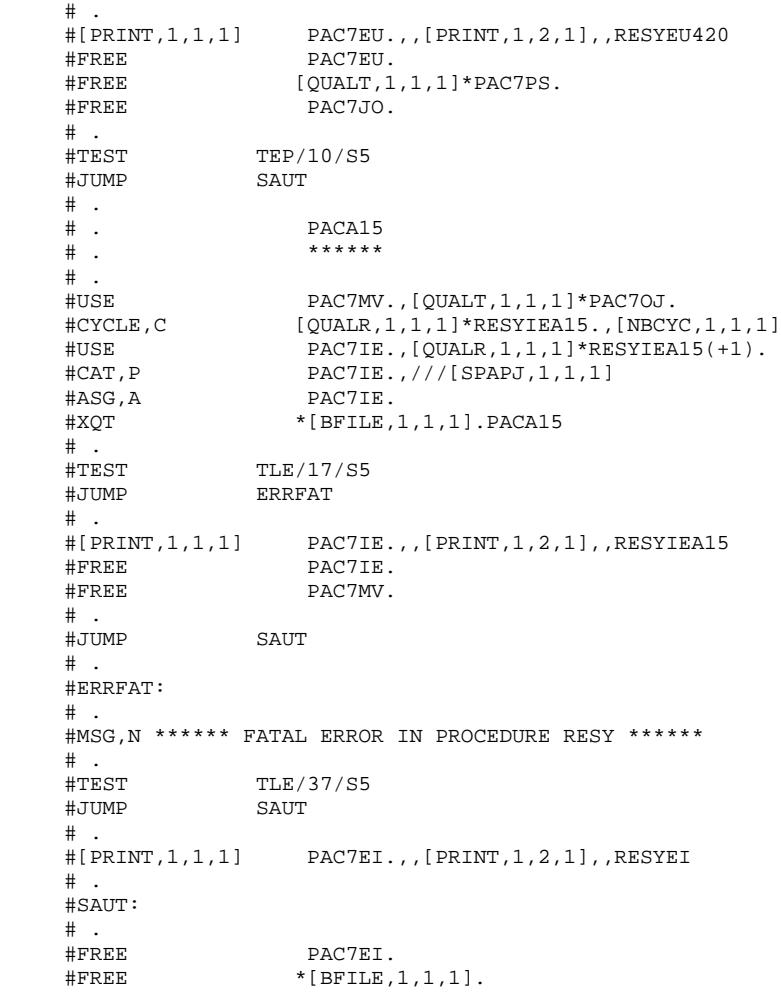

### 2.6.1. ARCH: INTRODUCTION

### ARCH: INTRODUCTION

The Journal Archival procedure (ARCH) backs up the Journal file (AJ) as a sequential file (PJ), and re-initializes it both logically and physically.

Archived transactions do not override those transactions that were previously archived, but rather are added to them.

The archived-transaction file may be purged. Purged transactions may then be saved in another file (PQ).

Previously archived transactions can be purged, if requested. (However, nonarchived journal transactions cannot be purged.)

### EXECUTION CONDITIONS

On-line access must be closed.

Batch procedure access authorization option: Global authorization level 4 is required.

### ABNORMAL EXECUTIONS

If an abend occurs before the step that creates the Journal file, the procedure can be restarted as it is once the problem has been solved.

Otherwise, the procedure must be restarted after modification of user input in order to specify a re-initialization request without backup of the Journal file, since it has already been backed up.

# ARCH: USER INPUT

Batch-procedure access authorization option: one '\*' line with user code and password.

This procedure includes specific optional input for:

. Purging previously archived transactions that are considered obsolete. Purging may be requested up to the desired date or session number.

. Signalling the absence of previously archived trans- actions during input.

. Signalling the unavailability of the Data file (AR) during input.

. Requesting the re-initialization of the transaction file only.

The structure of this input is as follows:

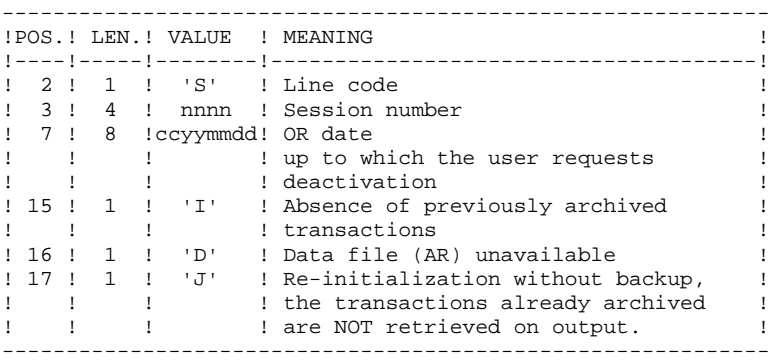

The session number and the date are independent of each other. They are ignored if it is indicated that there are no input transactions (refer to paragraph 'RECOMMENDATIONS').

The unavailability of the Data file is to be indicated only when this file has been physically deleted. (See paragraph 'RECOMMENDATIONS' below.)

A request to re-initialize without archiving is necessary when the Journal file is physically deleted.

NOTE: In this case, the transactions which were already archived are not copied to the transaction output file. (If the Journal file is automatically catalogued by the operating system, the transactions already archived may be lost unless the file is uncatalogued).

In case of an error on one of the options, an error message is printed and the archive is generated using the default options.

### RECOMMENDATIONS

If there is no user input, this procedure can only be executed if the Database is in a consistent state, and if the archived transaction file is correctly formatted.

When the Database needs to be restored after an abend or a system failure, information in the Specifications Dictionary is sometimes lost, making it impossible to execute the ARCH or the REST procedures. In this case, AND IN THIS CASE ONLY, columns 15 to 17 of the user input are to be used as follows:

- . If the Data file (AR) is lost or has been flagged as 'inconsistent', a 'D' in column 16 means that the ARCH procedure will not take the Data file (AR) into account. However, the REST procedure must be executed afterward, since under these conditions, the ARCH procedure leaves the database in an inconsistent state.
- . If the Journal file (AJ) is lost or destroyed, a 'J' must be entered in column 17. As a result, the ARCH procedure formats an empty Journal file. Then, the REST procedure may be executed.
- . If the Journal Back-up file (PJ) is lost or destroyed, a 'I' must be entered in column 15. As a result, the ARCH procedure formats a new Journal Back-up file.

If one of these columns is accidentally set, and if the ARCH procedure is executed when the Database is in a consistent state, the consequences are:

- . 'I' in col. 15: Previously archived transactions are lost. All transactions can be recovered by concatenating  $PI(-1)$  and  $PI(0)$  to obtain  $PI(+1)$ .
- . 'D' in col. 16: The ARCH procedure must be re-executed BEFORE any update. If an update is subsequenly performed, the Database will be lost, and will have to be restored completely
- . 'J' in col. 17: The contents of the Journal file are definitely lost. The output Journal file PJ, or  $PI(+1)$  in the case of generation data files, is created empty.

### PRINTED OUTPUT

This procedure prints a report stating the number of archived transactions and, if applicable, the number of records that have been 'purged'.

### RESULTS

Once this procedure is executed, a sequential file containing all archived transactions is obtained.

The Journal file (AJ) which displays transactions on-line is re-initialized.

It is also possible to store on another file all transactions that have been purged.

NOTE: This procedure does not increment the current session number of the Database.

### ARCH: DESCRIPTION OF STEPS

### ARCHIVAL OF JOURNAL FILE: PTU300

This step:

. Writes obsolete transactions to a special file, if the purge is requested in user input.

. Positions a flag in the Data file indicating the journal archive.

. Updates the file of archived transactions.

```
.Permanent input files:
 -Error message file
  PAC7AE
 -Previously archived transactions
  PAC7JP
  -Journal file to reinitialize
  PAC7AJ
.Input work file:
 -User transaction
  PAC7MB
.Permanent input-Output file:
 -Data file
 PAC7AR
.Output files:
 -Archived update transactions
  PAC7PJ
  -Deactivated transactions
  PAC7PQ
  The DSN must be entered in order to keep these deactivated
  transactions.
.Output reports:
 -Archival report
 PAC7EU
 -Batch-procedure authorization option
  PAC7DD
```
### **PAGE** 63

 **DATABASE MANAGEMENT UTILITIES 2 ARCH: JOURNAL ARCHIVAL 6** ARCH: DESCRIPTION OF STEPS

```
. Return codes :
     0 : No error detected in files.
     8 : No batch procedure authorization access.
         OR : Inconsistent Database; in this case, start the
              procedure again by indicating 'D' in column 16
              of the User input (MBARCH).
    12 : Input-output error in a file.
RE-INITIALIZATION OF THE JOURNAL FILE: PTU320
This step executes the following:
     .Creates the first record in the Journal file,
     .Re-initializes the Data file flag with the Journal
     file's address.
.Input work file:
 -User transaction
  PAC7MB
.Permanent input/output file:
 -Data file
  PAC7AR
.Permanent input file:
 -Error message file
  PAC7AE
.Output file:
 -Journal file to re-initialize
  PAC7AJ
.Output report:
 -Review of reinitialization
  PAC7EU
.Return codes :
     0 : No error detected.
     8 : Database not availble.
```
If the archiving and the backup are sequenced in one same job, the execution of the backup programs can be conditioned by the test on the PTU320 return code.

# 2.6.4. ARCH: EXECUTION JCL

#QUAL  $[QUAL, 1, 1, 1]$ <br>#XOT \* [BFILE, 1, 1, 1  $*$ [BFILE, 1, 1, 1]. PACSWT # .<br>#CYCLE.C  $\#CYCLE, C$  [QUALR,1,1,1]\*ARCHEI.,[NBCYC,1,1,1]<br> $\#USE$  PAC7EI.,[QUALR,1,1,1]\*ARCHEI(+1). #USE PAC7EI.,[QUALR,1,1,1]\*ARCHEI(+1).<br>#CAT,P PAC7EI. #CAT,P PAC7EI. PAC7EI.  $\begin{array}{cc} \# & \cdot \\ \# & \cdot \end{array}$  # . PTU300 \* \* \* \* \* \*  $#$ . #USE PAC7MB.,\*ARCHMB. #USE PAC7JP.,\*[FILEPJ,1,1,1]. #ASG,AX PAC7JP. #CYCLE,C \*[FILEPJ,1,1,1].,5 #USE PAC7PJ.,\*[FILEPJ,1,1,1](+1). #CAT,P PAC7PJ.,///[SPAPJ,1,1,1] #ASG,AX PAC7PJ. #ASG,T PAC7PQ.,///[SPAPJ,1,1,1]<br>#CYCLE,C [QUALR,1,1,1]\*ARCHEU300., [QUALR, 1, 1, 1] \* ARCHEU300., [NBCYC, 1, 1, 1] #USE PAC7EU.,[QUALR,1,1,1]\*ARCHEU300(+1).<br>#CAT,P PAC7EU.,///[SPAPJ,1,1,1] PAC7EU.,///[SPAPJ,1,1,1]<br>PAC7EU. #ASG,AX<br>#CYCLE,C  $\frac{\text{HCYCLE}}{\text{HUSE}}$ , C  $[\text{QUALE},1,1,1]$  \* ARCHDD300., [NBCYC, 1, 1, 1]<br> $\frac{\text{HUSE}}{\text{HUSE}}$   $[\text{Al}(\text{QUALE}, 1, 1, 1]$  \* ARCHDD300(+1)  $PAC7DD.$ ,  $[QUALR,1,1,1]*ARCHDD300(+1)$ . #USE<br>#CAT,P PAC7DD.<br>#ASG,AX PAC7DD. #ASG,AX<br>#XQT  $*$ [BFILE, 1, 1, 1].PTU300<br>#FREE PAC7JP. PAC7JP. #FREE PAC7PJ. #FREE PAC7PQ. # .<br>#TEST TLE/17/S5 #JUMP ERRFAT # .<br>#[PRINT,1,1,1]  $#[PRINT,1,1,1]$  PAC7EU.,, $[PRINT,1,2,1]$ ,,ARCHEU300<br> $#PREE$  PAC7EU. #[PRINT,1,1,1] PAC7EU.,<br>#FREE PAC7EU.<br>#[PRINT,1,1,1] PAC7DD., PAC7DD.,,[PRINT,1,2,1],,ARCHDD300 #FREE PAC7DD. # .<br>#TEST #TEST TEP/10/S5<br>#JUMP SAUT \*\*<br>SAUT  $\begin{matrix} # & . \\ + & . \end{matrix}$  # . INITIALIZE # . \*\*\*\*\*\*\*\*\*\* # .<br>#SSG,AL [SOURCE\$,1,2,1].INS-FILE/SKL SGS FILE AJ  $\overset{*}{\texttt{+}}$  . # . PTU320 # . \*\*\*\*\*\* # .<br>#USE #USE PAC7MB.,\*ARCHMB.<br>#CYCLE,C [QUALR,1,1,1]\*ARC [QUALR,1,1,1]\*ARCHEU320.,[NBCYC,1,1,1] #USE PAC7EU.,[QUALR,1,1,1]\*ARCHEU320(+1).<br>#CAT,P PAC7EU. %#CAT, P PAC7EU.<br>#ASG, AX PAC7EU. #ASG,AX PAC7EU.  $*[BFILE,1,1,1].PTU320$  $\#$ . #TEST TLE/17/S5<br>#JUMP ERRFAT **ERRFAT** # .<br>#[PRINT,1,1,1] PAC7EU.,,[PRINT,1,2,1],,ARCHEU320 #FREE PAC7EU. #FREE PAC7MB.  $#$ .

### **DATABASE MANAGEMENT UTILITIES 2 ARCH: JOURNAL ARCHIVAL 6 ARCH: EXECUTION JCL 4**

 #JUMP SAUT  $\qquad$   $\qquad$  #ERRFAT:  $\#$ . #MSG,N \*\*\*\*\*\* FATAL ERROR IN PROCEDURE ARCH \*\*\*\*\*\*  $\qquad \qquad \, +$  #TEST TLE/37/S5 #JUMP SAUT  $\qquad$   $\qquad$  #[PRINT,1,1,1] PAC7EI.,,[PRINT,1,2,1],,ARCHEI.  $\qquad \qquad \, +$  #SAUT: # .<br># .<br>#FREE #FREE PAC7EI.  $#$  FREE  $*$  [BFILE, 1, 1, 1].

### 2.7.1. REOR: INTRODUCTION

### REOR: INTRODUCTION

The Database Reorganization procedure (REOR) optimizes Database accesses by accounting for each deletion, and sorting the data again according to the most frequent access order.

It uses a Database backup file, PC (or 2 files when the Dispatch option is used), to rebuild one (or 2) sequential image(s). This resulting image file must then be restored via the REST procedure described above.

The operating principle of this procedure is to rebuild the different indexes associated with all data using the 'image' of each data element. It makes the best of the system performance features since it separates historical (frozen) sessions from the current session and sorts the data in the order of the most frequent access. This makes it possible to achieve a significant reduction of the number of indexes and data items.

The REOR procedure may be used in two cases:

. When part of the data was deleted because of a malfunction or system failure, and no other procedure can be used (in particular, deletion of the AN Index file),

. When the database is to be purged of the following:

- Obsolete libraries and/or sessions;
- Entities not used in the database;

When a library is deleted, this procedure produces the same results as the Database Management (MLIB) procedure, except that it additionally deletes 'gaps'.

This procedure should be executed only on an exceptional basis, because of the special conditions concerning its use and its lengthy execution time.

Deletions taken into account by the reorganization may have been made logically by the Database update, or generated by one or several utilities. For example:

- . Deletion of unused Production sessions (PEI Function)
- . Deletion of entities not associated to a specific use, determined by the unused-entity extraction utility, EXPU (see the PACX procedure in the Manual 'Batch Procedures : User's Guide').

# EXECUTION CONDITIONS

If the database is available, it may remain open during reorganization since the procedure operates on sequential images of the database.

Updates executed after the back-up file used for reorganization has been built will be retrievable while the reorganized database is being restored.

Batch procedure access authorization option: Global authorization level 4 is required.

# ABNORMAL EXECUTIONS

Refer to Chapter 'OVERVIEW', Subchapter 'ABNORMAL EXECUTIONS'

As specified in paragraph IMPORTANT RECOMMENDATIONS below, the Reorganization procedure can be very long. It is therefore advisable to keep all temporary files after each step.

If one of the steps abends, the procedure can be restarted at the step level, but not at the procedure level.

# 2.7.2. REOR: INPUT - RECOMMENDATIONS

### REOR: USER INPUT

Batch procedure access authorization option: one '\*' line with user code and password.

Specific user input for the procedure (optional), specifying

-libraries to be purged, -sessions to be purged or to be kept, -entities to be purged. -a printed copy of the list of index of the REOR procedure.

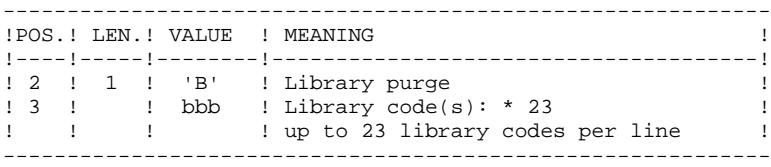

Maximum number of libraries to be purged...............: 300

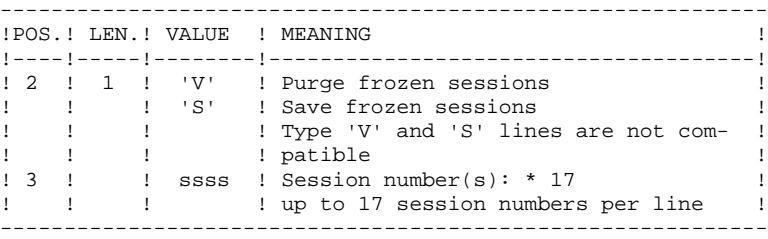

Maximum number of sessions indicated on the request..: 999 Maximum number of frozen sessions in a database .....: 7,500

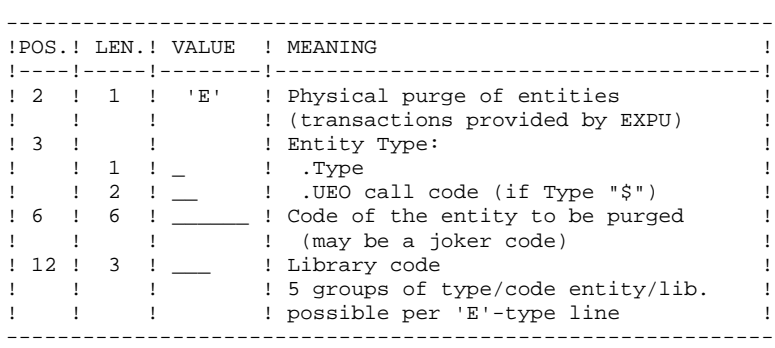

A Maximum number of 2,500 occurrences of an entity type is processed by the execution of the REOR procedure.

The 'List of 'purged' entities' signals when this limit is reached.

In case of a generic request, the entity code must be completed with \*'s to make up for six characters. If the code contains six '\*', all of the entity's occurrences will be deleted.

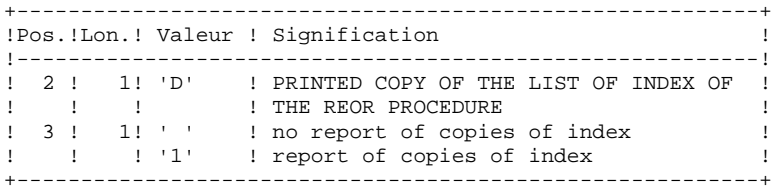

When the system finds an input error, it generates an error message and the procedure is not executed.

The maximum sizes used during this procedure are based on the sizes of the files in the database before reorganization. The report printed by the preceding SAVE procedure provides all the relevant data:

 $NI = number of index file records,$ 

 $ND =$  number of data file records MINUS number of gaps,

 $NC =$  number of primary records on the data file,

 $NH =$  number of 'frozen' (historical account) records from the data file ( $NH =$ ND - NC)

These symbols are also detailed in the presentation of each of the files for this procedure.

### PRINTED OUTPUT

This procedure prints a report listing errors found during reorganization, and statistics on the contents of the database.

It also prints reports with the statement 'INTERNAL REPORT' reserving their use to the VisualAge Pacbase support in case of problems.

### RESULTS

The output of this procedure is a reorganized sequential image of the database (where purges may have been performed). It does not contain gaps. Gaps can be added by the REST procedure.

NOTE: This procedure does not increment the current session number of the database.

### IMPORTANT RECOMMENDATIONS

The Reorganization procedure (REOR) presents a certain number of idiosyncracies of which the user should be aware:

The step that rebuilds the Index file (PTU220) uses a large amount of CPU time (around 90 per cent).

If the database contains a large amount of data, it is recommended to catalog the temporary files, or to use tape files to obtain the checkpoints in case of an abend in one of the steps.

If files are transferred onto tape it is preferable to check on the initial blocking factors.

The space allocated to the sortworks should also be calculated with care.

### REOR: DESCRIPTION OF STEPS

```
VALIDATION OF USER INPUT: PTU2CL
This step validates user input and sets a return code when an error is detected.
.Permanent input files:
  -Error message file
  PAC7AE
.Input work file:
  PAC7MB
.Output file:
 -Formatted records
  PAC7BM
.Output reports:
  -Control report
  PAC7EE
  -Batch-procedure authorization option
  PAC7DD
. Return codes :
 0 : OK 4 : Error on User input.
   8 : No batch procedure authorization.
```
### RETRIEVAL OF DATA: PTU200

This step selects 'data' type information in the initial sequential file of the database (in case the Dispatch option is used, it leads to the recognition of one file, that which contains the data, i.e.  $PC(0)$ ). It then formats the key of each record selected for the subsequent sort.

```
.Permanent input files:
 -Error message file
  PAC7AE
 -Sequential image of the database
  PAC7PC
.Output file:
 -Formatted records
  PAC7PR
.Output reports:
 -Retrieval statistics
  PAC7EE
```
 **DATABASE MANAGEMENT UTILITIES 2**

```
REOR: DATABASE REORGANIZATION 7<br>
REOR: DESCRIPTION OF STEPS 7 2007 7 2008 7 2008 7 2008 7 2008 7 2008 7 2008 7 2008 7 2008 7 2008 7 2008 7 2008 7 2008 7 2008 7 2008 7 2009 7 2008 7 2009 7 2009 7 2009 7 2009 7 2009 7 2009 
REOR: DESCRIPTION OF STEPS
               EXTRACTION FOR PURGE OF ENTITIES: PTU208
              This step extracts and formats the entities to be purged and
              indicated in the user input.
               .Internal sort files:
              .Input work file:
                 -User transactions
                 PAC7MB
               .Permanent input file:
                -Error messages
                 PAC7AE
               .Output file:
                 -Entity records to purge
                 PAC7PU
               .Output report:
                 -Entity-purge transactions
                 PAC7EE
              PURGE: PTU210
              This step purges all libraries and sessions entered in the
              user input. When there is no input, it formats the records.
               .Internal sort
               .Input work files:
                 -Sorted records
                 PAC7PR
                 -Entity records to be purged
                 PAC7PU
                 -User transactions
                 PAC7MB
               .Permanent input file:
                 -Error message file
                 PAC7AE
               .Output work files:
                 -Purged records
                 PAC7QS
                 -Macro-Structure call lines
                  PAC7UM
               .Output reports:
                 -Library and session purge report
                 PAC7EE
                 -Entity-purge report
                 PAC7EK
                 -Technical report
                  PAC7EB
               .Return codes :
                  0 : \Omega 8 : Beyond capacity.
```
The steps that follow are executed only if the return code for the purge step is zero.
#### **DATABASE MANAGEMENT UTILITIES 2 REOR: DATABASE REORGANIZATION 7<br>
REOR: DESCRIPTION OF STEPS 7 2007 7 2008 7 2008 7 2008 7 2008 7 2008 7 2008 7 2008 7 2008 7 2008 7 2008 7 200 REOR: DESCRIPTION OF STEPS**

```
INDEX RECONSTRUCTION: PTU220
This step executes two types of procedures:
       .Reconstruction of the indexes using the data
       .Separation of current and frozen sessions
.Input work files:
  -Purged data
  PAC7UR
  -Macro-Structure call lines
  PAC7UM
.Permanent input file:
 -Error message file
  PAC7AE
.Output files:
  -Data from frozen sessions
  PAC7PA
  -Data from the current session
  PAC7PB
 -First data record
  PAC7PC
  -Temporary index file
  PAC7AN
.Work file (output, then input)
-Macro-Structure call lines
  PAC7MR
.Output report:
  -Index-building report
  PAC7EE
```
#### **DATABASE MANAGEMENT UTILITIES 2 REOR: DATABASE REORGANIZATION 7<br>
REOR: DESCRIPTION OF STEPS 7 2007 7 2008 7 2008 7 2008 7 2008 7 2008 7 2008 7 2008 7 2008 7 2008 7 2008 7 200 REOR:** DESCRIPTION OF STEPS

PAC7IE

```
MERGE: PTU240
This step reconstructs the final sequential image using
the temporary files produced by the previous step.
.Permanent input file:
 -Error message file
  PAC7AE
.Input work files:
 -User transactions
  PAC7MB
  -Data from the frozen session
  PAC7PA
  -Data from the current session
  PAC7PB
  -First data record
  PAC7PC
  -Sorted index file
  PAC7AN
.Permanent output file:
  -Sequential image of the database
  PAC7CP
  If Dispatch option of backup:
  -Sequential image of the database -2
  PAC7PD
.Output report:
  -Logical database building
```
 #QUAL [QUAL,1,1,1] # .<br>#XOT  $*$ [BFILE, 1, 1, 1]. PACSWT # .<br>#CYCLE,C [QUALR, 1, 1, 1] \*REOREI., [NBCYC, 1, 1, 1] #USE PAC7EI.,[QUALR,1,1,1]\*REOREI(+1).<br>#CAT.P PAC7EI. #CAT,P PAC7EI. PAC7EI.  $\begin{array}{c} \mbox{\# } \quad . \\ \mbox{\# } \quad . \\ \mbox{\# } \quad . \end{array}$ PTU<sub>2CL</sub> \*\*\*\*\*\* #USE PAC7MB.,\*REORMB.  $#ASG, T$  [QUALT,1,1,1]\*REORBM.,///[SPAWK,1,1,1]<br> $#USE$  PAC7BM.,\*REORBM. PAC7BM., \*REORBM.  $#$ . # .<br>#CYCLE.C  $[QUALE,1,1,1]*REOREE2CL.$ ,  $[NECYC,1,1,1]$ #USE PAC7EE.,[QUALR,1,1,1]\*REOREE2CL(+1).<br>#CAT,P PAC7EE. PAC7EE.<br>PAC7EE. #ASG, AX # .<br>#CYCLE,C #CYCLE, C [QUALR, 1, 1, 1] \*REORDD2CL., [NBCYC, 1, 1, 1]<br>#USE PAC7DD., [QUALR, 1, 1, 1] \*REORDD2CL(+1). #USE PAC7DD.,[QUALR,1,1,1]\*REORDD2CL(+1).<br>#CAT,P PAC7DD. PAC7DD.<br>PAC7DD #ASG, AX # .<br>#XOT  $*[BFILE,1,1,1].$  PTU2CL  $\#$  .  $\overset{*}{\texttt{+}}$  .  $PTU200$  $\#$  . # .<br>#USE  $PAC7PC.$ ,  $*[FILEPC, 1, 1, 1].$  #ASG,A PAC7PC. #CYCLE, C [QUALR, 1, 1, 1] \*REOREE200., [NBCYC, 1, 1, 1]<br>#USE PAC7EE., [OUALR, 1, 1, 1] \*REOREE200(+1). #USE PAC7EE.,[QUALR,1,1,1]\*REOREE200(+1).<br>#CAT,P PAC7EE. PAC7EE.<br>PAC7EE.  $#ASG, AX$ #CYCLE, C [QUALR, 1, 1, 1] \*REORDD200., [NBCYC, 1, 1, 1]<br>#USE PAC7DD., [QUALR, 1, 1, 1] \*REORDD200(+1). #USE PAC7DD.,[QUALR,1,1,1]\*REORDD200(+1).<br>#CAT,P PAC7DD. PAC7DD. #ASG,AX PAC7DD. #ASG,T  $[QUALT,1,1,1] * PAC7PR.///[SPANK,1,1,1]$ <br>#XQT \* [BFILE,1,1,1].PTU200  $*[BFILE, 1, 1, 1].PTU200$ # .<br>#TEST TLE/17/S5 #JUMP ERRFAT # .<br>#[PRINT,1,1,1]  $#[PRINT,1,1,1]$  PAC7EE.,, $[PRINT,1,2,1]$ , REOREE200<br> $#PREE$  PAC7EE. #FREE PAC7EE.<br>#[PRINT,1,1,1] PAC7DD., PAC7DD.,, [PRINT, 1, 2, 1],, REORDD200 #FREE PAC7DD. #FREE PAC7PC.  $#$ . #TEST TEP/10/S5 #JUMP SAUT  $\begin{array}{cc} \text{\#} & \text{\#} \\ \text{\#} & \text{\#} \end{array}$ SORT PAC7PR \*\*\*\*\*\*\*\*\*\*  $\begin{matrix} 1 \\ + \\ + \end{matrix}$  #ASG,T [QUALT,1,1,1]\*PAC7UR.,///[SPAWK,1,1,1] \*INCREMENT S TO [SRTWK,1]  $[QUALT,1,1,1]^*[SRTWK,1,S,2]$ .,///[SRTWK,1,S,1] \*LOOP #SORT,S SEQX=SEQE FILEIN=PAC7PR MODE=SDF BLOCK=3584,CHARACTERS LABEL=STANDARD

#### **DATABASE MANAGEMENT UTILITIES 2 REOR: DATABASE REORGANIZATION 7<br>
REOR: EXECUTION JCL 4 REOR: EXECUTION JCL 4**

```
 FILEOUT=PAC7UR MODE=SDF BLOCK=3584,CHARACTERS LABEL=STANDARD
 KEY=1,21,S,A,1
 KEY=40,4,S,A,2
 KEY=28,4,S,A,3
 KEY=32,1,S,D,4
 KEY=46,4,S,A,5
 KEY=22,1,S,D,6
 RSZ=165,CHARACTERS
 #EOF
 #FREE [QUALT,1,1,1]*PAC7PR.
\begin{array}{cc} \text{\#} & \text{\#} \\ \text{\#} & \text{\#} \end{array}PTU208
\# .
#.
 #ASG,T [QUALT,1,1,1]*PAC7PU.
#USE PAC7MB., *REORBM.<br>#CYCLE, C [QUALR, 1, 1, 1] *REO
#CYCLE, C [QUALR, 1, 1, 1] *REOREE208., [NBCYC, 1, 1, 1]<br>#USE PAC7EE., [QUALR, 1, 1, 1] *REOREE208(+1).
                   PAC7EE., [QUALR, 1, 1, 1] *REOREE208(+1).
 #CAT,P PAC7EE.
 #ASG,AX PAC7EE.
 #XQT *[BFILE,1,1,1].PTU208
# .<br>#TEST
#TEST TLE/17/S5<br>#JUMP ERRFAT
            ERRFAT
# .<br>#[PRINT,1,1,1]
#[PRINT,1,1,1] PAC7EE.,,[PRINT,1,2,1],,REOREE208<br>#FREEPAC7EE.
\##TEST TEP/10/S5<br>#JUMP SAUT
#JUMP
\begin{array}{c} \mbox{\#} \\ \mbox{\#} \\ \end{array} \; .PTU210
 # . ******
# .<br>#USE
#USE PAC7PR.,[QUALT,1,1,1]*PAC7UR.<br>#USE PAC7MB..*REORBM.
                    PAC7MB., *REORBM.
 #ASG,T [QUALT,1,1,1]*PAC7QS.,///[SPAWK,1,1,1]
 #ASG,T [QUALT,1,1,1]*PAC7UM.,///300
\#CYCLE, C [QUALR,1,1,1] *REOREE210.,[NBCYC,1,1,1]<br>\#USE PAC7EE.,[QUALR,1,1,1] *REOREE210(+1).
#USE PAC7EE.,[QUALR,1,1,1]*REOREE210(+1).<br>#CAT.P PAC7EE.
                   PAC7EE.
 #ASG,AX PAC7EE.
                  [QUALR, 1, 1, 1] *REOREB210., [NBCYC, 1, 1, 1]
#USE PAC7EB.,[QUALR,1,1,1]*REOREB210(+1).<br>#CAT.P PAC7EB.
                    PAC7EB.
 #ASG,AX PAC7EB.
                  [QUALR, 1, 1, 1] *REOREK210., [NBCYC, 1, 1, 1]
#USE PAC7EK.,[QUALR,1,1,1]*REOREK210(+1).<br>#CAT,P PAC7EK.
                   PAC7EK.
 #ASG,AX PAC7EK.
 #XQT *[BFILE,1,1,1].PTU210
# .<br>#TEST
              TLE/17/S5
 #JUMP ERRFAT
# .<br>#[PRINT,1,1,1]
#[PRINT,1,1,1] PAC7EK.,,[PRINT,1,2,1],,REOREK210<br>#FREE PAC7EK.
#FREE PAC7EK.<br>#[PRINT,1,1,1] PAC7EE.,
                    PAC7EE.,, [PRINT, 1, 2, 1],, REOREE210
 #FREE PAC7EE.
 #[PRINT,1,1,1] PAC7EB.,,[PRINT,1,2,1],,REOREB210
 #FREE PAC7EB.
 #FREE PAC7PR.
 #FREE [QUALT,1,1,1]*PAC7PU.
 *INCREMENT S TO [SRTWK,1]
 #FREE [QUALT,1,1,1]*[SRTWK,1,S,2].
 *LOOP
# .<br>#TEST
             TEP/10/S5<br>SAUT
#JUMP
\# .
\# .
 # . PTU220
 # . ******
```

```
\# #CYCLE,C [QUALR,1,1,1]*REOREE220.,[NBCYC,1,1,1]
#USE PAC7EE.,[QUALR,1,1,1]*REOREE220(+1).<br>#CAT,P PAC7EE.
 #CAT,P PAC7EE.
 #ASG,AX PAC7EE.
                     PAC7UR., [QUALT, 1, 1, 1] *PAC7QS.
#ASG,T [QUALT,1,1,1]^*PACTPA.///[SPANK,1,1,1]<br>#ASG,T [QUALT,1,1,1]^*PACTPB.///[SPANK,1,1,1] #ASG,T [QUALT,1,1,1]*PAC7PB.,///[SPAWK,1,1,1]
                     [QUALT,1,1,1]*PACTPC. #ASG,T [QUALT,1,1,1]*PAC7AN.,///[SPAWK,1,1,1]
#ASG,T [QUALT,1,1,1]*PAC7MR.,///300<br>#XQT *[BFILE,1,1,1].PTU220
                    *[BFILE, 1, 1, 1].PTU220# .<br>#TEST
               TLE/17/S5
 #JUMP ERRFAT
# .<br>#[PRINT,1,1,1]
#[PRINT,1,1,1] PAC7EE.,,[PRINT,1,2,1],,REOREE220<br>#FREE PAC7EE.
                    PAC7EE.
 #FREE [QUALT,1,1,1]*PAC7UM.
#FREE [QUALT, 1, 1, 1] *PAC7MR.<br>#FREE PAC7UR.
                     PAC7UR.
\# .
 # . SORT PAC7AN
 # . ***********
# .<br>#ASG,T
                   [QUALT,1,1,1]*PAC7NA.,///[SPAWK,1,1,1]
 *INCREMENT S TO [SRTWK,1]
 #ASG,T [QUALT,1,1,1]*[SRTWK,1,S,2].,///[SRTWK,1,S,1]
 *LOOP
 #SORT,S
 SEQX=SEQE
 FILEIN=PAC7AN MODE=SDF BLOCK=7168,CHARACTERS LABEL=STANDARD
 FILEOUT=PAC7NA MODE=SDF BLOCK=7168,CHARACTERS LABEL=STANDARD
 KEY=1,55,S,A
 RSZ=55,CHARACTERS
 #EOF
\# #FREE [QUALT,1,1,1]*PAC7AN.
*INCREMENT S TO [SRTWK,1]<br>#FREE [OUALT
                    [QUALT,1,1,1]*[SRTWK,1,S,2]. *LOOP
\overset{*}{\texttt{+}} .
                     PTU240\# .
##USE PAC7MB., *REORBM.<br>#CYCLE, C [QUALR, 1, 1, 1] *REO
\text{HCYCLE}, \text{C} [QUALR, 1, 1, 1] *REORIE240., [NBCYC, 1, 1, 1] \text{HUSE} PAC7IE., [OUALR, 1, 1, 1] *REORIE240(+1).
#USE PAC7IE.,[QUALR,1,1,1]*REORIE240(+1).<br>#CAT,P PAC7IE.
 #CAT,P PAC7IE.
                    PAC7IE.
#USE PAC7AN.,[QUALT,1,1,1]*PAC7NA.<br>#CYCLE,C *[FILEPC,1,1,1].,5
#CYCLE,C *[FILEPC,1,1,1].,5<br>#IISE PAC7CP..*[FILEPC.
                    PAC7CP., *[FILEPC, 1, 1, 1](+1).
 #CAT,P PAC7CP.,///[SPAPC,1,1,1]
#ASG, A PAC7CP.<br>#CYCLE, C *[FILEPC
#CYCLE,C *[FILEPC,1,1,1]I.,5<br>#USE PAC7PD..*[FILEPC.1]
\begin{array}{ll}\n\texttt{HUSE} & \texttt{PAC7PD.} \texttt{.*[FILEPC,1,1,1]I(+1).} \\
\texttt{HCAT.P} & \texttt{PAC7PD.} \texttt{///[SPACE.1.1.1]}\n\end{array}PAC7PD.,///[SPAPC,1,1,1]
 #ASG,A PAC7PD.
 #XQT *[BFILE,1,1,1].PTU240
# .<br>#TEST
#TEST TLE/17/S5<br>#JUMP ERRFAT
              ERRFAT
# .<br>#[PRINT,1,1,1]
#[PRINT,1,1,1] PAC7IE.,,[PRINT,1,2,1],REORIE240<br>#PREE PAC7IE.
                     PAC7IE.
 #FREE [QUALT,1,1,1]*PAC7PC.
#FREE [QUALT,1,1,1]*PAC7PA.<br>#FREE [OUALT,1,1,1]*PAC7PB.
#FREE [QUALT,1,1,1]*PAC7PB.<br>#FREE PAC7AN.
 #FREE PAC7AN.
                     PAC7CP.
#FREE PAC7PD.
 #FREE PAC7MB.
```
## **DATABASE MANAGEMENT UTILITIES 2 REOR: DATABASE REORGANIZATION 7 REOR:** EXECUTION JCL 4

```
\# .
       " .<br>#JUMP SAUT
       \# .
        #ERRFAT:
       \ddot{+} #MSG,N ****** FATAL ERROR IN PROCEDURE REOR ******
       \# .
 #TEST TLE/37/S5
 #JUMP SAUT
\qquad \qquad \qquad \qquad \qquad \qquad \qquad \qquad \qquad \qquad \qquad \qquad \qquad \qquad \qquad \qquad \qquad \qquad \qquad \qquad \qquad \qquad \qquad \qquad \qquad \qquad \qquad \qquad \qquad \qquad \qquad \qquad \qquad \qquad \qquad \qquad \qquad #[PRINT,1,1,1] PAC7EI.,,[PRINT,1,2,1],,REOREI
\qquad \qquad \, + #SAUT:
       # .<br># .<br>#FREE
 #FREE PAC7EI.
# FREE * [BFILE, 1, 1, 1].
```
## 2.8.1. SVAG: INTRODUCTION

## SVAG: INTRODUCTION

The Generation-Print Request Backup procedure (SVAG) creates a sequential version of the file that contains the Generation-Printing Requests (AG).

The Backup file (PG) obtained is the exact image of the AG file.

## EXECUTION CONDITIONS

The database must be closed to on-line use, in order to ensure its consistency during the backup.

Batch procedure access authorization option: global authorization level required is 4.

#### ABNORMAL EXECUTIONS

The main cause of an abend is that the database remained open to on-line access while the procedure was being executed.

The procedure may be restarted as it is once the problem has been solved.

## USER INPUT

Batch-procedure access authorization option: A '\*' line with user code and password.

2.8.2. SVAG: DESCRIPTION OF STEPS

## SVAG: DESCRIPTION OF STEPS

BACKUP OF GENERATION-PRINTING REQUESTS: PTU550 .Input files: -Requests PAC7AG -Error messages PAC7AE -User input PAC7MB .Output file: -Sequential image of requests PAC7PG .Output reports: -Backup report PAC7EE -Check on procedure-access authorization PAC7DD .Return code : 8 : No batch procedure authorization.

# 2.8.3. SVAG: EXECUTION JCL

#QUAL  $[QUAL, 1, 1, 1]$ <br>#XOT \* [BFILE, 1, 1, 1  $*$ [BFILE, 1, 1, 1]. PACSWT # .<br>#CYCLE,C  $\#CYCLE,C$  [QUALR,1,1,1]\*SVAGEI.,[NBCYC,1,1,1]<br> $\#USE$  PAC7EI.,[QUALR,1,1,1]\*SVAGEI(+1). #USE PAC7EI.,[QUALR,1,1,1]\*SVAGEI(+1).<br>#CAT,P PAC7EI. PAC7EI.<br>PAC7EI. #ASG, AX  $\#$  . # . PTU550 \* \* \* \* \* \* # . #USE PAC7MB.,\*SVAGMB #USE PAC7MB.,\*SVAGMB<br>#CYCLE,C [QUALR,1,1,1]\*SVAGEE550.,[NBCYC,1,1,1]<br>#USE PAC7EE.,[OUALR,1,1,1]\*SVAGEE550(+1). #USE PAC7EE.,[QUALR,1,1,1]\*SVAGEE550(+1). #CAT,P PAC7EE.,///[SPAPG,1,1,1] #ASG,AX PAC7EE.<br>#CYCLE,C [QUALR,1] #CYCLE,C [QUALR,1,1,1]\*SVAGDD550.,[NBCYC,1,1,1] #USE PAC7DD.,[QUALR,1,1,1]\*SVAGDD550(+1). #CAT,P PAC7DD. #ASG,AX PAC7DD. #CYCLE, C \*[FILEPG, 1, 1, 1]., 5<br>#USE PAC7PG., \*[FILEPG,] #USE PAC7PG., \*[FILEPG, 1, 1, 1] (+1).<br>#CAT, P PAC7PG., ///[SPAPG, 1, 1, 1] #CAT,P PAC7PG.,///[SPAPG,1,1,1] PAC7PG. #XQT \*[BFILE,1,1,1].PTU550 # .<br>#TEST #TEST TLE/17/S5<br>#JUMP ERRFAT ERRFAT  $\#$  #[PRINT,1,1,1] PAC7EE.,,[PRINT,1,2,1],,SVAGEE550 #FREE PAC7EE.  $#[PRINT,1,1,1]$  PAC7DD.,, $[PRINT,1,2,1]$ ,,SVAGDD550<br> $#FREE$  PAC7DD. PAC7DD. #FREE PAC7PG. #FREE PAC7MB.  $\#$  . #JUMP SAUT  $\#$  #ERRFAT:  $#$ . #MSG,N \*\*\*\*\*\* FATAL ERROR IN PROCEDURE SVAG \*\*\*\*\*\* # .<br>#TEST TLE/37/S5<br>SAUT #JUMP  $\#$ .  $\verb| \#[\texttt{PRINT,1,1,1} ] \qquad \verb| \texttt{PACTEL}|, |[\texttt{PRINT,1,2,1}], | \texttt{SVAGEI} |$  $#$ . #SAUT: # .<br>#FREE #FREE PAC7EI.<br>#FREE \* [BFILE,  $*$ [BFILE,1,1,1].

2.9.1. REAG: INTRODUCTION

# REAG: INTRODUCTION

The Generation-Print Request Restoration procedure (REAG) initializes the file containing the Generation-Printing Requests (AG), and restores or reorganizes it using the Backup file (PG) produced by the SVAG procedure.

# EXECUTION CONDITIONS

On-line access must be closed.

Batch-procedure access authorization option: Global authorization level required is 4.

# 2.9.2. REAG: USER INPUT

## REAG: USER INPUT

Batch procedure access authorization option: One '\*' line with user code and password.

The procedure requires the following specific input (optional):

One line to specify the request:

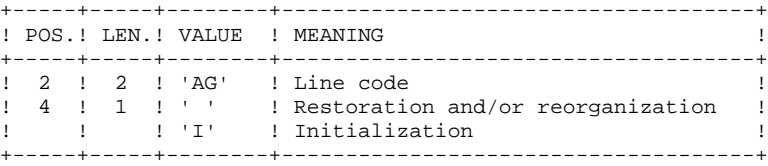

One line per purge (in case of reorganization):

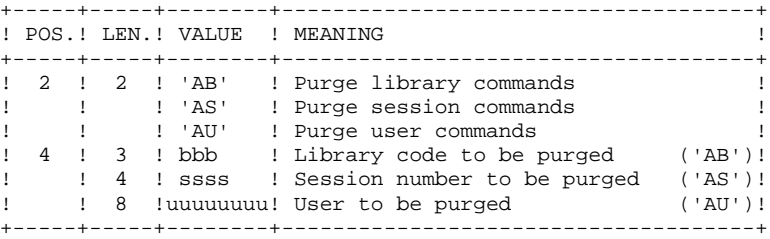

Maximum number of sessions..........: 500 Maximum number of libraries.........: 100 Maximum number of users.............: 100 Default option: restoration.

#### REAG: DESCRIPTION OF STEPS

```
USER INPUT RECOGNITION: PTU004
.Input file:
 CARTE
.Output file:
 PAC7MB
.Permanent input file:
 -Error message file
  PAC7AE
.Output report:
 -Batch-procedure authorization option:
  PAC7DD
INITIALIZATION-REORGANIZATION OF REQUEST FILE (AG): PTU560
.Permanent input files:
  -Sequential image of requests
  PAC7PG
 -Error message file
  PAC7AE
.Permanent output file:
  -Request file
  PAC7AG
.Input transaction file:
 -User transactions
  PAC7MB
.Output reports:
  -Restoration report
  PAC7EK
  -List of transactions
  PAC7EE
  -Batch-procedure authorization option
  PAC7DD
```
# 2.9.4. REAG: EXECUTION JCL

#QUAL  $[QUAL, 1, 1, 1]$ <br>#XOT \* [BFILE, 1, 1, 1  $*$ [BFILE, 1, 1, 1]. PACSWT # .<br>#CYCLE.C  $\#CYCLE, C$  [QUALR,1,1,1]\*REAGEI.,[NBCYC,1,1,1]<br> $\#USE$  PAC7EI.,[QUALR,1,1,1]\*REAGEI(+1). #USE PAC7EI.,[QUALR,1,1,1]\*REAGEI(+1).<br>#CAT,P PAC7EI. PAC7EI.<br>PAC7EI. #ASG, AX  $\begin{array}{cc} \# & \cdot \\ \# & \cdot \end{array}$  $\begin{array}{cccc} \text{\#} & \text{\#} & \text{\#} \\ \text{\#} & & & & \text{\#} \\ \end{array}$ \*\*\*\*\*\*  $#$ . #USE CARTE.,\*REAGMB. #ASG,T [QUALT,1,1,1]\*PAC7MB.  $\text{HCYCLE}, \text{C}$  [QUALR, 1, 1, 1] \*REAGDD004., [NBCYC, 1, 1, 1]  $\text{HUSE}$  PAC7DD., [QUALR, 1, 1, 1] \*REAGDD004(+1). #USE PAC7DD.,[QUALR,1,1,1]\*REAGDD004(+1).<br>#CAT.P PAC7DD. PAC7DD.<br>PAC7DD.  $#{\rm ASG}$ ,  ${\rm AX}$  #XQT \*[BFILE,1,1,1].PTU004 # .<br>#TEST TLE/17/S5 #JUMP ERRFAT # .<br>#[PRINT,1,1,1] PAC7DD.,, [PRINT, 1, 2, 1], REAGDD004 #FREE PAC7DD.  $\#$ #TEST TEP/10/S5<br>#JUMP SAUT #JUMP  $#$ .  $\begin{tabular}{ll} $\quad\# \quad$\quad\text{INITIALIZE}\\ $\quad\# \quad$\quad\text{*******}\\[-1ex] \end{tabular}$ \*\*\*\*\*\*\*\*\*\*  $\#$  #SSG,AL [SOURCE\$,1,2,1].INS-FILE/SKL SGS FILE AG  $\overset{*}{\texttt{+}}$  . PTU560 # . \*\*\*\*\*\*  $\qquad$   $\qquad$ #USE PAC7PG., \*[FILEPG, 1, 1, 1].<br>#ASG, A PAC7PG. #ASG, A PAC7PG.<br>#CYCLE, C [QUALR, 1] [QUALR, 1, 1, 1] \*REAGEK560., [NBCYC, 1, 1, 1] #USE PAC7EK.,[QUALR,1,1,1]\*REAGEK560(+1).  $\#CAT, P$  PAC7EK.,///[SPAPG,1,1,1]<br> $\#ASG, A$  PAC7EK. #ASG,A PAC7EK.  $\#CYCLE, C$  [QUALR,1,1,1]\*REAGEE560.,[NBCYC,1,1,1]<br> $\#IISE$  PAC7EE..[OUALR.1.1.1]\*REAGEE560(+1).  $PAC7EE$ ., [QUALR, 1, 1, 1]\*REAGEE560(+1). #CAT,P PAC7EE.,///[SPAPG,1,1,1] #ASG,AX PAC7EE.  $\#CYCLE, C$  [QUALR,1,1,1]\*REAGDD560.,[NBCYC,1,1,1]<br> $\#USE$  PAC7DD.,[OUALR,1,1,1]\*REAGDD560(+1). #USE PAC7DD.,[QUALR,1,1,1]\*REAGDD560(+1). #CAT,P PAC7DD. #ASG,AX PAC7DD. #XQT \*[BFILE,1,1,1].PTU560  $\#$  . #TEST TLE/17/S5 #JUMP ERRFAT # .<br>#[PRINT,1,1,1] PAC7EK.,,[PRINT,1,2,1],,REAGEK560 #FREE PAC7EK. #[PRINT,1,1,1] PAC7EE.,,[PRINT,1,2,1],,REAGEE560  $#FREE$  PAC7EE.<br>#[PRINT,1,1,1] PAC7DD.,  $#[PRINT,1,1,1]$  PAC7DD.,, $[PRINT,1,2,1]$ ,,REAGDD560<br> $#FREE$  PAC7DD. #FREE PAC7DD.  $[OUALT,1,1,1]*PAC7MB.$  #FREE PAC7PG. # .<br>#JUMP SAUT

 **DATABASE MANAGEMENT UTILITIES 2 REAG: GENERATION-PRINT REQUEST RESTORATION 9 REAG: EXECUTION JCL 4**

 $\#$  . #ERRFAT:  $\#$  . #MSG,N \*\*\*\*\*\* FATAL ERROR IN PROCEDURE REAG \*\*\*\*\*\* # .<br>#TEST #TEST TLE/37/S5 #JUMP SAUT  $\#$  . #[PRINT,1,1,1] PAC7EI.,,[PRINT,1,2,1],,REAGEI  $\qquad$   $\qquad$  #SAUT: # .<br>#FREE #FREE PAC7EI.  $#$  FREE  $*$  [BFILE, 1, 1, 1].

# *2.10. PARM: UPDATE OF USER PARAMETERS*

## 2.10.1. PARM: INTRODUCTION

## PARM : INTRODUCTION

The User-Parameter Update procedure (PARM) updates the AE and AP User Parameter files. These files contain data that is external to the System, but which is required for its operation, i.e.:

. User codes and access authorizations,

. Codes and labels of Text entity types,

- . Modifications of fixed parts of standard error messages,
- . Control cards required for generation,

. System specific access key, DSMS database control (except for IBM MVS),

. Code of Security System in use (with the Security Systems Interface, in IBM MVS only), batch procedure access authorization option, blank password authorization option,

- . Correspondence table for special characters.
- . Association of a VisualAge Pacbase database code with a DSMS database code (IBM MVS only),
- . Specific choices for the methodologies implemented in the WorkStation.

These user parameters may be updated in the following ways:

- . In on-line mode, via a specific transaction (see the 'VisualAge
- Pacbase Interface Users'Guide').
- . In batch mode, via the PARM procedure.

The PARM procedure carries out the complete user parameters management (update, print, save and restore).

## NOTES:

Some user parameters must be accessible on-line:

- User codes,
- Text types (when modified by the user),
- System access keys, DSMS control,
- System security code, blank password authorization,
- System security code,
- Special characters.
- Association of a VisualAge Pacbase database code with a DSMS database code,
- WorkStation methodology choices.

These parameters are managed by the error message and on-line help documentation file (AE).

The other user parameters are only used in Batch mode by the system. They are:

- Control cards for the generated job stream,
- Modification of fixed parts of the error messages,
- Batch procedure authorization option.

The first two are managed by the AP user parameter file, and the third one by the Error message file (AE).

#### EXECUTION CONDITIONS

AE and AP files must be closed to on-line access.

#### ABNORMAL EXECUTIONS

Refer to Chapter 'OVERVIEW', Subchapter 'ABNORMAL EXECUTIONS'.

Once the problem has been solved, the procedure can be re- started as it is (provided that the User Parameters files are valid. See paragraph 'IMPORTANT RECOMMENDATION' below).

#### PARM: USER INPUT

One line "\*" (required):

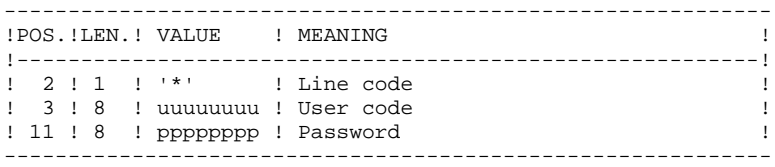

There are two types of user input control lines:

1. FILE MANAGEMENT REQUESTS:

Backup-reloading or restoration-reloading.

- 2. USER PARAMETER UPDATES:
	- User codes, text types, modification of error messages, control cards;
	- System access keys;
	- DSMS control;
- Security parameters;
- Special characters;
	- Methodology choices.

1. FILE MANAGEMENT REQUESTS

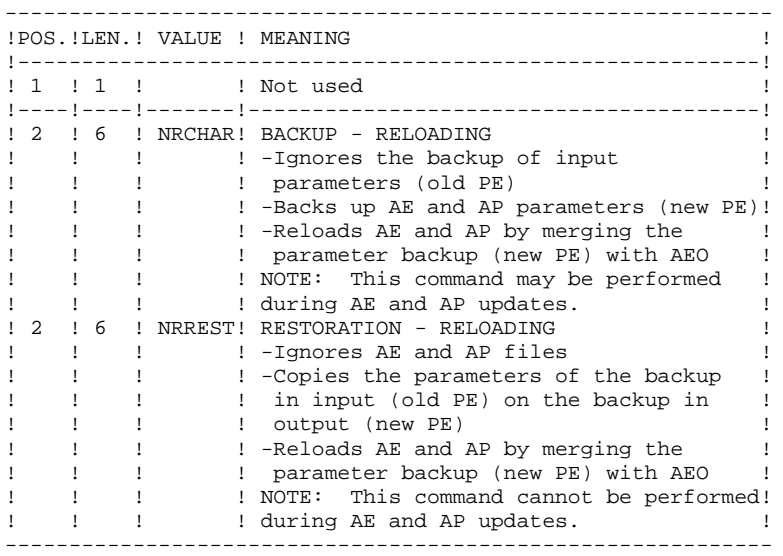

In the absence of a NRCHAR or NRREST command, the PARM procedure performs:

> - The direct backup of AE and AP in the case of update transactions in input,

- The backup of AE and AP user parameters in output (new PE).

There is no AE and AP reloading. Thus, AEO cannot be taken into account.

## IMPORTANT RECOMMENDATION

User parameters may be updated on-line via the User Parameter management transaction (by the updating parameters transactions or by the VisualAge Pacbase transaction for updating user codes passwords).

For this reason, the NRREST command, which does not retrieve the parameters of the AE and AP on-line files but those backed up in PE, must only be used in the following two cases:

- . When AE and/or AP cannot be used; the procedure reloads AE and AP with PE and AE0, which means parameters entered on-line after the last backup are lost;
- . When the characteristics of the AE and/or AP files are modified (new release of the system), the previous files can no longer be accessed by the new release: the procedure loads the new AE and AP files with PE and AE0.

These two cases REQUIRE THE USE OF THE '\*\*\*\*\*\*\*\*' USER CODE.

See the description of procedure LOAE, used when the AE or AP files are physically lost.

# 2. USER PARAMETERS

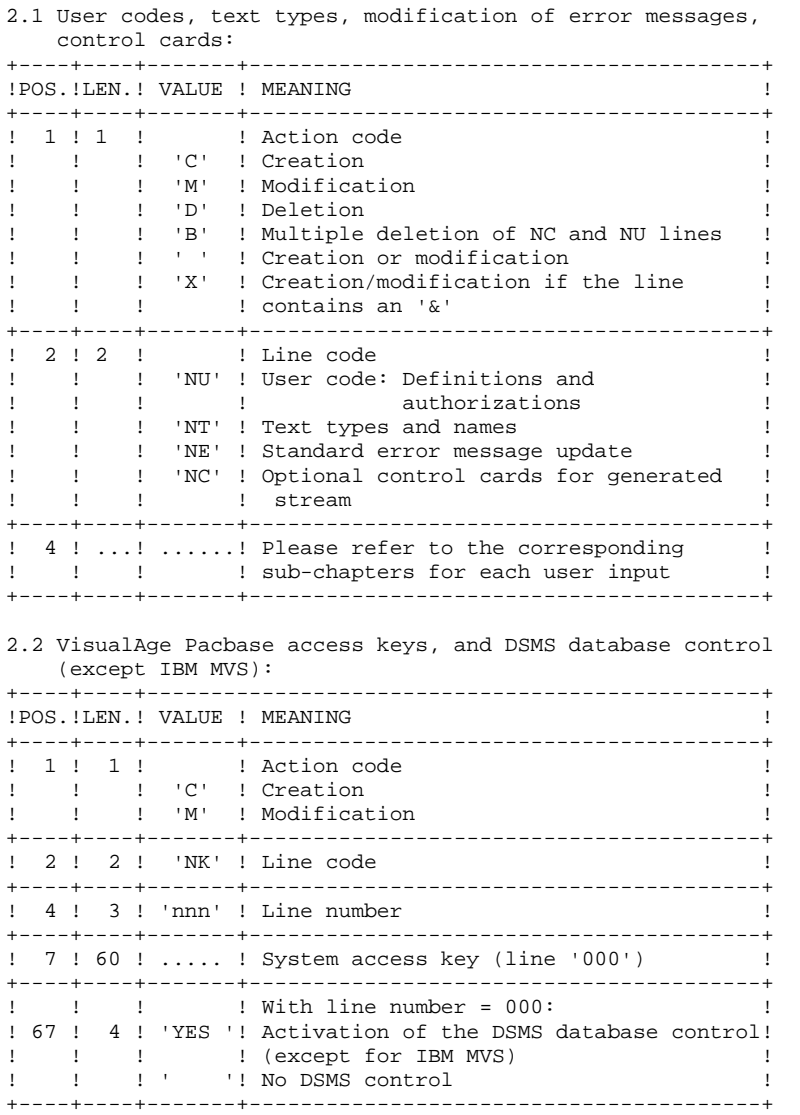

2.3 Security parameters: Security System Interface (SEC extension), and two options.

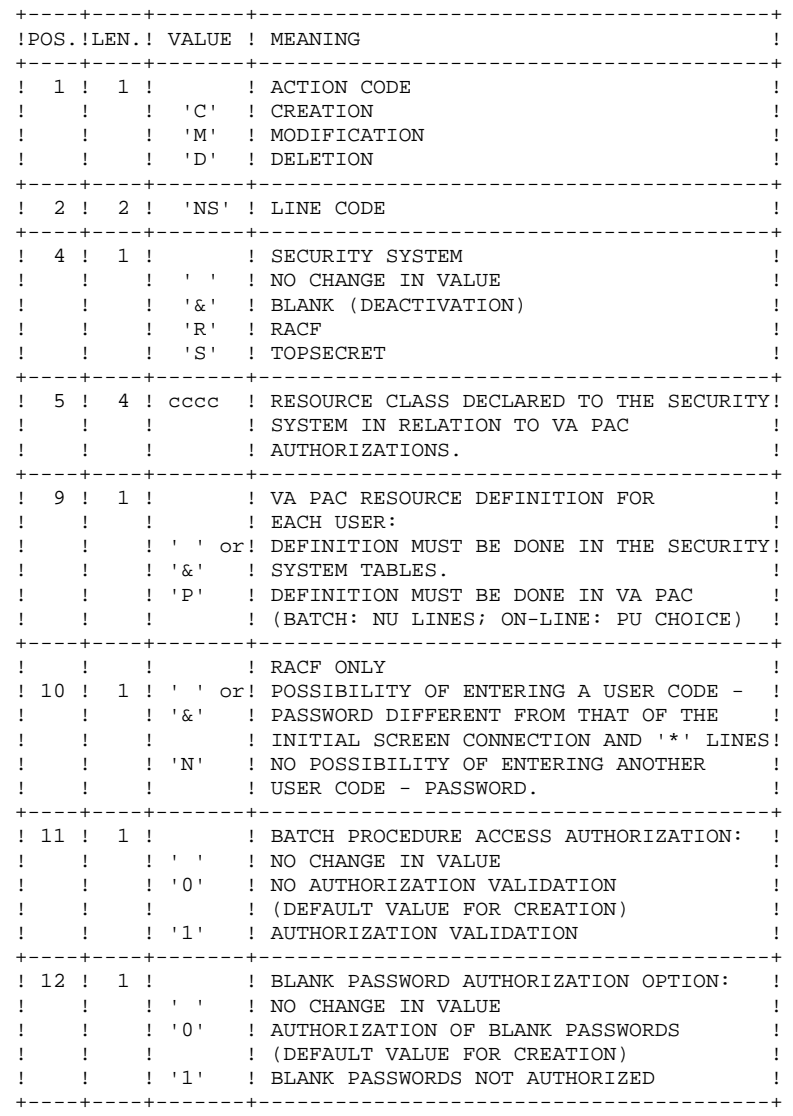

NOTE: When the System operates with a security system using resources per user defined in the security system tables, user codes existing in VisualAge Pacbase (input code 'NU', online choice 'PU') are ignored. For more details, refer to the SECURITY SYSTEMS INTERFACE Reference Manual.

2.4 Correspondence table for special characters of keywords

Keywords for entity names are converted into upper-case letters, but accented letters are not, making keyword searches complicated. In order to convert these special characters, add a line NW. For example, to convert T ----> E

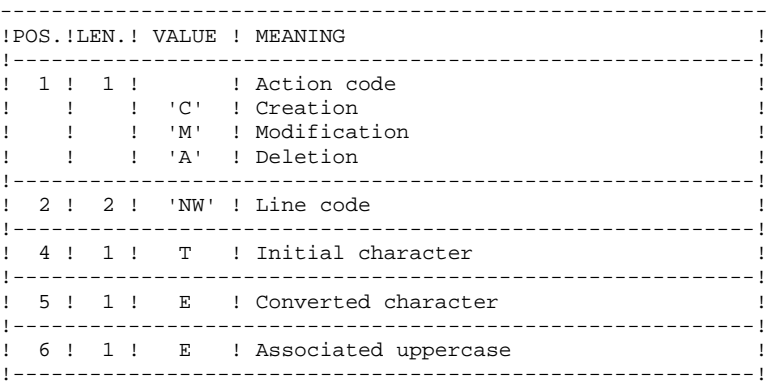

2.5 Association of VisualAge Pacbase database codes to DSMS database codes (IBM MVS only)

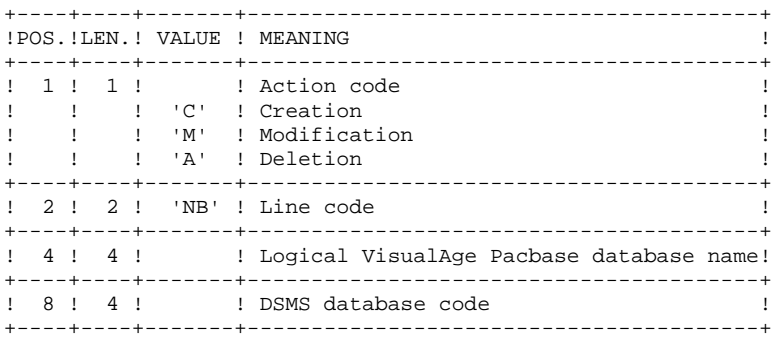

2.6 Definition of methodology choices for the WorkStation

The transactions with which these lines must be defined (NL and NM codes) are supplied at installation. Refer to the 'ENVIRONMENT & INSTALLATION' Manual, Chapter 'INSTALLATION', Subchapter 'DATABASE COMPLEMENT: WORKSTATION INSTALLATION' for more details on the loading of these transactions.

#### **DATABASE MANAGEMENT UTILITIES 2 PARM:** UPDATE OF USER PARAMETERS 10 **PARM:** USER-CODE DEFINITION 3

# 2.10.3. PARM: USER-CODE DEFINITION

## DEFINITION OF USER CODES

System user codes are stored in the Error Message file. To update user codes, you have to fill in batch form 'NU', which is described below.

Each user is identified by a code and a password which are entered in order to access the Database (whether in batch or on-line), the User Parameter Management transaction, and the Production Environment Interface (PEI) function.

Each user is assigned access rights, or AUTHORIZATIONS. These rights are organized according to the following hierarchy:

## 1. GLOBAL AUTHORIZATION LEVEL

- Access to a network's libraries (all databases)
- Access to the management of user parameters
- Access to batch procedures (all databases)
- 2. AUTHORIZATION LEVEL ASSOCIATED TO A VA PAC DATABASE
	- Access to the database's libraries (all libraries)
	- Access to the database's batch procedures
	- Access to the database's PEI Environment Function

# 2. AUTHORIZATION LEVEL ASSOCIATED TO A DATABASE LIBRARY

When a lower authorization level is entered, it has precedence over the higher level.

## LIBRARY ACCESS AUTHORIZATIONS

The authorization levels are:

- . Access prohibited
- . Read only
- . Current session update
- . All-session update

The global authorization allows access to the entire database BUT the libraries explicitly mentionned.

If the GLOBAL and PER DATABASE authorization levels are not specified (access prohibited), the user is authorized to access only those libraries that are explicitly mentioned.

#### NOTES:

The character '&' sets the global or per database authorization level to blank.

It is recommended to grant the lowest global authorization, since it is both easier and safer to codify authorized libraries than prohibited ones.

Example:

To grant a read-only authorization on all libraries except the 'AP1' library, on which updates will be authorized, specify:

. '1' in the GLOBAL AUTHORIZATION level or the DATABASE AUTHORIZATION level,

. '3' in the LIBRARY AUTHORIZATION specific to 'AP1'.

Access authorization in the Inter-Library (\*\*\*) mode may also be granted.

# UPDATE OF A LIBRARY-AUTHORIZATION LEVEL

The update of library-specific authorizations is performed on a terminal/work station basis. Modification of an authorization should be performed on the work station for which it was granted.

In order to cancel access to a library, just enter zero as its authorization level.

Access authorization in the Inter-Library (\*\*\*) mode may also be granted.

## **NOTES**

No check is performed on library codes. If a library is mentioned several times with different authorization levels, only the first occurrence will be taken into account.

No consistency check is performed between the global authorization and the specific authorizations. For a given level of global authorization, the same level may be given for one or several libraries within the same database.

## USER-PARAMETER MANAGEMENT ACCESS AUTHORIZATION

The authorization levels are:

 0 : Access prohibited 1 : Read-only access 2 or 3: Update access 4 : Administrator only

(See the explanation below.)

# BATCH PROCEDURE ACCESS AUTHORIZATION (option)

If the option of batch-procedure authorization check is active (see paragraph '2. User Parameters' above) the user will be able to run the batch procedures according to the authorization level granted.

Refer also to the paragraph mentioning this option in Chapter 'OVERVIEW', Subchapter 'Access Rights', where a table lists the authorizations required for each procedure.

# PEI FUNCTION ACCESS AUTHORIZATION

Three authorization levels are associated to the Production Environment Interface (PEI) Function:

 0 : Access prohibited 1 : Read-only access 2, 3, 4: Update access

A PEI authorization is entered like a special library codes, '\$E', in an authorization area specific to a library.

# 2.10.4. PARM: USER-CODE GLOBAL AUTHORIZATIONS

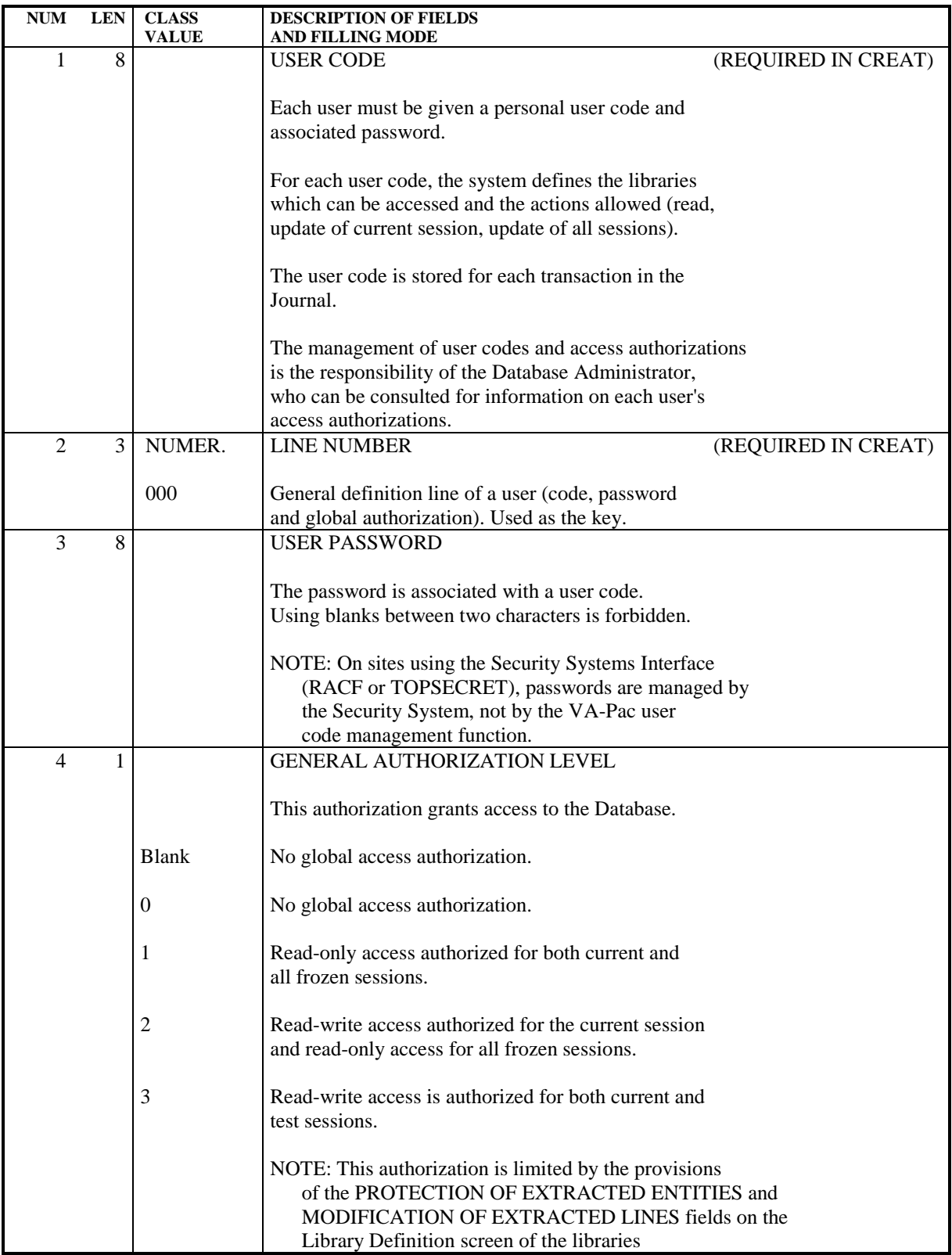

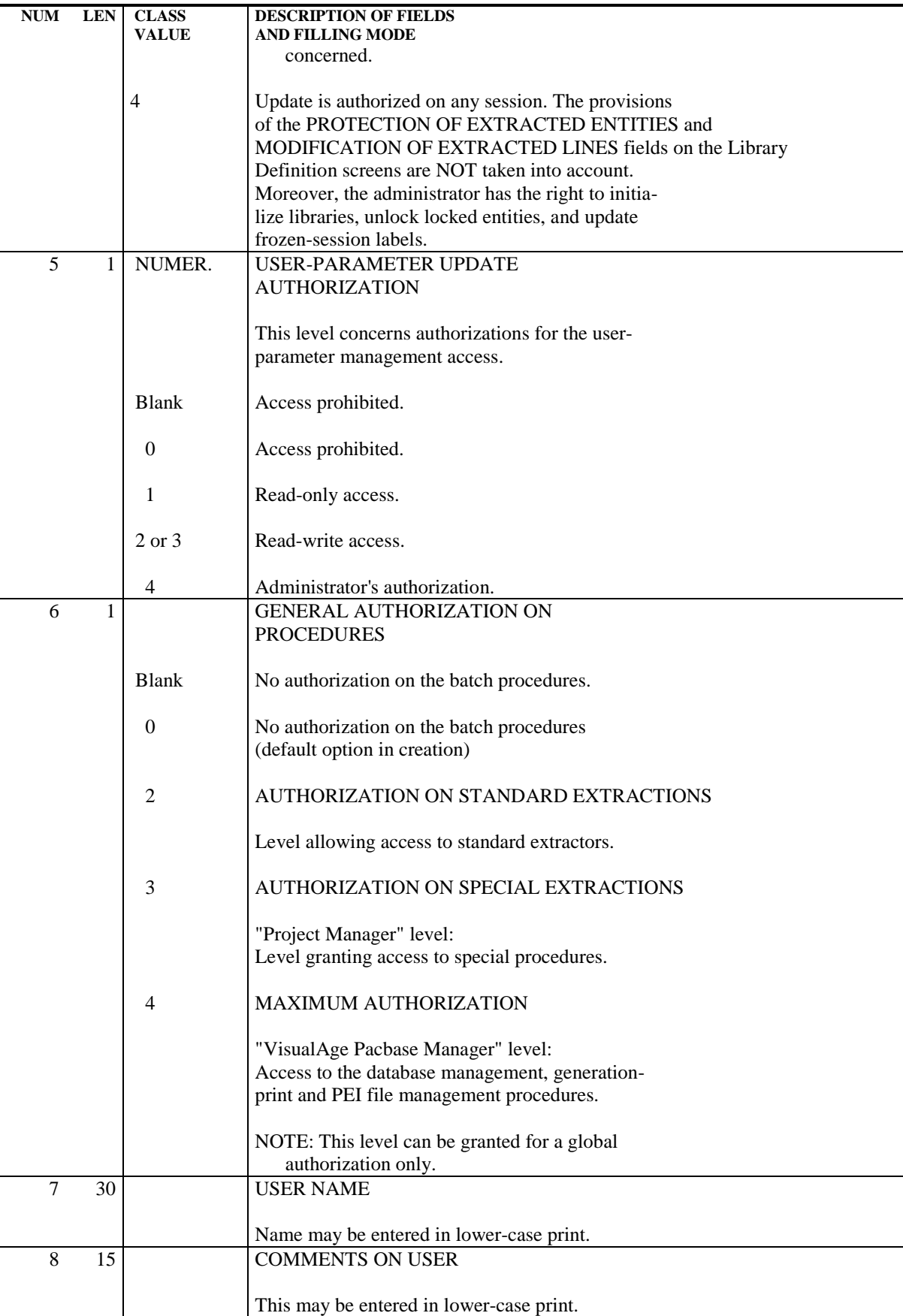

 **DEPU10022523**

# 2.10.5. PARM: USER-CODE SPECIFIC AUTHORIZATIONS

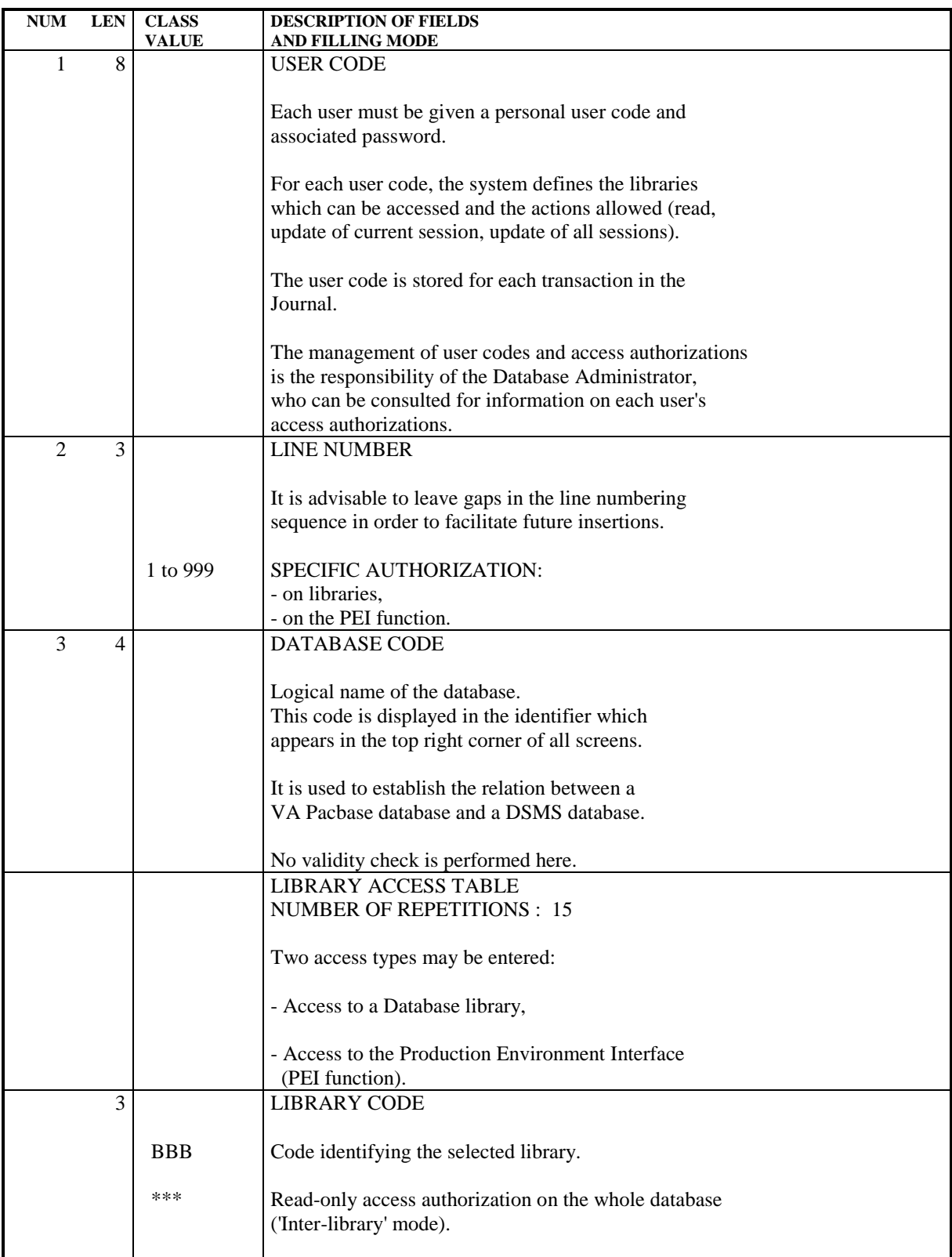

 **DATABASE MANAGEMENT UTILITIES 2 PARM:** UPDATE OF USER PARAMETERS 10  **PARM: USER-CODE SPECIFIC AUTHORIZATIONS 5**

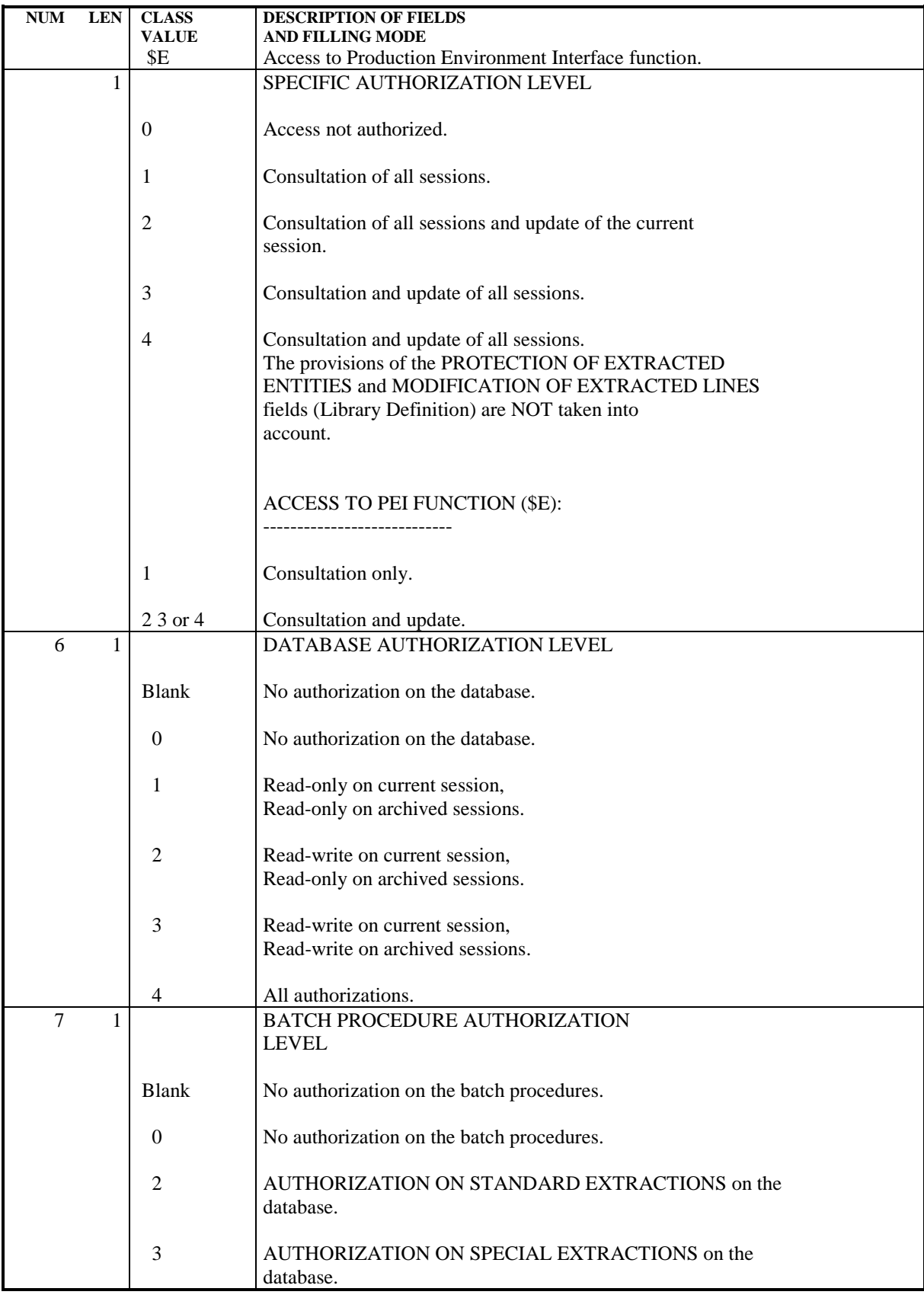

2.10.6. PARM: TEXT TYPES

# UPDATING TEXT TYPES

Each text entity is defined in the database by a definition line (batch) or definition screen (on-line). They both include a TYPE OF TEXT field. (For more details, refer to the SPECIFICATIONS DICTIONARY Reference Manual).

All sets of TYPE OF TEXT and NAME OF TEXT TYPE are stored in the Error Message file and can be updated via Batch Form 'NT'.

Updating includes creation, modification or deletion in the file.

NOTE: When a text type is deleted, the corresponding label becomes 'UNKNOWN TYPE'.

**PAGE** 104

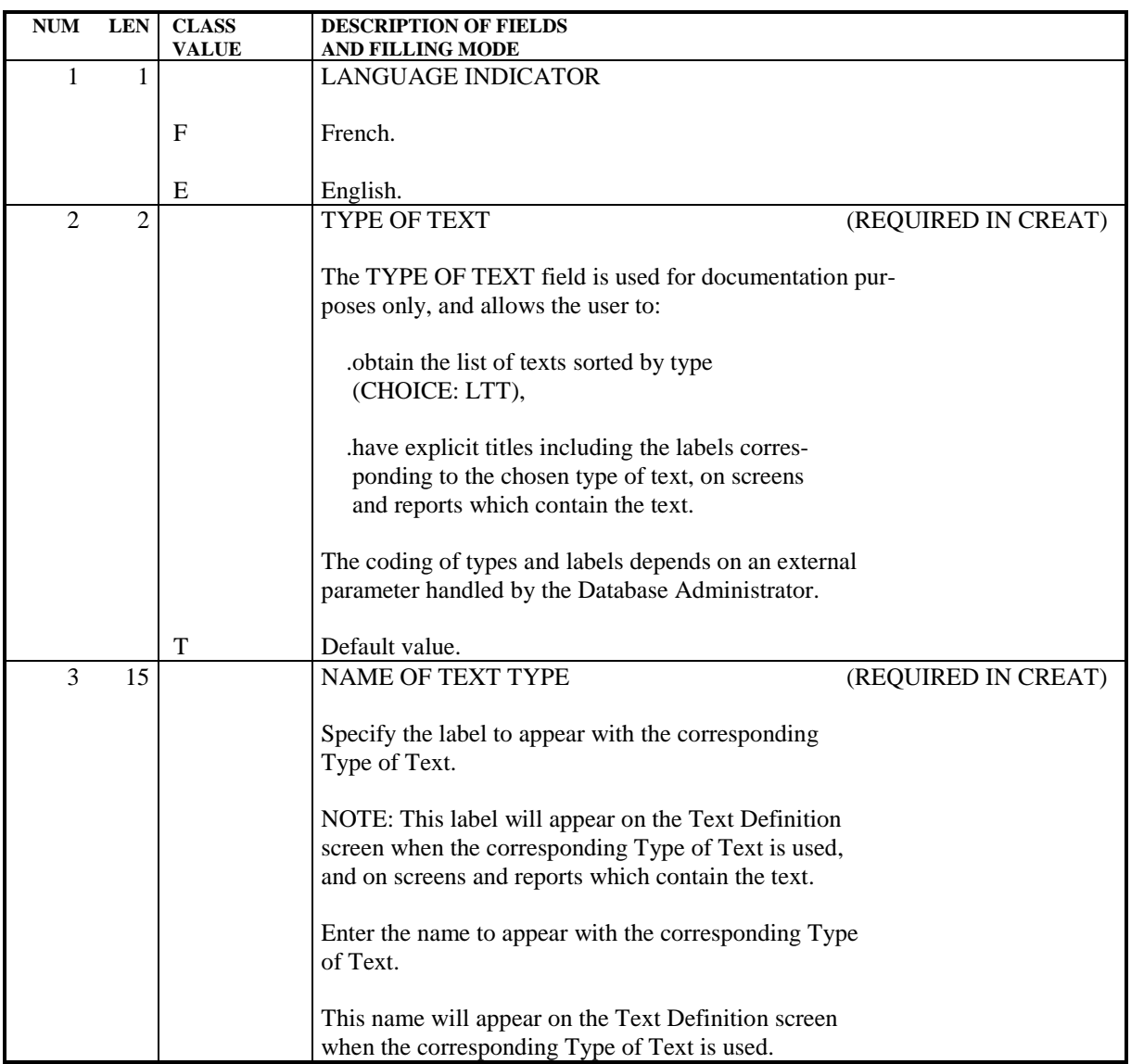

# 2.10.7. PARM: MODIFICATION OF STANDARD ERROR MESSAGES

#### MODIFICATIONS OF STANDARD ERROR MESSAGES

The first part of standard error messages for applications generated by the system may be modified if the default options are not suitable.

The second part of a standard error message cannot be modified since it is the data element's clear name.

Batch update is performed by filling in a Form 'NE', which is described below.

# **NOTES**

Modifications cannot be made on error messages specific to the System. Only error messages related to a given application can be modified.

Default options are taken into account after the deletion of a record in the User Parameter file (AP).

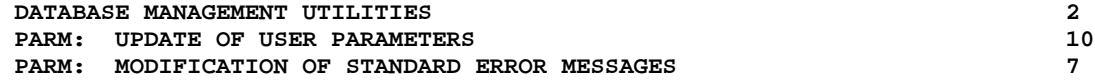

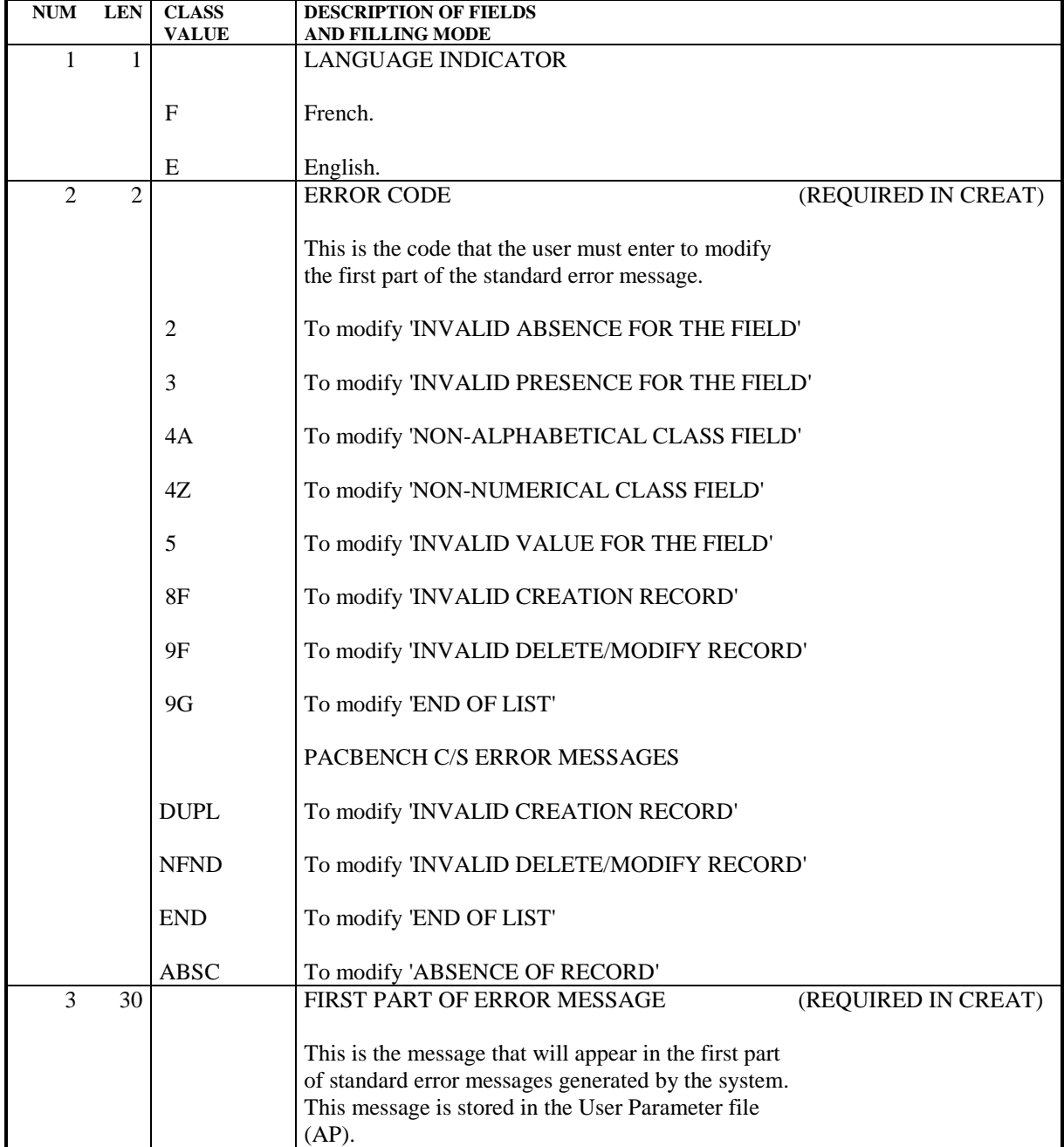

# 2.10.8. PARM: GENERATED-STREAM CONTROL CARDS

#### PARM: GENERATED-STREAM CONTROL CARDS

Generated job streams of batch or on-line programs, or database descriptions, must include the job control commands necessary for subsequent processing, such as program assembly, compilation or link-edit.

NOTE: A job stream is made up of several programs of a given type (batch or on-line program, screen, or database description). It is generated by the system for a specific user during a given session and originates from a particular library.

These job control commands have a two-fold purpose:

. They are used to separate two programs, screens or database descriptions,

. They control the execution of necessary procedures in the job stream.

Job control commands can be located at different points in the job stream:

- . At the beginning of the generated job stream,
- . Just before a program, screen or database description,
- . Immediately following a program, screen, or database description,
- . At the end of the generated job stream.

Each job control command is made up of one or several control cards, identified by an option code. Each card is made up of a line of Job Control Language. This JCL can be in packed format, allowing certain variable data to be parameterized (such as program code, screen code, library code).

This information is stored in the User Parameter file (AP). Some standard options are supplied with the system.

Batch update is performed by filling in a Form 'NC', used by the Database Administrator.

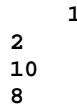

# CALL OF CONTROL CARDS

When a user requests the generation of a program, screen or database description, he/she must call the set of control cards necessary to process the job stream. They are identified by their OPTION CODE and are found in the User Parameter file.

The user must do the following:

- . Enter the job-stream 'front/back' option codes on the Library Definition screen,
- . Enter the program 'front/back' option codes on the Library Definition screen (they will be the default options for all programs in that library),
- . Enter the program 'front/back' options on the Program Definition screen if the default options are not appropriate,
- . Enter on-line program- and map- 'front/back' options on the Screen Definition screen,
- . Enter data-block 'front/back' options on the Database Block Definition screen.

The Generation and Print Commands (GP) screen may be used to modify the options specified at the library-, program-, or screen-level. The modified options will be taken into account for the current run only.

The priority order of requests for one run of the generation process is the following: generation request, then Entity definition file, then library.

Job stream cards are called by a special command, FLx, where 'x' is the type of generated Entity.
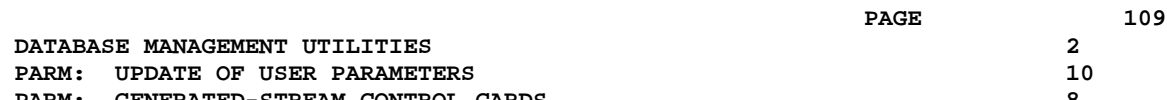

#### PARAMETERIZATION OF CONTROL CARDS

Job control cards are parameterized according to the following principles:

A control card consists of three types of information:

- . A fixed part, representing the syntax of the job control language in use,
- . A first variable part, made up of components that can be determined in advance (such as the generated program code or the library name),
- . A second variable part, made up of fields that can be entered only at the last minute, because they depend on the run to be executed. (For example, SYSOUT class and time limit.)

The two variable parts of a control card are supplied by the decoding of the value in the INSERTION REFERENCE CHARACTER field. This character will replace the variable parts in the control card image entered in the file.

It is specified in the line's last character.

Five parameters are available for a line. The five positions preceding the Insertion Reference character contain their symbolic values.

When the control cards are generated, the INSERTION REFERENCE CHARACTER is decoded and the system replaces it with the corresponding parameter values according to the following rules:

> . Alphabetic parameters whose values are given in the input descriptions will be decoded in terms of their pre-established meaning.

> . Numeric parameters introduced on the screen or in the generation-print request transaction are decoded in terms of their user-specified meaning.

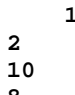

#### EXAMPLE

Suppose a user wants to insert the following control card before all generated programs:

 \*\*COMPIL DATE:MM/DD/YY,PROG:PPPPPP,TIME:D,CLASS:C Let '-' be the INSERTION REFERENCE CHARACTER defined by the user; the card will have the following pattern:

 \*\*COMPIL DATE:-,PROG:-,TIME:-,CLASS:-, The parameters to be entered should be in the order 'DP12', where:

.'D'= Date, determined by the system.

.'P'= Generated program code.

.'1'= The number '1' parameter entered by the user on the Generation and Print Commands (GP) screen in the format '1=D', either at the job stream level (FLP) if it is a default option, or else at the program level (GP).

.'2'= Replacement parameter number '2' in the format '2=C', entered in the same way as parameter '1' above.

**NUM LEN CLASS DESCRIPTION OF FIELDS**<br>VALUE AND FILLING MODE

**AND FILLING MODE** 

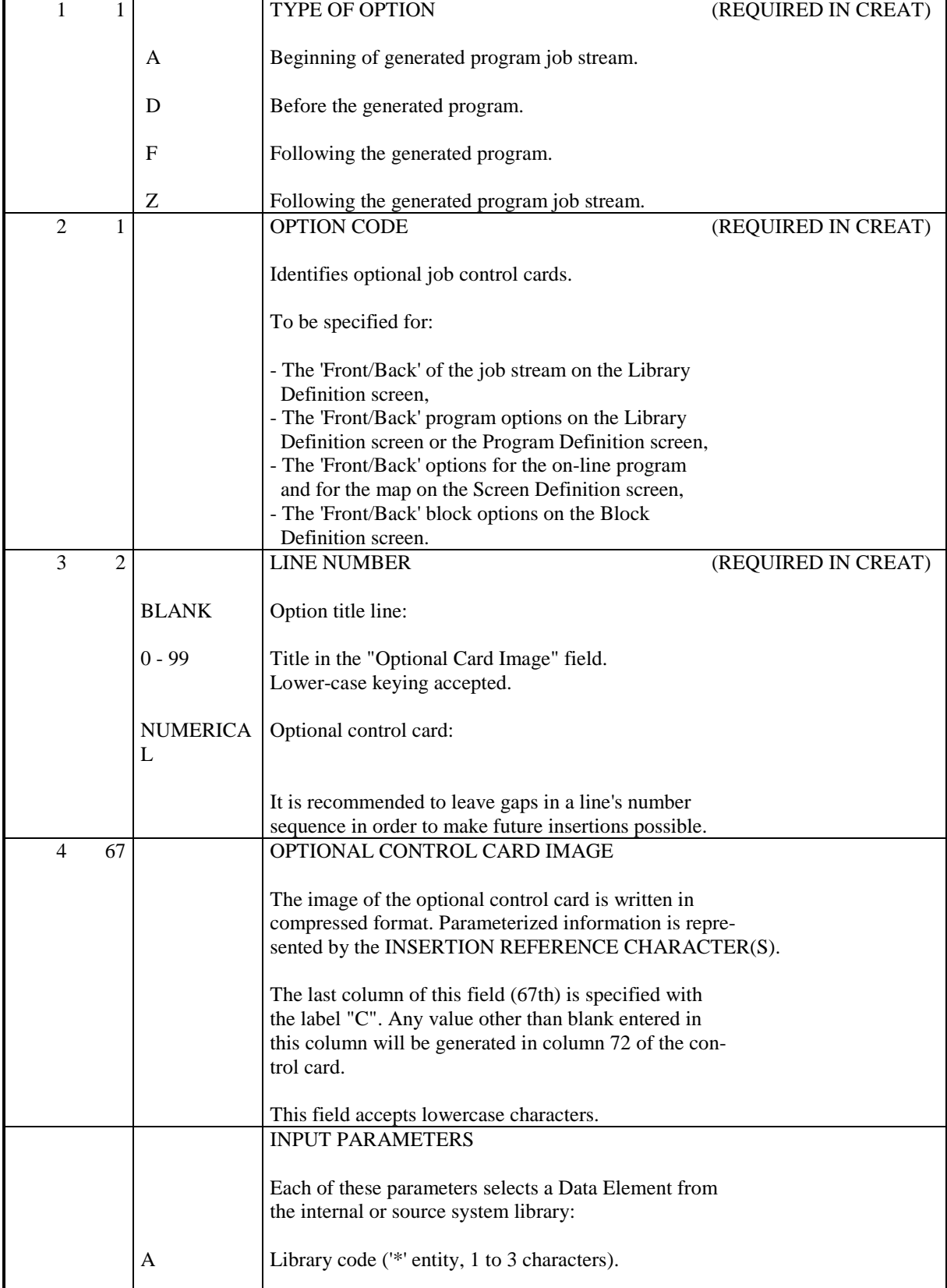

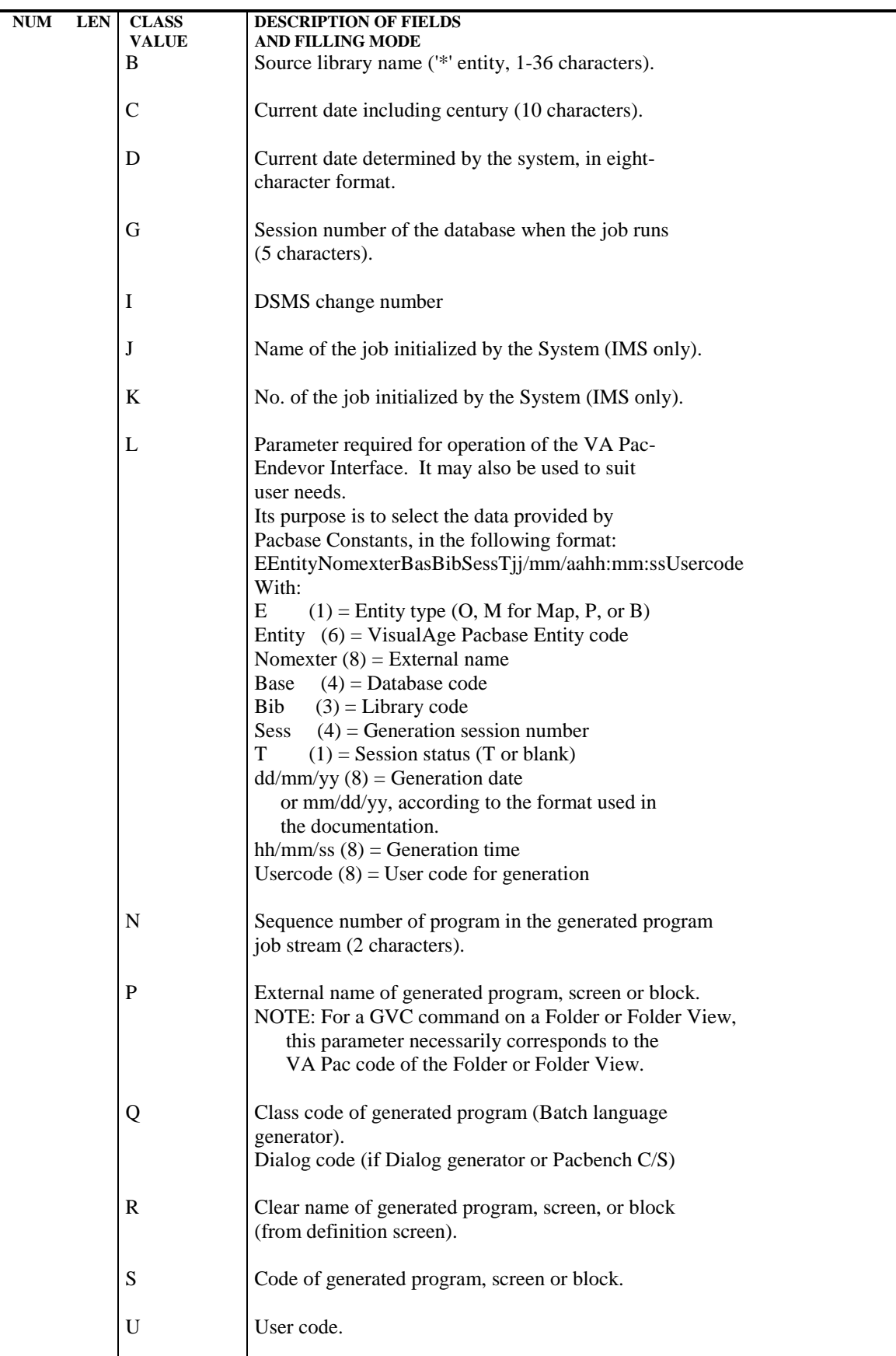

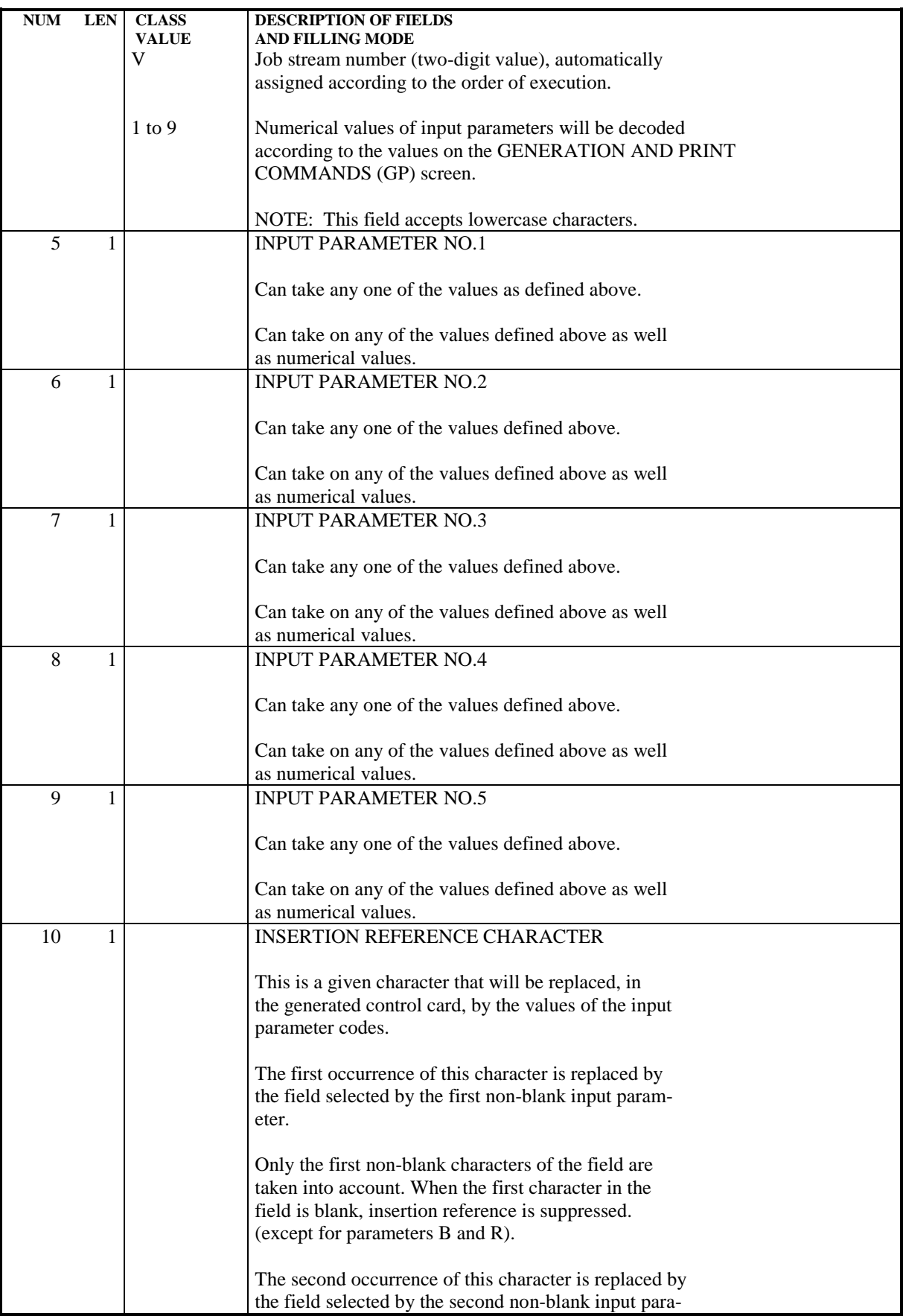

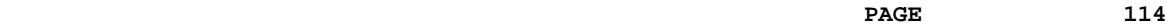

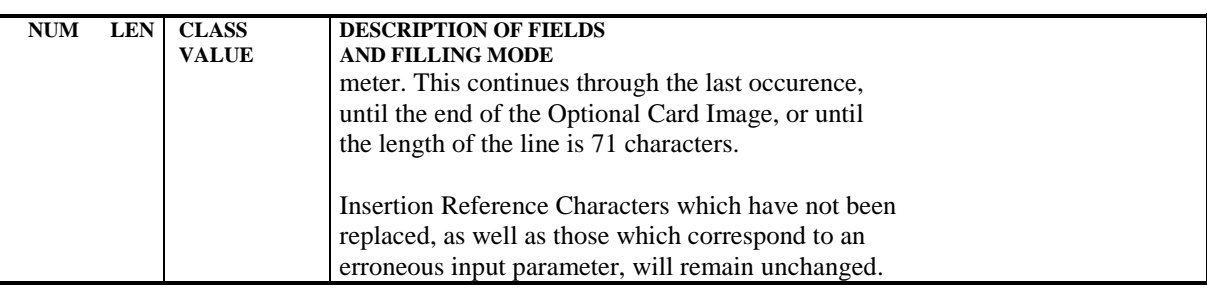

#### PARM: DESCRIPTION OF STEPS

UPDATE AND BACKUP: PACU15 This step executes the direct update of parameters in the Error Message (AE) and User Parameters (AP) files. It automatically backs-up the parameters in PE(+1). WARNING: If NRREST is requested, the backup PE(+1) is the image of PE(0), which is the previous backup, and not the backup of the AE and AP files. .Permanent input-output files: -Error messages PAC7AE -User parameters PAC7AP .Permanent input files: -User parameter backup PAC7EC .Transaction file: -Update transactions PAC7MC .Output file -User parameter backup PAC7CE .Output reports -Printing of the update file and review PAC7IJ -Check on procedure access authorization PAC7DD .Return codes : 0 : OK and reloading of AE and AP files. 4 : OK and no reloading of AE and AP files. 8 : no authorization for parameter update.

#### **DATABASE MANAGEMENT UTILITIES 2 PARM: UPDATE OF USER PARAMETERS 10** PARM: DESCRIPTION OF STEPS

RECONSTRUCTION OF THE AE AND AP FILES: PACU80 This step is executed only if the reloading or restoration of the AE and AP files was requested. .Permanent input files: -User parameter backup PAC7CE -Initial sequential image of error messages PAC7LE .Transaction file: -Update transactions PAC7MC .Permanent output files: -Error messages to be rebuilt PAC7AE -User parameters to be recreated PAC7AP .Output report: -Reconstruction report PAC7IJ

.Sort file(s):

# 2.10.10. PARM: EXECUTION JCL

#QUAL  $[QUAL, 1, 1, 1]$ <br>#XOT \* [BFILE, 1, 1, 1  $*$ [BFILE, 1, 1, 1]. PACSWT # .<br>#CYCLE.C  $\#CYCLE, C$  [QUALR,1,1,1]\*PARMEI.,[NBCYC,1,1,1]<br> $\#USE$  PAC7EI.,[QUALR,1,1,1]\*PARMEI(+1). #USE PAC7EI.,[QUALR,1,1,1]\*PARMEI(+1).<br>#CAT,P PAC7EI. PAC7EI.<br>PAC7EI. #ASG, AX  $\begin{array}{cc} \# & \cdot \\ \# & \cdot \end{array}$ PACU15<br>\*\*\*\*\*\*  $#$  .  $#$ . #USE PAC7EC.,\*[FILEPE,1,1,1](0). #ASG,AX PAC7EC. #CYCLE,C \*[FILEPE,1,1,1].,5<br>#USE PAC7CE.,\*[FILEPE, #USE PAC7CE., \*[FILEPE, 1, 1, 1] (+1).<br>#CAT, P PAC7CE., ///[SPAPE, 1, 1, 1] #CAT, P<br>
#ASG, AX<br>
PAC7CE., ///[SPAPE, 1, 1, 1]<br>
PAC7CE. PAC7CE. #USE PAC7MC., \*PARMMB.<br>#CYCLE, C [OUALR, 1, 1, 1] \*PAR  $\#CYCLE, C$  [QUALR,1,1,1]\*PARMIJU15.,[NBCYC,1,1,1]]<br> $\#USE$  PAC7IJ.,[OUALR,1,1,1]\*PARMIJU15(+1). PAC7IJ.,[QUALR,1,1,1]\*PARMIJU15(+1). #052<br>#CAT,P PAC7IJ.,///[SPAPE,1,1,1]<br>#ASG,AX PAC7IJ. #ASG,AX PAC7IJ.  $\#CYCLE, C$  [QUALR,1,1,1]\*PARMDDU15.,[NBCYC,1,1,1]<br> $\#USE$  PAC7DD.,[OUALR,1,1,1]\*PARMDDU15(+1). PAC7DD., [QUALR, 1, 1, 1] \* PARMDDU15(+1). #CAT,P PAC7DD. #ASG,AX PAC7DD.  $*[BFILE,1,1,1].$  PACU15 # .<br>#TEST  $\text{HTEST}$  TLE/17/S5<br>  $\text{H-TIMD}$  FREEAT  $T$ שפת ה  $\#$  .  $#[PRINT,1,1,1]$  PAC7IJ.,, $[PRINT,1,2,1]$ ,,PARMIJU15<br> $#PREE$  PAC7IJ. #FREE PAC7IJ.<br>#[PRINT,1,1,1] PAC7DD. PAC7DD.,, [PRINT, 1, 2, 1], PARMDDU15 #FREE PAC7DD. PAC7EC. # .<br>#TEST #TEST TEP/10/S5 #JUMP SAUT  $\begin{matrix} # & . \\ + & . \end{matrix}$  # . INITIALIZE  $\#$  . # .<br>#SSG,AL [SOURCE\$,1,2,1].INS-FILE/SKL SGS FILE AE FILE AP  $\overset{*}{\texttt{+}}$  . PACU80<br>\*\*\*\*\*\*  $\#$  . #.<br>#ПСЕ PAC7MC., \*PARMMB. #USE PAC7LE., \*AE0.<br>#ASG.A PAC7LE. #ASG,A PAC7LE. [QUALR, 1, 1, 1] \* PARMIJU80., [NBCYC, 1, 1, 1] #USE PAC7IJ.,[QUALR,1,1,1]\*PARMIJU80(+1).<br>#CAT,P PAC7IJ. #CAT, P PAC7IJ.<br>#ASG, AX PAC7IJ. PAC7IJ. \*INCREMENT S TO [SRTWK,1] #ASG,T [QUALT,1,1,1]\*[SRTWK,1,S,2].,///[SRTWK,1,S,1] \*LOOP  $*[BFILE,1,1,1].PACU80$ # .<br>#TEST TLE/17/S5 #JUMP ERRFAT  $\#$ #[PRINT,1,1,1] PAC7IJ.,,[PRINT,1,2,1],,PARMIJU80

 **DATABASE MANAGEMENT UTILITIES 2 PARM:** UPDATE OF USER PARAMETERS 10 **PARM: EXECUTION JCL** 10

 #FREE PAC7IJ. #FREE PAC7CE.<br>#FREE PAC7LE. #FREE PAC7LE. #FREE PAC7MC. \*INCREMENT S TO [SRTWK,1] #FREE [QUALT,1,1,1]\*[SRTWK,1,S,2]. \*LOOP  $\#$  . #JUMP SAUT  $\#$ . #ERRFAT:  $\#$  . #MSG,N \*\*\*\*\*\* FATAL ERROR IN PROCEDURE PARM \*\*\*\*\*\*  $\#$  . #TEST TLE/37/S5 #JUMP SAUT  $\#$  . #[PRINT,1,1,1] PAC7EI.,,[PRINT,1,2,1],,PARMEI  $\#$  . #SAUT:  $\#$  . #FREE PAC7EI.  $#$  FREE  $*$  [BFILE, 1, 1, 1].

 **VISUALAGE PACBASE - OPERATIONS MANUAL BATCH PROC.: ADMINISTRATOR'S GUIDE VERSIONING UTILITIES** 3

# **3. VERSIONING UTILITIES**

# 3.1.1. PEI: OVERVIEW

#### PEI: INTRODUCTION

The Production Environment Interface is an optional facility, and its use depends upon the corresponding purchase agreement.

The purpose of the Production Environment Interface facility is to provide:

- . the management of all generation environments by specifying those which manage the database session freeze, and which are called 'production environments'.
- . a follow-up of the entities generated from a database and put into production,
- . information related to these entities, such as the library code, the session number of the last generation and the session number of the last session freeze,
- . a session freeze of the database during the printing of user documentation or generation of the error message file.
- . an automatic session freeze of the database depending on the generations that affect production environments.
- . the management of purge requests for redundant frozen sessions and thus the constitution of a help for the reorganization of the database,
- . a list of the sessions for which entities were put into production,
- . Project(s) follow-up to development team(s) for the generated entities.

For further information, refer to the PRODUCTION ENVIRONMENT INTERFACE Reference Manual.

#### PEI FILES

The management of environments and that of entities in production use the same logical file.

In order for this file to be updatable simultaneously in on-line and batch modes, it is physically duplicated in two 'mirror' files, one being dedicated to on-line update, the other to batch update.

For read-only accesses, the system uses the most recent update of the file.

#### FILE SIZE

These two files may be accessed directly or sequentially depending on which type of processing is to be performed.

Length: 110 bytes, key (length: 26, position 1)

N = number of records  $E$  = number of production environments G = average number of generated entities per library L = number of loadlibs where a given entity is used B = number of libraries in the database S = number of production sessions  $N = E + (G * B * L * 2) + S$ 

L must be equal to at least 2, since a given entity may be used both in a development and a production environment.

Each deletion is logical until a restoration procedure is performed.

Both files (on-line and batch) should be the same size.

#### INPE: INTRODUCTION

The PEI File Initialization procedure (INPE) initializes the PEI file backup. This procedure must be run whenever the Database is initialized or a previous release is retrieved.

Its execution precedes the Restoration procedure (RSPE) in order to initialize the PEI files (AB and AC).

#### EXECUTION CONDITIONS

The AB and AC files must be closed to on-line use. The database files may stay open.

Batch procedure access authorization option: Authorization level 4 is required.

# ABNORMAL EXECUTIONS

If an abend occurs, the procedure may be restarted as it is once the problem has been solved.

# USER INPUT

Batch procedure access authorization option: One '\*' line with user code and password.

# 3.1.2.2. INPE: DESCRIPTION OF STEPS

# INPE: DESCRIPTION OF STEPS

PEI INITIAL BACKUP: PACR01 .Permanent input files: -Data file PAC7AR -Index file PAC7AN -Error message file PAC7AE .Input file: -User input file PAC7MB .Output file: -PEI initial backup PAC7PP .Output reports: -Execution report PAC7IB -Batch-procedure authorization option PAC7DD .Sort file(s): . Return codes :

8 : no batch procedure authorization

 **VERSIONING UTILITIES 3 PEI: PRODUCTION ENVIRONMENT INTERFACE 1 INPE: FILE INITIALIZATION 2**

#### 3.1.2.3. INPE: EXECUTION JCL

 #QUAL [QUAL,1,1,1] #XQT \*[BFILE,1,1,1].PACSWT # .<br>#CYCLE.C #CYCLE, C [QUALR, 1, 1, 1] \* INPEEI., [NBCYC, 1, 1, 1]<br>#USE PAC7EI., [QUALR, 1, 1, 1] \* INPEEI(+1). #USE PAC7EI.,[QUALR,1,1,1]\*INPEEI(+1).<br>#CAT,P PAC7EI. PAC7EI.<br>PAC7EI. #ASG, AX  $#$ . # . PACR01 \*\*\*\*\*\* # .<br>#USE PAC7MB., \*INPEMB. #CYCLE,C [QUALR,1,1,1]\*INPEIBR01.,[NBCYC,1,1,1] #USE PAC7IB.,[QUALR,1,1,1]\*INPEIBR01(+1).<br>#CAT,P PAC7IB. #CAT,P PAC7IB. PAC7IB. #CYCLE,C [QUALR,1,1,1]\*INPEDDR01.,[NBCYC,1,1,1] #USE PAC7DD.,[QUALR,1,1,1]\*INPEDDR01(+1).<br>#CAT,P PAC7DD. PAC*TDD*.<br>PAC7DD.<br>PAC7DD. #ASG,AX<br>#CYCLE,C  $*[ \texttt{FILEPP}, 1, 1, 1], .5$  #USE PAC7PP.,\*[FILEPP,1,1,1](+1).  $\#CAT, P$  PAC7PP.,///[SPAPP,1,1,1]<br> $\#ASG, AX$  PAC7PP. PAC7PP. \*INCREMENT S TO [SRTWK,1] #ASG,T [QUALT,1,1,1]\*[SRTWK,1,S,2].,///[SRTWK,1,S,1] \*LOOP  $*$ [BFILE,1,1,1].PACR01 # .<br>#TEST TLE/17/S5 #JUMP ERRFAT # .<br>#[PRINT,1,1,1] #[PRINT,1,1,1] PAC7IB.,,[PRINT,1,2,1],,INPEIBR01 #FREE PAC7IB. #[PRINT,1,1,1] PAC7DD.,,[PRINT,1,2,1],,INPEDDR01 #FREE PAC7DD. #FREE PAC7MB. PAC7PP. \*INCREMENT S TO [SRTWK,1]<br>| #FREE [OUALT,  $[QUALT,1,1,1]^*[SRTWK,1,S,2].$  \*LOOP # .<br>#JUMP SAUT  $#$ . #ERRFAT: # . #MSG,N \*\*\*\*\*\* FATAL ERROR IN PROCEDURE INPE \*\*\*\*\*\* # .<br>#TEST TLE/37/S5<br>SAUT  $#JUMP$  $\#$ . #[PRINT,1,1,1] PAC7EI.,,[PRINT,1,2,1],,INPEEI  $\#$  . #SAUT: # .<br>#FREE PAC7EI.  $*$ [BFILE, 1, 1, 1].

# SVPE: INTRODUCTION

The PEI File Backup procedure (SVPE) formats the AB and AC PEI files sequentially into one file (PP).

# EXECUTION CONDITIONS

The AB and AC files must be closed to on-line use.

Batch procedure access authorization option: Authorization level 4 is required.

# ABNORMAL EXECUTIONS

The main cause of an abend is the fact that the files remained open to on-line use while the procedure was being executed.

The procedure may be restarted as it is once the problem has been solved.

#### USER INPUT

Batch procedure access authorization option: One '\*' line with user code and password.

# 3.1.3.2. SVPE: DESCRIPTION OF STEPS

# SVPE: DESCRIPTION OF STEPS

PEI BACKUP: PACR60 .Permanent input files: -'Batch' PEI file PAC7AB -'On-line' PEI file PAC7AC -Data file PAC7AR -Error message file PAC7AE .Output file: -PEI backup PAC7PP .Input file: -Transaction file PAC7MB .Output reports: -Execution report PAC7IE -Batch-procedure authorization option PAC7DD . Return code : 8 : User unauthorized.

#### 3.1.3.3. SVPE: EXECUTION JCL

 #QUAL [QUAL,1,1,1] # .<br>#XQT  $*[BFTLE, 1, 1, 1].$  PACSWT # .<br>#CYCLE,C  $\#CYCLE, C$  [QUALR,1,1,1]\*SVPEEI.,[NBCYC,1,1,1]<br> $\#USE$  PAC7EI.,[QUALR,1,1,1]\*SVPEEI(+1).  $\begin{array}{ll}\n\text{\#USE} \\
\text{\#CAT}, P & \text{\#CATEI.} \\
\end{array} \begin{array}{ll}\n\text{\#CALR}, 1, 1, 1, 1 \times \text{SVPEEI (+1)}. \n\end{array}$  $\begin{array}{ll}\n\text{\#CAT, P} & \text{\#PAC7EI.} \\
\text{\#ASG, AX} & \text{\#PAC7EI.}\n\end{array}$ PAC7EI.  $\begin{array}{cc} \text{\#} & \text{\#} \\ \text{\#} & \text{\#} \end{array}$ PACR60<br>\*\*\*\*\*\* # . \*\*\*\*\*\*  $\qquad \qquad \, +$  #USE PAC7MB.,\*SVPEMB. #USE PAC7MB.,\*SVPEMB.<br>#CYCLE,C [QUALR,1,1,1]\*SVPEIER60.,[NBCYC,1,1,1]<br>#USE PAC7IE.,[QUALR,1,1,1]\*SVPEIER60(+1). #USE PAC7IE.,[QUALR,1,1,1]\*SVPEIER60(+1).<br>#CAT,P PAC7IE. PAC7IE. #ASG,AX PAC7IE. #ASG,AX<br>#CYCLE,C [QUALR,1,1,1]\*SVPEDDR60.,[NBCYC,1,1,1]<br>#USE PAC7DD.,[OUALR,1,1,1]\*SVPEDDR60(+1). #USE PAC7DD.,[QUALR,1,1,1]\*SVPEDDR60(+1). #CAT,P PAC7DD. #ASG,AX PAC7DD.<br>#CYCLE,C \*[FILEPP  $*[$  FILEPP,  $1, 1, 1]$ ., 5 #USE PAC7PP., \*[FILEPP, 1, 1, 1] (+1).<br>#CAT, P PAC7PP., ///[SPAPP, 1, 1, 1] #AC*(FF., [Filmer., , .*<br>PAC7PP.,///[SPAPP,1,1,1]<br>PAC7PP.  $#ASG, AX$  $*$ [BFILE,1,1,1].PACR60 # .<br>#TEST #TEST TLE/17/S5<br>#JUMP ERRFAT ERRFAT  $\#$ PAC7IE.,, [PRINT, 1, 2, 1], SVPEIER60 #:<br>#[PRINT,1,1,1] PAC7IE.,<br>#FREE PAC7IE.<br>#[PRINT,1,1,1] PAC7DD.,  $#[PRINT,1,1,1]$  PAC7DD.,, $[PRINT,1,2,1]$ ,,SVPEDDR60<br> $#FREE$  PAC7DD. PAC7DD. #FREE PAC7MB. #FREE PAC7PP. #.<br>#JUMP SAUT # . #ERRFAT:  $\#$  . #MSG,N \*\*\*\*\*\* FATAL ERROR IN PROCEDURE SVPE \*\*\*\*\*\* # .<br>#TEST TLE/37/S5<br>SAUT  $\#JUMP$  $#$ . #[PRINT,1,1,1] PAC7EI.,,[PRINT,1,2,1],,SVPEEI  $\#$  . #SAUT: # .<br>#FREE PAC7EI. # .<br>#FREE  $*$  [BFILE, 1, 1, 1].

3.1.4. RSPE: FILE RESTORATION 3.1.4.1. RSPE: INTRODUCTION

#### RSPE: PEI FILE RESTORATION

#### RSPE: INTRODUCTION

The RSPE procedure recreates the PEI files, AB and AC, from the sequential image obtained with the SVPE procedure.

#### EXECUTION CONDITIONS

The AB and AC files must be closed to on-line use.

Batch procedure authorization option: Authorization level 4 is required.

Since the RSPE procedure recreates the PEI files, it is advisable to have previously readjusted the file sizes according to their estimated size evolution. These modifications must be made in the System Parameters library (SY).

### ABNORMAL EXECUTIONS

If an abend occurs, the procedure may be restarted as it is once the problem has been solved.

#### USER INPUT

Batch procedure authorization option: A '\*' line with user code and password.

# 3.1.4.2. RSPE: DESCRIPTION OF STEPS

# RSPE: DESCRIPTION OF STEPS

USER INPUT RECOGNITION: PTU004 .Input file: CARTE .Output file: PAC7MB .Permanent input file: -Error message file PAC7AE .Output report: -Batch-procedure authorization option: PAC7DD PEI RESTORATION: PACR61 .Input file: -User input PAC7MB .Permanent input files: -Error message file PAC7AE -Data file PAC7AR -PEI backup file PAC7PP .Permanent output files: -'Batch' PEI file PAC7AB -'On-line' PEI file PAC7AC .Output reports: -Review PAC7IF -Batch-procedure authorization option PAC7DD . Return code : 8 : no batch procedure authorization.

#### 3.1.4.3. RSPE: EXECUTION JCL

 #QUAL [QUAL,1,1,1] #XQT \*[BFILE,1,1,1].PACSWT # .<br>#CYCLE.C #CYCLE, C [QUALR, 1, 1, 1] \*RSPEEI., [NBCYC, 1, 1, 1]<br>#USE PAC7EI., [QUALR, 1, 1, 1] \*RSPEEI(+1). #USE PAC7EI.,[QUALR,1,1,1]\*RSPEEI(+1).<br>#CAT,P PAC7EI. PAC7EI.<br>PAC7EI. #ASG, AX  $\#$ .  $\begin{array}{cccc} \text{\#} & \text{\#} & \text{\#} \\ \text{\#} & & & & \text{\#} \\ \end{array}$ \*\*\*\*\*\* # .<br>#USE CARTE., \*RSPEMB. #ASG,T [QUALT,1,1,1]\*PAC7MB.  $\#CYCLE, C$  [QUALR,1,1,1]\*RSPEDD004.,[NBCYC,1,1,1]<br> $\#USE$  PAC7DD.,[QUALR,1,1,1]\*RSPEDD004(+1). #USE PAC7DD.,[QUALR,1,1,1]\*RSPEDD004(+1).<br>#CAT.P PAC7DD. PAC7DD. #ASG,AX PAC7DD. #XQT \*[BFILE,1,1,1].PTU004 # .<br>#TEST #TEST TLE/17/S5<br>#JUMP ERRFAT ERRFAT # .  $#[PRINT,1,1,1]$  PAC7DD.,, $[PRINT,1,2,1]$ , $RSPEDD004$  $#FREF$ PAC7DD.  $\#$ #TEST TEP/10/S5<br>#JUMP SAUT SAUT  $#$ . # . INITIALIZE # . \*\*\*\*\*\*\*\*\*\* # .<br>#SSG,AL [SOURCE\$, 1, 2, 1]. INS-FILE/SKL SGS FILE AB FILE AC  $\#$  . # . PACR61 \*\*\*\*\*\*\* # .<br>#CYCLE,C #CYCLE, C [QUALR, 1, 1, 1] \*RSPEIFR61., [NBCYC, 1, 1, 1]<br>#USE PAC7IF., [QUALR, 1, 1, 1] \*RSPEIFR61(+1). #USE PAC7IF.,[QUALR,1,1,1]\*RSPEIFR61(+1).<br>#CAT,P PAC7IF. PAC7IF.<br>PAC7IF  $#ASG, AX$ #CYCLE, C  $[QUALR,1,1,1]$  \*RSPEDDR61.,[NBCYC,1,1,1]<br>#USE PAC7DD.,[QUALR,1,1,1] \*RSPEDDR61(+1). #USE PAC7DD.,[QUALR,1,1,1]\*RSPEDDR61(+1).<br>#CAT,P PAC7DD. PAC7DD. #ASG,AX PAC7DD. #USE PAC7PP., \*[FILEPP, 1, 1, 1].<br>#ASG, A PAC7PP. #ASG,A PAC7PP.<br>#XQT \* [BFILE,  $*[BFILE,1,1,1].PACR61$  $\#$ . #TEST TLE/17/S5 #JUMP ERRFAT  $#$ .  $#[PRINT,1,1,1]$  PAC7IF.,, $[PRINT,1,2,1]$ , $RSPEIFR61$ <br> $HRRE$ #FREE PAC7IF.<br>#[PRINT,1,1,1] PAC7DD. PAC7DD.,, [PRINT, 1, 2, 1],, RSPEDDR61 #FREE PAC7DD.  $[QUALT,1,1,1]*PAC7MB.$  #FREE PAC7PP.  $\#$  . #JUMP SAUT  $#$ . #ERRFAT:  $\pm$  #MSG,N \*\*\*\*\*\* FATAL ERROR IN PROCEDURE RSPE \*\*\*\*\*\* # .<br>#TEST #TEST TLE/37/S5<br>#JUMP SAUT SAUT

#### **VERSIONING UTILITIES 3** PEI: PRODUCTION ENVIRONMENT INTERFACE **1 1 RSPE: FILE RESTORATION 4**

 $\#$  . #[PRINT,1,1,1] PAC7EI.,,[PRINT,1,2,1],,RSPEEI  $\#$  . #SAUT: # .<br># .<br>#FREE #FREE PAC7EI.  $#$  FREE  $*$  [BFILE, 1, 1, 1].

# 3.1.5. PRPE: PRODUCTION ENVIRONMENT PRINTOUTS 3.1.5.1. PRPE: INTRODUCTION

# PRPE: INTRODUCTION

The PEI Printing procedure (PRPE) prints data related to the Production Environment Interface.

# EXECUTION CONDITIONS

None. The files may remain open to on-line processing.

Batch-procedure authorization option: Authorization level 2 is required.

# ABNORMAL EXECUTIONS

If an abend occurs, the procedure may be restarted as it is once the problem has been solved.

# 3.1.5.2. PRPE: USER INPUT

# PRPE: USER INPUT

Batch-procedure access authorization: One '\*' line with user code and password.

Specific input:

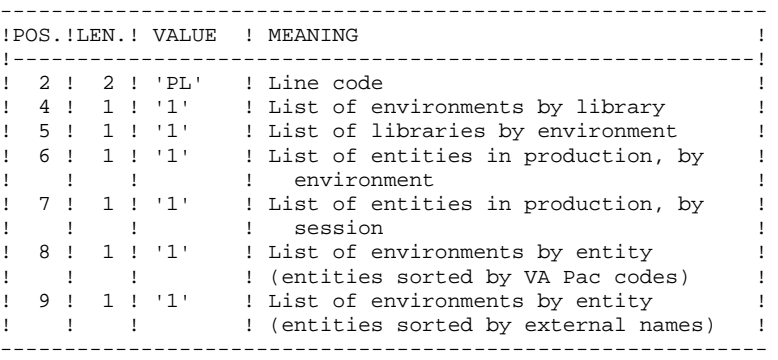

In order to exclude one or more of these lists, leave the corresponding position to blank.

Only the first parameter line is taken into account; any other input is ignored by the system.

# 3.1.5.3. PRPE: DESCRIPTION OF STEPS

# PRPE: DESCRIPTION OF STEPS

PEI PRINTING: PACR10 .Permanent input files: -'Batch' PEI file PAC7AB -'On-line' PEI file PAC7AC -Data file PAC7AR -Index file PAC7AN -Error-message file PAC7AE .Input transaction file: -Printing requests PAC7MB .Output reports: -Printouts PAC7IE -Batch-procedure authorization option PAC7DD .Sort file(s): .Return code : 8 : no batch procedure authorization.

#### 3.1.5.4. PRPE: EXECUTION JCL

 #QUAL [QUAL,1,1,1] # .<br>#XQT  $*$ [BFILE, 1, 1, 1]. PACSWT # .<br>#CYCLE,C  $\#CYCLE,C$  [QUALR,1,1,1]\*PRPEEI.,[NBCYC,1,1,1]<br> $\#USE$  PAC7EI.,[QUALR,1,1,1]\*PRPEEI(+1).  $\begin{array}{ll}\n\text{\#USE} \\
\text{\#CAT}, P & \text{\#PACTEL}. \text{[QUALK}, 1, 1, 1] * \text{PRPEEL}(+1).\n\end{array}$  #CAT,P PAC7EI. PAC7EI.  $\overset{*}{\texttt{+}}$  . PACR10<br>\*\*\*\*\*\*  $#$  . #.<br>#IISE PAC7MB., \*PRPEMB.  $\#CYCLE, C$  [QUALR,1,1,1] \*PRPEIER10.,[NBCYC,1,1,1]]<br> $\#USE$  PAC7IE.,[QUALR,1,1,1] \*PRPEIER10(+1). #USE PAC7IE.,[QUALR,1,1,1]\*PRPEIER10(+1).<br>#CAT,P PAC7IE.,///[SPAWK,1,1,1] PAC7IE.,///[SPAWK,1,1,1] #ASG,AX PAC7IE. #CYCLE,C [QUALR,1,1,1]\*PRPEDDR10.,[NBCYC,1,1,1]<br>#USE PAC7DD.,[OUALR,1,1,1]\*PRPEDDR10(+1). #USE PAC7DD.,[QUALR,1,1,1]\*PRPEDDR10(+1).<br>#CAT,P PAC7DD. PAC7DD.<br>PAC7DD.  $#ASG, AX$  \*INCREMENT S TO [SRTWK,1] #ASG,T [QUALT,1,1,1]\*[SRTWK,1,S,2].,///[SRTWK,1,S,1] \*LOOP #XQT \*[BFILE,1,1,1].PACR10 # .<br>#TEST #TEST TLE/17/S5<br>#JUMP ERRFAT ERRFAT  $\#$  #[PRINT,1,1,1] PAC7IE.,,[PRINT,1,2,1],,PRPEIER10 #FREE PAC7IE. "<br>#[PRINT,1,1,1] PAC7DD.,,[PRINT,1,2,1],,PRPEDDR10<br>#FREE PAC7DD. #FREE PAC7DD.<br>#FREE PAC7MB. PAC7MB. \*INCREMENT S TO [SRTWK,1] #FREE [QUALT,1,1,1]\*[SRTWK,1,S,2]. \*LOOP # .<br>#JUMP SAUT  $#$ . #ERRFAT:  $\#$  #MSG,N \*\*\*\*\*\* FATAL ERROR IN PROCEDURE PRPE \*\*\*\*\*\* # .<br>#TEST TLE/37/S5 #JUMP SAUT  $\#$  #[PRINT,1,1,1] PAC7EI.,,[PRINT,1,2,1],,PRPEEI # . #SAUT: # .<br>#FREE PAC7EI. #FREE \*[BFILE,1,1,1].

# GRPE: INTRODUCTION

The Transaction-Generation for Reorganization procedure (GRPE) generates deletion transactions used as input to the Database Reorganization (REOR) procedure. These transactions purge the frozen sessions of the database which are not production sessions.

# PRINT

The GRPE procedure prints a comparative report on frozen sessions and production sessions.

#### EXECUTION CONDITIONS

None. The files can remain open to on-line processing.

Batch-procedure authorization option: Authorization level 4 is required.

# ABNORMAL EXECUTIONS

If an abend occurs, the procedure may be restarted as it is once the problem has been solved.

#### USER INPUT

Batch procedure authorization option: A '\*' line with user code and password.

# 3.1.6.2. GRPE: DESCRIPTION OF STEPS

# GRPE: DESCRIPTION OF STEPS

GENERATION OF TRANSACTIONS FOR REORGANIZATION: PACR40 .Permanent input files: -'Batch' PEI file PAC7AB -'On-line' PEI file PAC7AC -Data file PAC7AR -Index file PAC7AN -Error message file PAC7AE .Input file: -User input PAC7MB .Output file: -Generated trans. for reorganization PAC7MV .Output reports: -Execution report PAC7IK -Batch-procedure authorization option PAC7DD .Sort file(s): .Return code : 8 : no batch procedure authorization.

#### 3.1.6.3. GRPE: EXECUTION JCL

 #QUAL [QUAL,1,1,1] #XQT \*[BFILE,1,1,1].PACSWT # .<br>#CYCLE.C #CYCLE, C [QUALR, 1, 1, 1] \*GRPEEI., [NBCYC, 1, 1, 1]<br>#USE PAC7EI., [QUALR, 1, 1, 1] \*GRPEEI(+1). #USE PAC7EI.,[QUALR,1,1,1]\*GRPEEI(+1).<br>#CAT,P PAC7EI. #CAT,P PAC7EI. PAC7EI.  $#$ . # . PACR40 \*\*\*\*\*\* # .<br>#USE PAC7MB., \*GRPEMB. #COLE,C [QUALR,1,1,1]\*GRPEIKR40.,[NBCYC,1,1,1] #USE PAC7IK.,[QUALR,1,1,1]\*GRPEIKR40(+1).<br>#CAT,P PAC7IK. PAC7IK. #ASG,A PAC7IK. #CYCLE,C [QUALR,1,1,1]\*GRPEDDR40.,[NBCYC,1,1,1] #USE PAC7DD.,[QUALR,1,1,1]\*GRPEDDR40(+1).<br>#CAT,P PAC7DD. #CAT,P PAC7DD. #ASG,A PAC7DD.  $[QUALU,1,1,1]*GRPEREOMV.$ ,  $[NBCYC,1,1,1]$  #USE PAC7MV.,[QUALU,1,1,1]\*GRPEREOMV(+1). #CAT,P PAC7MV.,///[SPAWK,1,1,1] #ASG,A PAC7MV. \*INCREMENT S TO [SRTWK,1] #ASG,T [QUALT,1,1,1]\*[SRTWK,1,S,2].,///[SRTWK,1,S,1] \*LOOP  $*$ [BFILE, 1, 1, 1].PACR40  $\#$ . #TEST TLE/17/S5 #JUMP ERRFAT # .<br>#[PRINT,1,1,1]  $#[PRINT,1,1,1]$  PAC7IK.,,[PRINT,1,2,1],,GRPEIKR40<br> $#FREF$  PAC7IK. PAC7IK. #[PRINT,1,1,1] PAC7DD.,,[PRINT,1,2,1],,GRPEDDR40 #FREE PAC7DD. #FREE PAC7MB. PAC7MV. \*INCREMENT S TO [SRTWK,1]<br>| #FREE [OUALT,  $[QUALT,1,1,1]^*[SRTWK,1,S,2].$  \*LOOP  $#$ . #JUMP SAUT  $#$ . #ERRFAT:  $#$ . #MSG,N \*\*\*\*\*\* FATAL ERROR IN PROCEDURE GRPE \*\*\*\*\*\* # .<br>#TEST TLE/37/S5<br>SAUT #JUMP  $\#$  #[PRINT,1,1,1] PAC7EI.,,[PRINT,1,2,1],,GRPEEI # . #SAUT: # .<br>#FREE PAC7EI.  $*$ [BFILE, 1, 1, 1].

# 3.1.7. HIPE: AUTOMATIC SESSION FREEZE 3.1.7.1. HIPE: INTRODUCTION

# HIPE: INTRODUCTION

The Automatic Freeze Session procedure (HIPE) freezes the current session of the database when entities are put into production. It then prints a list of entities in production.

# EXECUTION CONDITIONS

The database files and the PEI files (AB and AC) must be closed to on-line processing.

# ABNORMAL EXECUTIONS

If an abend occurs, the procedure may be restarted as it is once the problem has been solved.

# 3.1.7.2. HIPE: USER INPUT

# HIPE: USER INPUT

A required '\*' line:

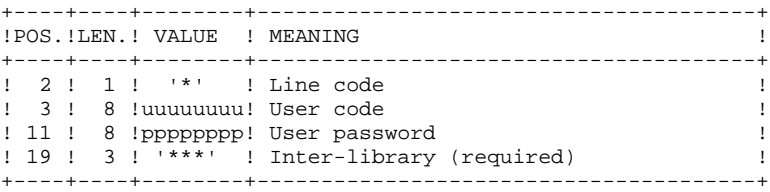

An optional session freeze line:

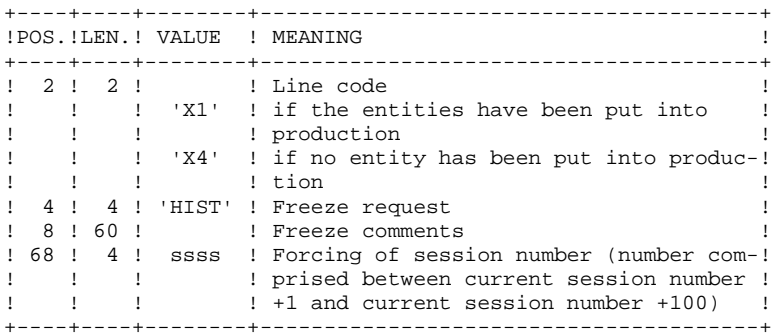

If this line is not entered, it is automatically generated when entities are put into production.

This line may be entered in order to:

.Give a specific freeze comment,

.Force the session number.

#### PRINTED REPORTS

The HIPE procedure prints a report and a list of the entities used in production, if the database has been frozen.

# 3.1.7.3. HIPE: DESCRIPTION OF STEPS

# HIPE: DESCRIPTION OF STEPS

DATABASE CONSISTENCY CHECK: PTUBAS .Permanent input files: -Data file PAC7AR -Error message file PAC7AE PAC7LO .Output report -Validity report (Length=079) PAC7DS . Return code :  $- 0$  OK. - 4 database inconsistency, STOP triggered. AUTOMATIC SESSION FREEZE: PACR30

```
.Permanent input files:
 -'Batch' PEI file
   PAC7AB
 -'On-line' PEI file
   PAC7AC
 -Data file
  PAC7AR
 -Index file
  PAC7AN
  -Journal file
 PAC7AJ
 -Error message file
  PAC7AE
.Input transaction file:
 -Session freeze requests
  PAC7MB
.Output report:
 -Execution report
  PAC7IG
.Work files:
 PAC7MW
 PAC7WB
```
 **VERSIONING UTILITIES 3 PEI: PRODUCTION ENVIRONMENT INTERFACE 1 1 PRODUCTION ENVIRONMENT INTERFACE 1 1 PRODUCTION ENGINEEREMENT PRODUCTION FREEZE HIPE: AUTOMATIC SESSION FREEZE 7**

#### 3.1.7.4. HIPE: EXECUTION JCL

 #QUAL [QUAL,1,1,1] #XQT \*[BFILE,1,1,1].PACSWT # .<br>#CYCLE.C #CYCLE, C [QUALR, 1, 1, 1] \*HIPEEI., [NBCYC, 1, 1, 1]<br>#USE PAC7EI., [QUALR, 1, 1, 1] \*HIPEEI(+1).  $PAC7EL$ ., $[QUALK,1,1,1]*HIPEEI(+1)$ .<br> $PAC7EL$ . #CAT,P PAC7EI. #ASG, AX  $\#$ .  $#$  . PTUBAS  $#$  . # .<br>#CYCLE.C [QUALR, 1, 1, 1] \*HIPEDSBAS., [NBCYC, 1, 1, 1] #USE PAC7DS.,[QUALR,1,1,1]\*HIPEDSBAS(+1). #CAT,P PAC7DS. #ASG,AX PAC7DS.  $*$ [BFILE, 1, 1, 1]. PTUBAS  $\#$  . #TEST TLE/17/S5<br>#JUMP ERRFAT ERRFAT  $#$ .  $#[PRINT,1,1,1]$  PAC7DS.,, $[PRINT,1,2,1]$ ,, $HIPEDSBAS$  #FREE PAC7DS. # .<br>#TEST #TEST TEP/10/S5 #JUMP SAUT  $\#$  .  $\begin{array}{cc} \text{\#} & \text{\#} \\ \text{\#} & \text{\#} \end{array}$ PACR30 # . \*\*\*\*\*\*\*  $\#$  #USE PAC7MB.,\*HIPEMB. #CYCLE, C [QUALR, 1, 1, 1] \*HIPEIGR30., [NBCYC, 1, 1, 1]<br>#USE PAC7IG., [QUALR, 1, 1, 1] \*HIPEIGR30(+1). #USE PAC7IG.,[QUALR,1,1,1]\*HIPEIGR30(+1).<br>#CAT,P PAC7IG. ncho.<br>PAC7IG. #ASG,AX PAC7IG. #ASG,T [QUALT,1,1,1]\*PAC7WB. #ASG,T [QUALT,1,1,1]\*PAC7MW.  $*$ [BFILE,  $1,1,1$ ]. PACR30 # .<br>#TEST #TEST TLE/17/S5<br>#JUMP ERRFAT ERRFAT  $#$ . #[PRINT,1,1,1] PAC7IG.,,[PRINT,1,2,1],,HIPEIGR30 #FREE PAC7IG.<br>#FREE PAC7MB. #FREE PAC7MB.<br>#FREE [QUALT, 1] #FREE [QUALT,1,1,1]\*PAC7WB.  $[QUALT,1,1,1]*PAC7MW.$ SAUT #JUMP  $#$ . #ERRFAT:  $\#$ . #MSG,N \*\*\*\*\*\* FATAL ERROR IN PROCEDURE HIPE \*\*\*\*\*\* # .<br>#TEST TLE/37/S5<br>SAUT  $\#JUMP$  $#$ . #[PRINT,1,1,1] PAC7EI.,,[PRINT,1,2,1],,HIPEEI  $\#$  . #SAUT:  $\#$ #FREE PAC7EI.<br>#FREE \* [BFILE,  $*$ [BFILE, 1, 1, 1].

# 3.1.8. SIPE: PRODUCTION TURNOVER SIMULATION 3.1.8.1. SIPE: INTRODUCTION

#### SIPE: INTRODUCTION

The Production Turnover Simulation procedure (SIPE) simulates a production turnover via a batch update of the PEI files. For that purpose, it processes user input specifying the characteristics of the entities that are to be used in production.

Three SIPE operations are available:

1. Simulation of update with GPRT:

Generated entities are entered as batch update transactions where generation data is entered.

2. Simulation of environment transfer:

Same operation as above, except that generation data comes from the source environment.

3. Existing systems retrieval:

Same operation as in 1. above; the procedure is executed only once after the system is initialized via the INPE procedure.

#### EXECUTION CONDITIONS

None, since the database is not directly updated. Only the AB file is updated in the same way as it is by GPRT.

Batch procedure access authorization: Level 3 is required.

#### ABNORMAL EXECUTIONS

If an abend occurs, the procedure may be restarted as it is once the problem has been solved.

# 3.1.8.2. SIPE: USER INPUT

# SIPE: USER INPUT

A required '\*' line.

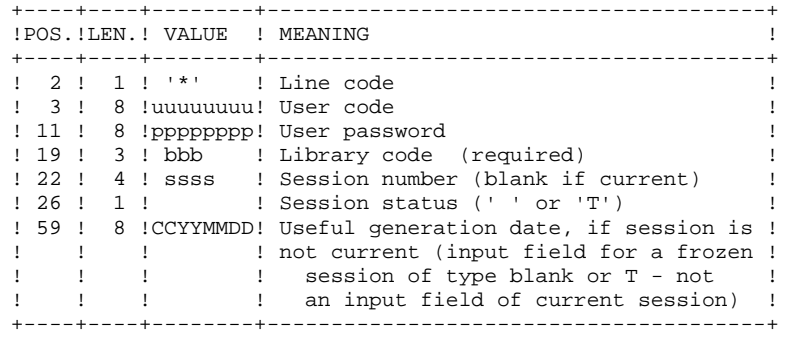

One 'EE' line identifying the environment (required):

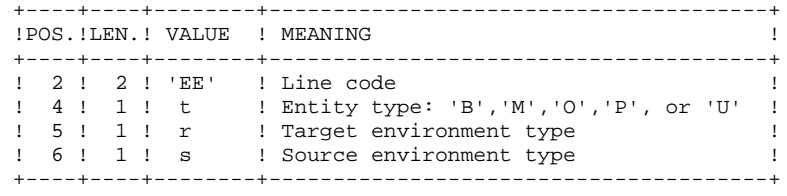

One 'EU' line for each entity to update:

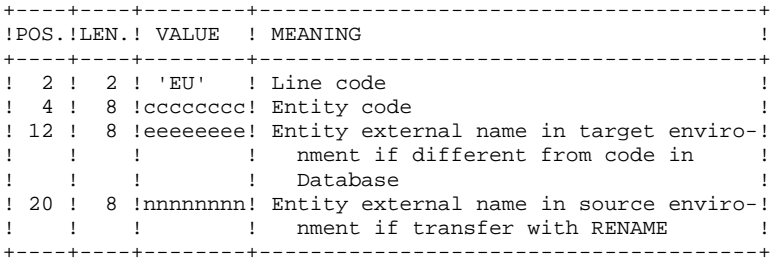
### 3.1.8.3. SIPE: DESCRIPTION OF STEPS

### SIPE: DESCRIPTION OF STEPS

PRODUCTION TURNOVER: PACR22 .Permanent input files: -'Batch' PEI file PAC7AB -'On-line' PEI file PAC7AC -Data file PAC7AR -Index file PAC7AN -Error message file PAC7AE .Transaction file: -User input PAC7MB .Output file: -Transactions used to build data cards for TRANSFER utilities PAC7MT .Output reports: -Execution report PAC7IE -Batch-procedure authorization option PAC7DD

#### 3.1.8.4. SIPE: EXECUTION JCL

 #QUAL [QUAL,1,1,1] # .<br>#XQT  $*$ [BFILE, 1, 1, 1]. PACSWT # .<br>#CYCLE,C  $\text{HCYCLE}, C$  [QUALR,1,1,1]\*SIPEEI.,[NBCYC,1,1,1]<br> $\text{HUSE}$  PAC7EI.,[QUALR,1,1,1]\*SIPEEI(+1).  $\begin{array}{ll}\n\text{\#USE} \\
\text{\#CAT}, P & \text{\#CATEI.} \\
\end{array} \begin{array}{ll}\n\text{\#CALR}, 1, 1, 1, 1 \times \text{SIPEEI (+1)}. \\
\end{array}$ PAC7EI.<br>PAC7EI. #ASG, AX  $\overset{*}{\texttt{+}}$  . PACR22<br>\*\*\*\*\*\*  $#$  . # .<br>#CYCLE,C  $[$  QUALU,1,1,1] \* SIPEMT.,  $[$  NBCYC,1,1,1] #USE PAC7MT.,[QUALU,1,1,1]\*SIPEMT(+1).<br>#CAT,P PAC7MT.,///[SPAWK,1,1,1]  $#CAT, P$   $PAC7MT.$ ,  $//$   $[SPAWK, 1, 1, 1]$ <br> $#ASG, AX$   $PAC7MT.$ PAC7MT. #CYCLE,C [QUALR,1,1,1]\*SIPEIER22.,[NBCYC,1,1,1] #USE PAC7IE.,[QUALR,1,1,1]\*SIPEIER22(+1). #CAT,P PAC7IE. #ASG,AX PAC7IE.  $[QUALR,1,1,1]*SIPEDDR22.$ ,  $[NBCYC,1,1,1]$  #USE PAC7DD.,[QUALR,1,1,1]\*SIPEDDR22(+1). #CAT,P PAC7DD. #ASG,AX PAC7DD. #USE PAC7MB.,\*SIPEMB. #XQT \*[BFILE,1,1,1].PACR22 # .<br>#TEST #TEST TLE/17/S5 ERRFAT # .<br>#[PRINT,1,1,1]  $#[PRINT,1,1,1]$  PAC7IE.,, $[PRINT,1,2,1]$ ,, $SIPEIER22$ <br> $#PREE$  PAC7IE. #[PRINT,1,1,1] PAC7IE.,<br>#FREE PAC7IE.<br>#[PRINT,1,1,1] PAC7DD.,  $#[PRINT,1,1,1]$  PAC7DD.,, $[PRINT,1,2,1]$ ,,SIPEDDR22<br> $#FREE$  PAC7DD. PAC7DD. #FREE PAC7MB. #FREE PAC7MT. #.<br>#JUMP SAUT  $\#$  #ERRFAT:  $\#$  . #MSG,N \*\*\*\*\*\* FATAL ERROR IN PROCEDURE SIPE \*\*\*\*\*\* # .<br>#TEST TLE/37/S5<br>SAUT  $\#JUMP$ # .<br>#[PRINT,1,1,1] PAC7EI.,,[PRINT,1,2,1],,SIPEEI  $\#$  . #SAUT: # .<br>#FREE PAC7EI. # .<br>#FREE  $*[BFILE, 1, 1, 1].$ 

# *3.2. PAC/TRANSFER*

### PAC/TRANSFER: INTRODUCTION

The purpose of the Pac/Transfer facility is to provide an easy versioning of the developments made in a VisualAge Pacbase Database; it automates transfers of update transactions between two sessions or more.

Pac/Transfer scans the VA Pac archived Journal file and read a dedicated Parameter file.

One or more source environments are defined in this parameter file. Each can correspond with one or more target environments.

Pac/Transfer selects, from the archived Journal file, transactions that match the criteria defined via these parameters.

Pac/transfer then generates update transactions for the target environment(s) defined in the parameter file.

These transactions are used by the VA Pac batch update procedure (UPDT). If the VA Pac Database is under DSMS control, such updates are automatically included in this control.

### FUNCTIONALITIES

Pac/Transfer is used to transfer updates made in a source session to one or several target sessions.

Once a development is completed in a test session, it is possible to transfer this session's contents onto another validation-dedicated session, and, if necessary, onto another session dedicated to production-turnover.

In the transfer file, the selected transactions from the source session are duplicated as many times as there are target sessions.

There are no constraints regarding the chronological order of sessions. It is possible to transfer a source session's status onto a later target session (targetsession number greater than that of the source session), just as it is possible to transfer it onto a previous target session (target-session number lesser than that of the source session).

 **PAGE** 148

### OPERATING MODE

### 1. UPDATING THE TRANSFER PARAMETERS

Process to be executed if there are new Transaction Sets to be defined, or if parameters of existing Sets are to be modified.

#### 2. COMPRESSING THE ARCHIVED JOURNAL

Optional process (depending on the site).

### 3. CREATING THE TRANSFER FILE

### 4. PREPARING THE DSMS ENVIRONMENT

Process to be executed only if the Database is under DSMS control.

### 5. GENERATING THE TRANSFER TRANSACTIONS

### 6. UPDATING THE VISUALAGE PACBASE DATABASE

### 7. REINITIALIZING THE DSMS ENVIRONMENT

Process to be executed only if the Database is under DSMS control.

### Note : INITIALIZATION OF PARAMETER FILE

The INUV procedure must be executed if the PAC7UV parameter file does not exist.

### TRUP: INTRODUCTION

Pac/transfer's processing is based on the user-defined parameters stored in the UV parameters file. These parameters control the various processes of the facility's procedures.

These parameters must be created -- via a TRUP execution -- prior to any Pac/transfer operation. Any change to one of these parameters must be followed by a new TRUP execution.

Several sets of transfer parameters, called Transaction Sets, may be defined. The parameter file can therefore store several Transaction Sets.

By defining several Transaction Sets, you can make your transfer operations very flexible and adapt them fully to your own requirements.

Transfer parameters -- described below -- define one Transaction Set. It is not possible to set parameters common to all Sets.

### TRANSFER PARAMETERS

#### 1.1. SESSION NUMBER:

It is required to specify one source session and at least one target session.

If you specify several target sessions, transactions entered in the source session will be transferred to each specified target session.

NOTE: For each transfer request line, you must specify an order number so as to ensure the adequate chronology of transfers. This is particularly important when several source sessions have the same target session.

# 1.2. LIBRARY:

As a default, ALL Libraries in the VisualAge Pacbase Database are taken into account for the requested source session, and the transfer target are the same Libraries.

You may restrict the scope of a transfer by selecting one particular source Library, which then becomes the default target Library. This means that you have the wider option of selecting one or more target Libraries.

NOTE: If the source Library is to be part of the selected target Libraries, specify its code explicitely.

If you specify several target Libraries, transactions relating to the selected source Library will be transferred to each of the target Libraries.

EXAMPLE: When a transfer is defined from one source session to TWO target sessions, and from one source Library to THREE target Libraries, the volume of transferred transactions will be SIX times larger than the volume of selected transactions.

### 1.3. USER:

As a default, transactions entered by ANY Database user are transferred under a unique user code.

You may restrict the scope of the transfer by selecting one particular source user-code, which will be considered as the default target user-code. You may therefore also select a target user-code different from the selected source usercode.

### 1.4. DSMS CHANGE NUMBER:

>>>>> This type of selection refers to VisualAge Pacbase Databases under DSMS control only.

As a default, transactions associated to ANY Change are transferred under the same Change number.

You may restrict the scope of the transfer by selecting one particular source Change-number, which will be considered as the default target Change-number. You may also select a target Change-number different from the source Changenumber.

It is also possible to transfer all transactions under a single target user-code.

NOTE: This option overrides any target user selection such as described in Paragraph 1.3.

### EXECUTION CONDITIONS

None.

PRINTED REPORT

Printout of the parameter-file contents.

### TRUP: USER INPUT

. User identification line (required)

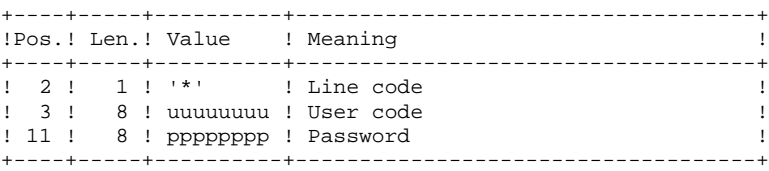

. Session-selection line

Within a Transaction Set, there must be at least one selection line of this type.

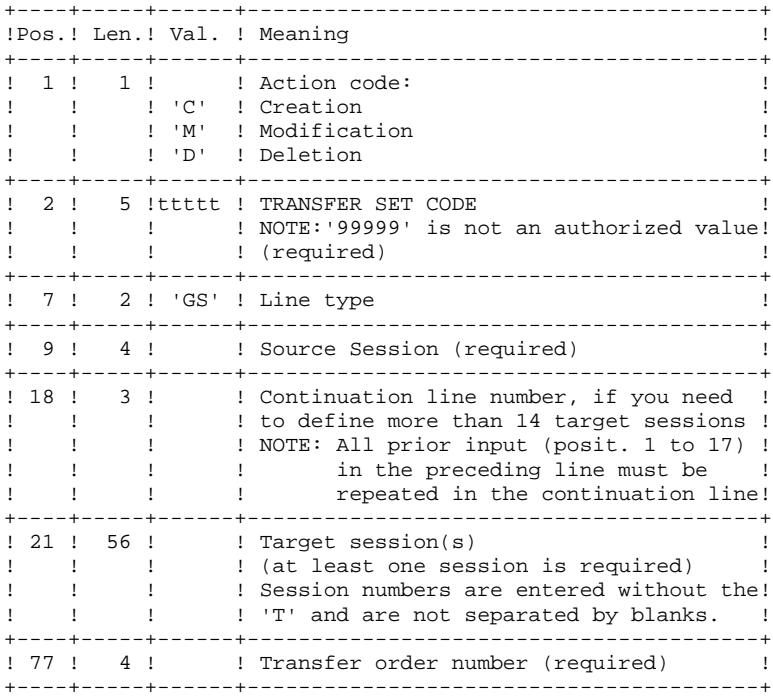

### **VERSIONING UTILITIES**<br>
PAC/TRANSFER<br>
TRUP: TRANSFER-PARAMETER UPDATE  **PAC/TRANSFER 2 TRUP: TRANSFER-PARAMETER UPDATE 1**

. Library-selection line

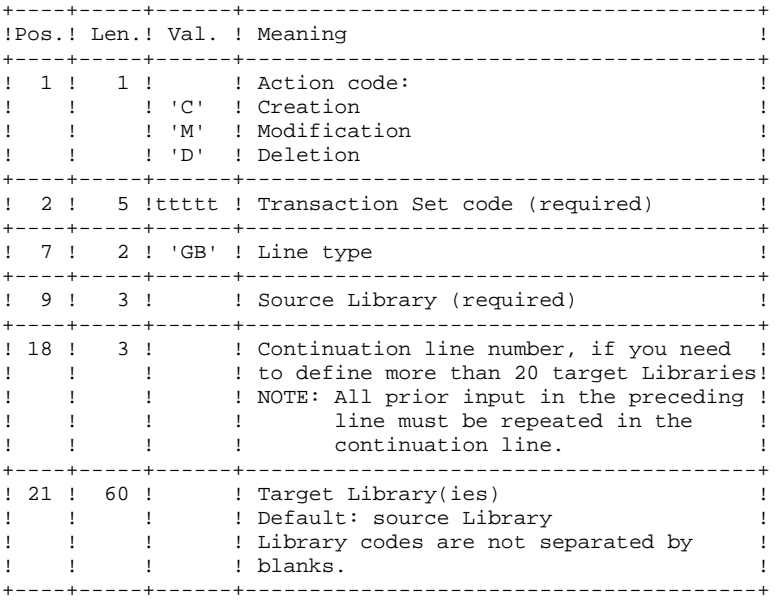

. User-selection line

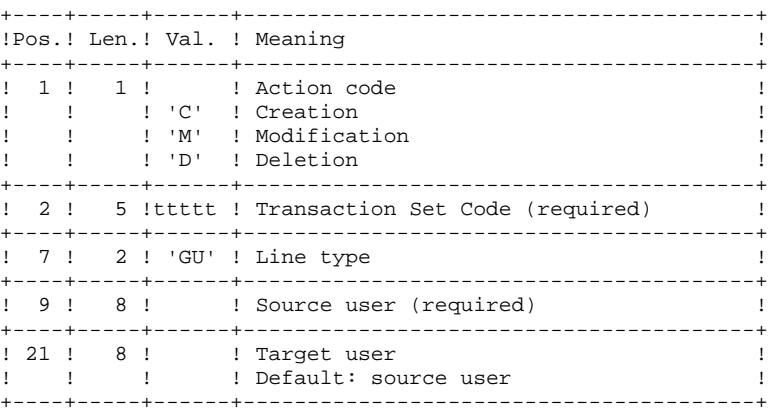

. DSMS-change selection line

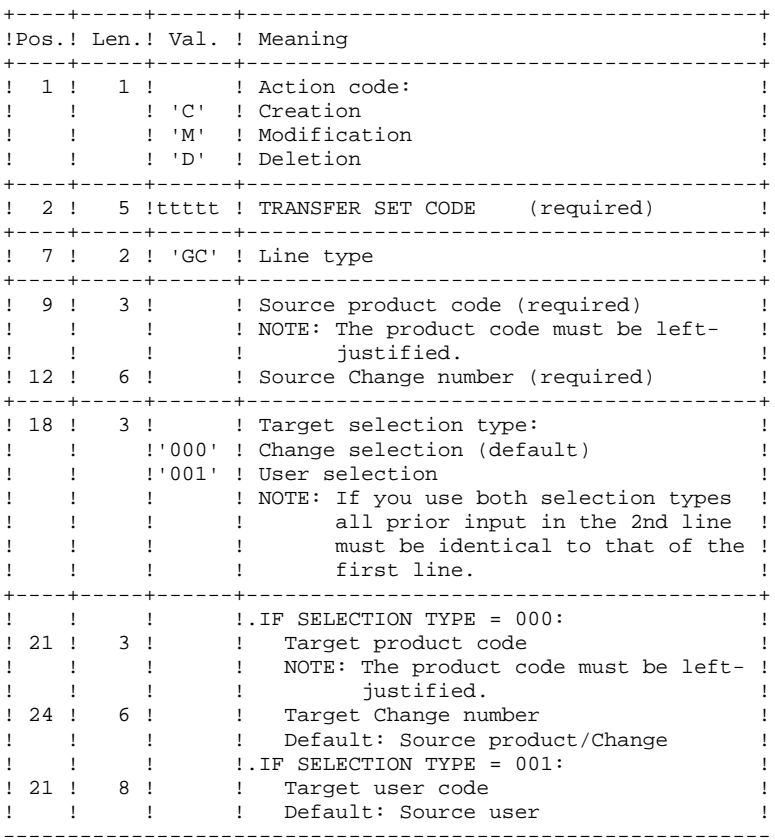

. Multiple-deletion request line

Multiple deletions may be requested at two levels: - at the level of each type of selection for a given Transaction Set, - at the level of the whole Set.

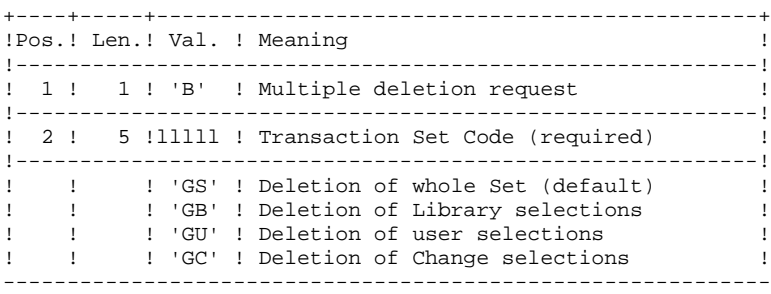

#### EXAMPLES:

### EXAMPLE 1

Transfer of transactions entered in a frozen session (3050T) to another frozen session (3000T).

\*USER PASSWORD CLot1 GS3050 3000 1

### EXAMPLE 2

Same as above, but with an additional target session: the current session (9999).

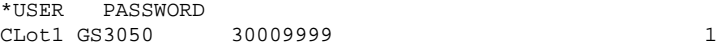

### EXAMPLE 3

Same as Example 2 plus additional source selections: Transactions must have been entered in the BIB Library, by the user JEAN, in relation to Changes 'PR 001220' and 'PR 001250'.

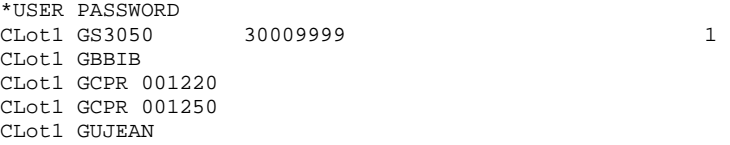

### EXAMPLE 4

Transactions made in two different sessions must be transferred to the same target session. The sequence number (far right, in Position 77) specifies the order of transfers.

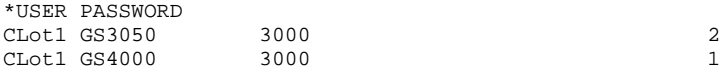

#### EXAMPLE 5

Transactions entered in session 3050T in relation to Change 'PR 001220' are transferred to session 3000T, assigned to Change 'PR 001250' under user code JEAN.

\*USER PASSWORD CLot1 GS3050 3000 3000 1 CLot1 GCPR 001220 PR 001250 CLot1 GCPR 001220001JEAN

### 3.2.1.3. TRUP: DESCRIPTION OF STEPS

### TRUP: DESCRIPTION OF STEPS

UPDATE OF THE SELECTION PARAMETERS: PTUG10 This step updates the selection-parameter file. .Permanent input files: -Data file PAC7AR -Index file PAC7AN -Error-message file PAC7AE .Transaction file -User input PAC7MA .Output file: -List of Transfer Sets PAC7ML .Input/output file: -Parameter file PAC7UV .Work file: -Transaction file with generated multiple deletions PAC7MV .Output reports: -Input check PAC7ET -User check PAC7DD

#### **VERSIONING UTILITIES 3** PAC/TRANSFER<br>TRUP: TRANSFER-PARAMETER UPDATE<br>1  **TRUP: TRANSFER-PARAMETER UPDATE 1**

```
SELECTION-PARAMETER PRINTOUT: PTUG11
.Permanent input files:
 -Data file
  PAC7AR
 -Error-message file
  PAC7AE
 -Parameter file
  PAC7UV
.Output file:
 -List of target sessions
  PAC7GL
.Output report:
 -Printout of parameter table
  PAC7ET
PRINTING OF TARGET-SESSION LIST: PTUG12
.Input files:
 -Data file
  PAC7AR
  -Parameter file
  PAC7UV
 -Error-message file
  PAC7AE
  -Target-session list
  PAC7GL
  -List of Sets
  PAC7ML
.Sort file(s):
.Output report:
  -Target-session list printout
  PAC7ET
```
#### 3.2.1.4. TRUP: EXECUTION JCL

 $#$ .

```
\# .
    \# .
     # . VISUALAGE_PACBASE 2.5
    \# .
     # . ********** PROCEDURE : TRUP/SKL **********
    # .<br>#QUAL
                      [OUAL,1,1,1]# .<br>#XQT
                     *[BFILE, 1, 1, 1]. PACSWT
    # .<br>#CYCLE.C
                     [QUALR,1,1,1]*TRUEI.,[NEYC,1,1,1] #USE PAC7EI.,[QUALR,1,1,1]*TRUPEI(+1).
     #CAT,P PAC7EI.
    #ASG, AX
    \overset{*}{\texttt{+}} .
                      PTUG10 # . ******
    # .<br>#USE
     #USE PAC7MA.,*TRUPMB.
                      PAC7UV., [QUALU, 1, 1, 1] *TRANUV.
     #ASG,AX PAC7UV.
    # .<br>#CYCLE.C
    \text{HCYCLE}, \text{C} [QUALR, 1, 1, 1, 1'TRUPDDG10., [NBCYC, 1, 1, 1]<br>\text{HUSE} PAC7DD., [OUALR, 1, 1, 1]*TRUPDDG10(+1).
                       PAC7DD., [QUALK,1,1,1]*TRUEDDG10(+1).
     #CAT,P PAC7DD.
    \## .<br>#CYCLE,C
                    [QUALR,1,1,1]*TRUETGI0., [NEYC,1,1,1] #USE PAC7ET.,[QUALR,1,1,1]*TRUPETG10(+1).
     #CAT,P PAC7ET.
    # .<br>#ASG,T
     #ASG,T [QUALT,1,1,1]*PAC7ML.,///[SPAWK,1,1,1]
                      [QUALT,1,1,1]*PAC7MV.,///[SPAWK,1,1,1]
     *INCREMENT S TO [SRTWK,1]
     #ASG,T [QUALT,1,1,1]*[SRTWK,1,S,2].,///[SRTWK,1,S,1]
     *LOOP
                     *[BFILE, 1, 1, 1]. PTUG10
    # .<br>#TEST
    #TEST TLE/17/S5<br>#JUMP ERRFAT
                 ERRFAT
    # .<br>#FREE
                      PAC7ML.<br>PAC7MV.
 #FREE PAC7MV.
 #[PRINT,1,1,1] PAC7DD.,,[PRINT,1,2,1],,TRUPDDG10
 #[PRINT,1,1,1] PAC7ET.,,[PRINT,1,2,1],,TRUPETG10
 #FREE PAC7DD.
 #FREE PAC7ET.
    \#*INCREMENT S TO [SRTWK,1]<br>#FREE [QUALT,
                      [QUALT,1,1,1]*[STRTK,1,S,2]. *LOOP
    #TEST TEP/10/S5<br>#JUMP SAUT
    #JUMP
    \# .
    \# .
     # . PTUG11
    \# . *******#.
    ...<br>#USE PAC7UV., [QUALU, 1, 1, 1]*TRANUV.
     #ASG,AX PAC7UV.
    # .<br>#CYCLE,C
                     [QUALR, 1, 1, 1] * TRUPETG11., [NBCYC, 1, 1, 1]
 #USE PAC7ET.,[QUALR,1,1,1]*TRUPETG11(+1).
 #CAT,P PAC7ET.
    # .<br>#ASG,T
    #ASG, T [QUALT,1,1,1]*PAC7GL.,///[SPAWK,1,1,1]<br>#XQT *[BFILE,1,1,1].PTUG11
                     *[BFILE, 1, 1, 1]. PTUG11
    \# .
```
 **VERSIONING UTILITIES 3**

PAC/TRANSFER<br>TRUP: TRANSFER-PARAMETER UPDATE  **TRUP: TRANSFER-PARAMETER UPDATE 1** #TEST TLE/17/S5 #JUMP ERRFAT # .<br>#[PRINT,1,1,1] #[PRINT,1,1,1] PAC7ET.,,[PRINT,1,2,1],,TRUPETG11 #FREE PAC7ET.  $\#$  $\frac{1}{4}$ TEST TEP/10/S5 #JUMP SAUT  $\qquad$   $\qquad$  $\qquad$   $\qquad$  $\begin{tabular}{ll} $\quad\# \quad .\quad \quad & \quad \texttt{PTUG12}$ \\ $\quad\# \quad .\quad \quad & \quad \quad & \quad \quad & \quad \quad & \quad \quad & \quad \quad & \quad \quad \\ \end{tabular}$ \*\*\*\*\*\* # .<br>#USE #USE PAC7GL.,[QUALT,1,1,1]\*PAC7GL. #USE PAC7UV.,[QUALU,1,1,1]\*TRANUV.<br>#ASG, AX PAC7UV. #ASG,AX PAC7UV. #USE PAC7ML.,[QUALT,1,1,1]\*PAC7ML.  $\#$ . #CYCLE,C [QUALR,1,1,1]\*TRUPETG12.,[NBCYC,1,1,1] #USE PAC7ET.,[QUALR,1,1,1]\*TRUPETG12(+1).<br>#CAT,P PAC7ET. PAC7ET.  $\#$ \*INCREMENT S TO [SRTWK,1]<br>#ASG,T [QUALT,  $[QUALT,1,1,1]^*[SRTWK,1,S,2]$ .,///[SRTWK,1,S,1] \*LOOP  $*[BFILE,1,1,1].PTUG12$ # .<br>#TEST #TEST TLE/17/S5<br>#JUMP ERRFAT ERRFAT # .<br>#FREE #FREE PAC7UV. #FREE PAC7GL. PAC7ML.  $\begin{tabular}{ll} $\#[\texttt{PRINT},1,1,1]$ \end{tabular} \begin{tabular}{ll} \bf{PRACT.}, \bf{P R INT,1,2,1]}, \bf{TRUPETG12} \end{tabular}$ PAC7ET.  $\#$  \*INCREMENT S TO [SRTWK,1] #FREE [QUALT,1,1,1]\*[SRTWK,1,S,2]. \*LOOP<br>#TEST #TEST TEP/10/S5 #JUMP SAUT  $\#$  . # .<br>#JUMP SAUT  $\#$  #ERRFAT:  $\#$  . #MSG,N \*\*\*\*\*\* FATAL ERROR IN PROCEDURE TRUP \*\*\*\*\*\* # .<br>#TEST TLE/37/S5 #JUMP SAUT  $\#$ . #[PRINT,1,1,1] PAC7EI.,,[PRINT,1,2,1],,TRUPEI  $\#$  #SAUT: # .<br>#FREE #FREE PAC7EI.<br>#FREE \*[BFILE,  $*$ [BFILE, 1, 1, 1].

### TRJC: INTRODUCTION

From the VisualAge Pacbase archived Journal, the TRJC procedure produces a compressed Journal containing only useful transactions, by eliminating the intermediary transactions which are known to be useless for the transfer.

User input may include an interval of dates and/or session numbers in order to limit transfer processing to the archived Journal's transactions belonging to that interval only.

If there is no optional user input, the compression is carried out on the complete archived Journal.

You also have the possibility to erase user codes and/or Change numbers from the archived Journal. As a result, a higher rate of compression is obtained.

In this case, transfer criteria based on user codes and Changes can no longer be used.

Journal compressing is not required; it depends on the site's requirements (Journal volume, frequency of transfer operations, etc).

### EXECUTION CONDITIONS

None.

### RESULT

A smaller archived Journal including 'useful' transactions only.

#### OUTPUT REPORT

Statistical data on the TRJC execution.

### 3.2.2.2. TRJC: USER INPUT

### TRJC: USER INPUT

. User identification line (required)

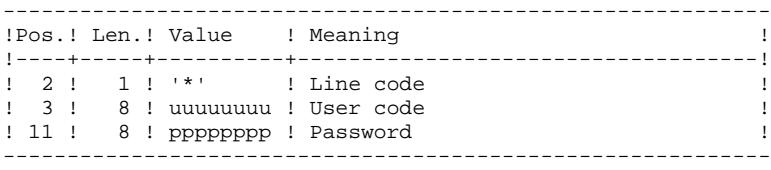

#### . Options

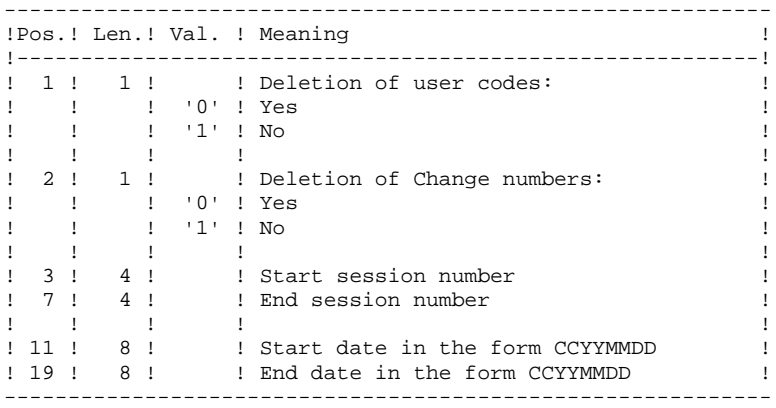

### 3.2.2.3. TRJC: DESCRIPTION OF STEPS

### TRJC: DESCRIPTION OF STEPS

```
COMPRESSION (FIRST STAGE): PTUG05
.Permanent input files:
 -Sequential journal
  PAC7PJ
  -Index file
  PAC7AN
  -Error-message file
  PAC7AE
.Transaction file:
 -User input
  PAC7MB
.Output file:
 -Temporary journal
  PAC7GP
.Output reports:
 -Check on input:
  PAC7ET
  -Batch procedure abend report
  PAC7DD
.Sort file(s):
COMPRESSION (SECOND STAGE): PTUG06
.Input transaction file:
 -Temporary file
  PAC7GP
.Output file:
  -Sequential compressed file
  PAC7PK
.Sort file(s):
CLASSIFICATION OF DELETIONS/CREATIONS: PTUG07
.Input file:
 -Index file
  PAC7AN
.Input transaction files:
 -Temporary journal
  PAC7PK
.Output file:
  -Compressed sequential file
  PAC7PL
.Sort file(s):
```
### 3.2.2.4. TRJC: EXECUTION JCL

 $#$ .

```
\# .
    \#.
     # . VISUALAGE_PACBASE 2.5
    \# .
     # . ********** PROCEDURE : TRJC/SKL **********
    # .<br>#OUAL
                      [OUAL,1,1,1]# .<br>#XQT
                      *[BFILE, 1, 1, 1].PACSWT
    # .<br>#CYCLE.C
                     [QUALK,1,1,1]*TRJCEI.,[NECYC,1,1,1] #USE PAC7EI.,[QUALR,1,1,1]*TRJCEI(+1).
     #CAT,P PAC7EI.
    #ASG, AX
    \overset{*}{\texttt{+}} .
                       PTUG05 # . ******
    # .<br>#USE
     #USE PAC7MB.,*TRJCMB.
                       PAC7PJ.,[QUALU,1,1,1]*[FILEPJ,1,1,1].
     #ASG,AX PAC7PJ.
    # .<br>#CYCLE,C
    \#CYCLE, C [QUALR,1,1,1]*TRJCDDG05.,[NBCYC,1,1,1]<br>\#USE PAC7DD..[OUALR,1.1.1]*TRJCDDG05(+1).
                       PAC7DD., [QUALR, 1, 1, 1] *TRJCDDG05(+1).
     #CAT,P PAC7DD.
    \## .<br>#CYCLE,C
                     [QUALR, 1, 1, 1] *TRJCETG05., [NBCYC, 1, 1, 1]
     #USE PAC7ET.,[QUALR,1,1,1]*TRJCETG05(+1).
     #CAT,P PAC7ET.
    # .<br>#ASG,T
                      [QUALT,1,1,1]*PACC7GP.,///[SPAWK,1,1,1]
      *INCREMENT S TO [SRTWK,1]
     #ASG,T [QUALT,1,1,1]*[SRTWK,1,S,2].,///[SRTWK,1,S,1]
     *LOOP
     #XQT *[BFILE,1,1,1].PTUG05
    \#.
     #TEST TLE/17/S5
                 ERRFAT
    # .<br>#[PRINT,1,1,1]
     #[PRINT,1,1,1] PAC7DD.,,[PRINT,1,2,1],,TRUPDDG05
                       PAC7ET.,,[PRINT,1,2,1],,TRJCETG05
     #FREE PAC7DD.
                       PAC7ET.
    #.
     *INCREMENT S TO [SRTWK,1]
     #FREE [QUALT,1,1,1]*[SRTWK,1,S,2].
     *LOOP
                TEP/10/S5<br>SAUT
    \#JUMP#.
    \overset{*}{\texttt{+}} .
                       PTUG06<br>******
    \# .
    #.
     #USE PAC7GP.,[QUALT,1,1,1]*PAC7GP.
     #ASG,T [QUALT,1,1,1]*PAC7PK.,///[SPAWK,1,1,1]
     *INCREMENT S TO [SRTWK,1]
     #ASG,T [QUALT,1,1,1]*[SRTWK,1,S,2].,///[SRTWK,1,S,1]
     *LOOP
                      *[BFILE, 1, 1, 1]. PTUG06
    # .<br>#TEST
                 TLE/17/S5
     #JUMP ERRFAT
    # .<br>#FREE
                       PAC7GP.
\qquad \qquad \, +\qquad \qquad \, +
```

```
 VERSIONING UTILITIES 3
PAC/TRANSFER<br>TRJC: COMPRESSION OF ARCHIVED JOURNAL 2
 TRJC: COMPRESSION OF ARCHIVED JOURNAL 2
     \#*INCREMENT S TO [SRTWK,1]<br>#FREE [OUALT,1]
                       [QUALT,1,1,1]^*[SRTWK,1,S,2]. *LOOP
              TEP/10/S5<br>SAUT
    #JUMP
     \##USE PAC7PK.,[QUALT,1,1,1]*PAC7PK.<br>#CYCLE,C *[FILEPL,1,1,1].,5
    #CYCLE,C *[FILEPL,1,1,1].,5<br>#USE PAC7PL.,*[FILEPL,
     #USE PAC7PL., *[FILEPL,1,1,1](+1).<br>#CAT,P PAC7PL.,///[SPAWK,1,1,1]
      #CAT,P PAC7PL.,///[SPAWK,1,1,1]
                         PAC7PL.
     *INCREMENT S TO [SRTWK,1]<br>#ASG,T [QUALT,
                       .<br>[QUALT,1,1,1]*[SRTWK,1,S,2].,///[SRTWK,1,S,1]
     *LOOP
                       *[BFILE, 1, 1, 1].PTUG07
    # .<br>#TEST
              TLE/17/S5
      #JUMP ERRFAT
     # .<br>#FREE
    \begin{array}{ccccc}\n\text{#FREE} & & & \text{PAC7PK.} \\
\text{#FREE} & & & \text{PAC7PL.}\n\end{array}PAC7PL.
     \# .
     \# .
     \# .
     *INCREMENT S TO [SRTWK,1]<br>#FREE [OUALT,
             [QUALT,1,1,1]^*[SRTWK,1,S,2].*LOOP<br>#TEST
 #TEST TEP/10/S5
 #JUMP SAUT
     \# .
     \# #JUMP SAUT
     \# .
      #ERRFAT:
     \# #MSG,N ****** FATAL ERROR IN PROCEDURE TRJC ******
     # .<br>#TEST
     #TEST TLE/37/S5<br>#JUMP SAUT
                  SAUT
     \# #[PRINT,1,1,1] PAC7EI.,,[PRINT,1,2,1],,TRJCEI
     \# .
      #SAUT:
     # .<br>#FREE
     "<br>#FREE PAC7EI.<br>#FREE *[BFILE,
                      *[BFILE, 1, 1, 1].
```
### TRPF: INTRODUCTION

From the archived Journal --whether compressed or not, depending on the site's choice and according to the contents of the Parameter file-- the TRPF procedure produces a Transfer file, which has the following characteristics:

- 1. The only transactions processed are those meeting the source selection parameters (sessions, Libraries, users, Changes),
- 2. The values of the selected parameters are replaced by those of the target parameters specified in the Parameter file,
- 3. The selected transactions of the archived journal are duplicated as many times as there are target session numbers and target Library codes.

The file may contain the transactions for one, several or all of the Sets.

### EXECUTION CONDITIONS

None.

### **RESULT**

The TRPF procedure produces a Transfer file, which will be used by the TRRP procedure.

### TRPF: USER INPUT

. User identification line (required)

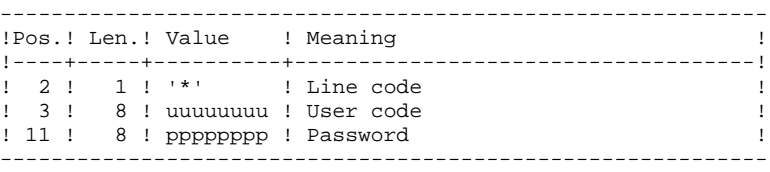

. Transaction Set for processing selection line (required)

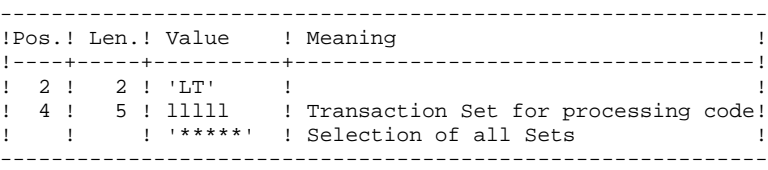

NOTE: The selection of all Sets necessarily implies that only one LT-type line be entered (with the value '\*\*\*\*\*' in Positions 4 to 8).

### 3.2.3.3. TRPF: DESCRIPTION OF STEPS

### TRPF: DESCRIPTION OF STEPS

CREATION OF TRANSFER FILE: PTUG50 .Permanent input files: -Index file PAC7AR -Error-message file PAC7AE -Parameter file PAC7UV -Sequential or compressed file PAC7JT .Transaction file: -User input PAC7MB .Output files: -Sequential transfer journal PAC7TJ .Sort file(s): .Output reports: -Transfer statistics PAC7ET -Check on user PAC7DD -TRPF-transaction list PAC7ER

#### 3.2.3.4. TRPF: EXECUTION JCL

```
 # .
      \# .
      \# .
       # . VISUALAGE_PACBASE 2.5
      \# .
       # . ********** PROCEDURE : TRPF/SKL **********
      # .<br>#QUAL
                               [OUAL,1,1,1]# .<br>#XQT
                              *[BFILE, 1, 1, 1]. PACSWT
      # .<br>#CYCLE.C
                             [QUALR,1,1,1]*TRPFEI., [NECYC,1,1,1] #USE PAC7EI.,[QUALR,1,1,1]*TRPFEI(+1).
       #CAT,P PAC7EI.
      #ASG, AX
      \overset{*}{\texttt{+}} .
                               PTUG50
       # . ******
      # .<br>#USE
       #USE PAC7MB.,*TRPFMB.
      \begin{tabular}{ll} $\texttt{\#USE}$ & $\texttt{PAC7UV.},[QuALU,1,1,1]*\texttt{TRANUV}. \end{tabular}PAC7UV.
       #USE PAC7JT.,[QUALU,1,1,1]*[FILEJT,1,1,1].
                               PAC7JT.
      # .<br>#CYCLE,C
      #CYCLE, C [QUALR, 1, 1, 1] *TRJCDDG05., [NBCYC, 1, 1, 1]<br>#USE PAC7DD., [QUALR, 1, 1, 1] *TRJCDDG05(+1).
 #USE PAC7DD.,[QUALR,1,1,1]*TRJCDDG05(+1).
 #CAT,P PAC7DD.
      \# .
      #\#CYCLE, C [QUALR,1,1,1]*TRJCETG05.,[NBCYC,1,1,1]]<br>\#USE PAC7ET.,[OUALR,1,1,1]*TRJCETG05(+1).
      #USE PAC7ET.,[QUALR,1,1,1]*TRJCETG05(+1).<br>#CAT,P PAC7ET.
                               PAC7ET.
      \# .
      # #CYCLE,C [QUALR,1,1,1]*TRJCERG05.,[NBCYC,1,1,1]
      #USE PAC7ER.,[QUALR,1,1,1]*TRJCERG05(+1).<br>#CAT.P PAC7ER.
                               PAC7ER.
      # .<br>#USE
      #USE PAC7TJ.,[QUALU,1,1,1]*[FILETJ,1,1,1].<br>#CAT,P PAC7TJ.,///[SPAWK,1,1,1]
      \#CAT, P PAC7TJ.,///[SPAWK,1,1,1]<br>\#ASG, A PAC7TJ.
                                PAC7TJ.
       *INCREMENT S TO [SRTWK,1]
       #ASG,T [QUALT,1,1,1]*[SRTWK,1,S,2].,///[SRTWK,1,S,1]
       *LOOP
                              *[BFILE, 1, 1, 1].PTUG50\##TEST TLE/17/S5<br>#JUMP ERRFAT
                       ERRFAT
      # .<br>#FREE
                                PAC7UV.
      ...<br>
#FREE PAC7JT.<br>
#FREE PAC7TJ.
 #FREE PAC7TJ.
 #[PRINT,1,1,1] PAC7DD.,,[PRINT,1,2,1],,TRPFDDG50
 #[PRINT,1,1,1] PAC7ET.,,[PRINT,1,2,1],,TRJCETG05
 #[PRINT,1,1,1] PAC7ER.,,[PRINT,1,2,1],,TRJCERG05
       #FREE PAC7DD.
       #FREE PAC7ET.
                                PAC7ER.
      \#.
      *INCREMENT S TO [SRTWK,1]<br>#FREE [QUALT,
                              [QUALT,1,1,1]*[SRTWK,1,S,2].*LOOP<br>#TEST
                       TEP/10/S5
       #JUMP SAUT
\qquad \qquad \qquad \qquad \qquad \qquad \qquad \qquad \qquad \qquad \qquad \qquad \qquad \qquad \qquad \qquad \qquad \qquad \qquad \qquad \qquad \qquad \qquad \qquad \qquad \qquad \qquad \qquad \qquad \qquad \qquad \qquad \qquad \qquad \qquad \qquad \qquad\qquad \qquad \qquad \qquad \qquad \qquad \qquad \qquad \qquad \qquad \qquad \qquad \qquad \qquad \qquad \qquad \qquad \qquad \qquad \qquad \qquad \qquad \qquad \qquad \qquad \qquad \qquad \qquad \qquad \qquad \qquad \qquad \qquad \qquad \qquad \qquad \qquad #JUMP SAUT
      \# .
```
#### **VERSIONING UTILITIES 3 PAC/TRANSFER 2 TRPF: TRANSFER-FILE CREATION 3**

 #ERRFAT:  $\qquad$   $\qquad$  #MSG,N \*\*\*\*\*\* FATAL ERROR IN PROCEDURE TRJC \*\*\*\*\*\*  $\#$  #TEST TLE/37/S5 #JUMP SAUT  $\#$  . #[PRINT,1,1,1] PAC7EI.,,[PRINT,1,2,1],,TRJCEI  $\qquad$   $\qquad$  #SAUT: # .<br>#FREE<br>#FREE #FREE PAC7EI.  $#$  FREE  $*$  [BFILE, 1, 1, 1].

### 3.2.4. TRRP: GENERATION OF TRANSFER TRANSACTIONS 3.2.4.1. TRRP: INTRODUCTION

### TRRP: INTRODUCTION

Once the Transfer file has been built, the TRTP procedure generates transfer transactions. These have the same format as batch update transactions applicable in VA Pac by the UPDT procedure.

The transaction generation may be performed on the whole of the Transfer file or on selected parts, based on the following criteria:

- 1. Transaction Set (required),
- 2. Target Session.

Values for both criteria are indicated on the user identification line '\*'. Sort options are also available and must be entered in a J-type line.

Each combination of criteria corresponds to a TRRP execution mode.

### 1. STANDARD EXECUTION MODE (BY TRANSACTION SET):

. Transaction Set code different from '\*\*\*\*\*'

. Absence of target session

TRRP considers transactions that belong to the selected Transaction Set only. Since you have not selected a target session, transactions are generated for all target sessions found in the Parameters file regarding this Set.

However, you must run as many TRRP executions as there are target sessions:

A specific attribute -- SESSION PROCESSED -- is automatically positioned in the Parameter file once all transactions have been generated for a given session.

As a result, if this attribute is positioned for a given session (see also the other execution modes, described in Paragraphs 2 and 3), transactions for that session will not be generated and TRRP will automatically proceed with the next target session, as listed in the Parameter file.

This execution mode brings an automatic control over your transfer operations since it avoids duplicating transactions which could otherwise happen when prior TRRP executions have been run.

The TRRP standard execution mode is therefore recommended for sites where Pactransfer operations involve large volumes of transactions.

A Warning message will tell you when all sessions have been dealt with.

Generated transactions must then be used by the VisualAge Pacbase batch update procedure (UPDT).

You may prefer to concatenate all TRRP subsequent outputs and run the UPDT procedure only once.

### 2. EXECUTION BY SESSION:

- . Transaction Set code different from '\*\*\*\*\*'
- . Target session: 'nnnnT' or '\*\*\*\*\*'

TRRP considers transactions that belong to the selected Transaction Set only.

- 1. If you have selected a target session, transactions are generated for this session only.
- 2. If you have selected all sessions ('\*\*\*\*\*'), transactions are systematically generated for all target sessions, all in one TRRP execution.
	- >>>> A specific attribute -- SESSION PROCESSED -- is automatically positioned in the Parameters file once all transactions have been generated for a given session.

Generated transactions must then be used by the VA Pac batch update procedure (UPDT).

#### 3. EXECUTION MODE FOR ALL SETS AND ALL TARGET SESSIONS:

- . Transaction Set code: '\*\*\*\*\*'
- . Target session number: '\*\*\*\*'

Transactions are systematically generated for all Sets and for all their respective target sessions.

> >>>> A specific attribute -- SESSION PROCESSED -- is automatically positioned in the Parameters file once all transactions have been generated for a given session.

Generated transactions must then be used by the VA Pac batch update procedure (UPDT).

### EXECUTION CONDITIONS

The Transfer file must exist (created by the TRPF procedure). Authorization level 4 is required to run a TRRP execution.

### **RESULT**

Transfer transactions formatted for the VA Pac UPDT batch update procedure.

### 3.2.4.2. TRRP: USER INPUT

### TRRP: USER INPUT

. User identification line (required)

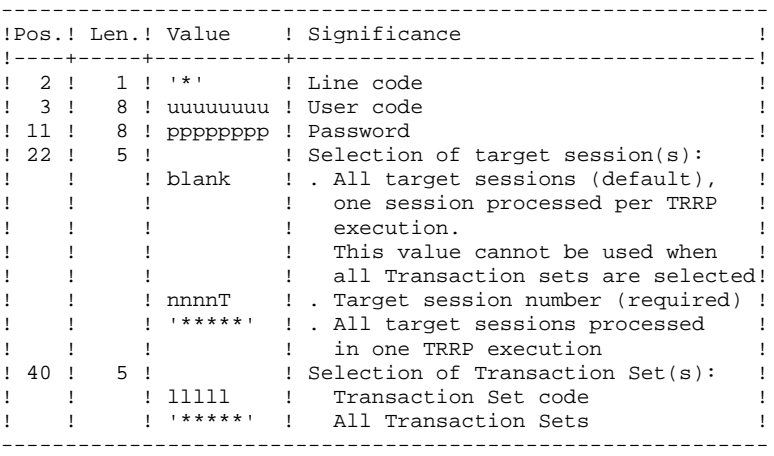

. Sort Options line

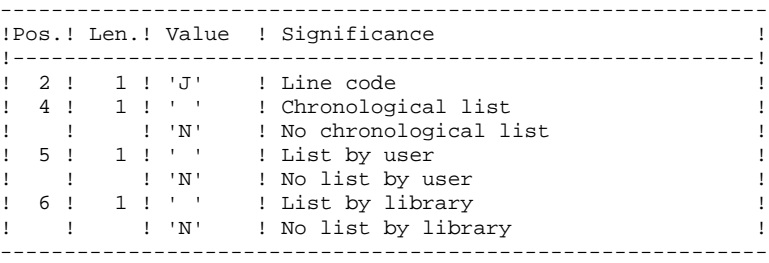

### 3.2.4.3. TRRP: DESCRIPTION OF STEPS

### TRRP: DESCRIPTION OF STEPS

PREPARATION OF EXTRACTION: PTUG60 .Permanent input files: -Index file PAC7AR -Error messages PAC7AE -Parameter-setting file PAC7UV -Compressed journal file PAC7JT .Transaction file: -User input PAC7MB .Output file: -Parameter-line file PAC7BM -Temporary journal file PAC7PJ .Output reports: -Transfer statistics PAC7ET -User check PAC7DD .Return code : 4 : if there is no more session to extract. **PAGE** 175

### **VERSIONING UTILITIES 3** PAC/TRANSFER<br>TRRP: GENERATION OF TRANSFER TRANSACTIONS **2**<br>4  **TRRP: GENERATION OF TRANSFER TRANSACTIONS 4**

```
EXTRACTION: PACX
This step extracts transactions based on user input.
.Permanent input files:
 -Data file
  PAC7AR
  -Index file
  PAC7AN
  -Error-message file
  PAC7AE
  -Transactions selected on Journal
  PAC7PJ
.Input transaction file:
 -User input
  PAC7MB
.Work files
  -User input
  PAC7BM
  -Journal transactions (EXPJ)
  PAC7MJ
  -Extracted transactions
  PAC7WD
.Output file:
  -Transactions extracted for UPDT
  PAC7MV
.Sort file(s):
.Output reports:
 -General program-stream printout
  PAC7IA
  -List of errors on input transactions
  PAC7DD
  -Extraction list report(s)
  PAC7EE
  PAC7EP
   PAC7EQ
  PAC7EZ
.Retun codes :
    0 : no error
    8 : serious error (specified in PAC7DD)
POSITIONNING THE 'PROCESSED SESSION' ATTRIBUTE: PTUG61
.Permanent input files:
 -Index file
  PAC7AR
  -Error-message file
  PAC7AE
.Input transaction file
 -User input
  PAC7MB
.Input/Output file:
 -Parameter-settings
  PAC7UV
.Output report(s):
  -Transfer statistics
  PAC7ET
```
#### 3.2.4.4. TRRP: EXECUTION JCL

```
#.
    \# .
     \#.
      # . VISUALAGE_PACBASE 2.5
     \# .
      # . ********** PROCEDURE : TRRP/SKL **********
     # .<br>#OUAL
                        [OUAL,1,1,1]# .<br>#XQT
                       *[BFILE, 1, 1, 1]. PACSWT
     # .<br>#CYCLE.C
                      [QUALK,1,1,1]*TRRPEI., [NECYC,1,1,1] #USE PAC7EI.,[QUALR,1,1,1]*TRRPEI(+1).
      #CAT,P PAC7EI.
     #ASG, AX
     \begin{array}{cc} \# & \cdot \\ \# & \cdot \end{array}PTUG60 # . ******
     # .<br>#USE
     #USE PAC7MB., *TRRPMB.<br>#USE PAC7UV., [QUALU, 1
      #USE PAC7UV.,[QUALU,1,1,1]*TRANUV.
 #ASG,AX PAC7UV.
 #USE PAC7JT.,[QUALU,1,1,1]*[FILEJT,1,1,1].
      #ASG,A PAC7JT.
     # .<br>#CYCLE,C
     #CYCLE, C [QUALR, 1, 1, 1] *TRRPDDG42., [NBCYC, 1, 1, 1]]<br>#USE PAC7DD., [QUALR, 1, 1, 1] *TRRPDDG42(+1).
 #USE PAC7DD.,[QUALR,1,1,1]*TRRPDDG42(+1).
 #CAT,P PAC7DD.
     \#.
     # .<br>#CYCLE,C
     #CYCLE,C [QUALR,1,1,1]*TRRPETG42.,[NBCYC,1,1,1]<br>#USE PAC7ET.,[OUALR,1,1,1]*TRRPETG42(+1).
     #USE PAC7ET.,[QUALR,1,1,1]*TRRPETG42(+1).<br>#CAT,P PAC7ET.
                        PAC7ET.
     # .<br>#USE
 #USE PAC7BM.,[QUALT,1,1,1]*PACXMB.
 #ASG,T PAC7BM.,///[SPAWK,1,1,1]
     #USE PAC7PJ.,[QUALT,1,1,1]*PACXPJ.<br>#ASG.T PAC7PJ..///[SPAWK.1.1.1]
                         PAC7PJ.,///[SPAWK,1,1,1]
     *[BFILE,1,1,1].PTUG60
     # .<br>#TEST
     #TEST TLE/17/S5<br>#JUMP ERRFAT
                 ERRFAT
     # .<br>#[PRINT,1,1,1]
                        PAC7DD.,, [PRINT, 1, 2, 1],, TRRPDDG60
     #[PAINI,1,1,1] PAC7ET.,,[PRINT,1,2,1],,TRRPETG42<br>#[PRINT,1,1,1] PAC7ET.,,[PRINT,1,2,1],,TRRPETG42
                         PAC7DD.
     \##TEST TEP/10/S5<br>#JUMP SAUT
     #JUMP
     \# .
     \# #CYCLE,C [QUALR,1,1,1]*TRRPETG44.,[NBCYC,1,1,1]
     #USE PAC7ET.,[QUALR,1,1,1]*TRRPETG44(+1).<br>#CAT,P PAC7ET.
                         PAC7ET.
     # .<br>#XQT
                        *[BFILE, 1, 1, 1]. PACX
     \#.
     #TEST TLE/17/S5<br>#JUMP ERRFAT
                  ERRFAT
     \# #[PRINT,1,1,1] PAC7ET.,,[PRINT,1,2,1],,TRRPETX
 #FREE PAC7ET.
     # .<br>#TEST
               TEP/10/S5
     \text{H}-\text{H} SAUT
     \# .
     #.
                         PTUG61<br>******
     * . *
```
*PAGE* 277

### **VERSIONING UTILITIES 3 PAC/TRANSFER 2 TRRP: GENERATION OF TRANSFER TRANSACTIONS 4**

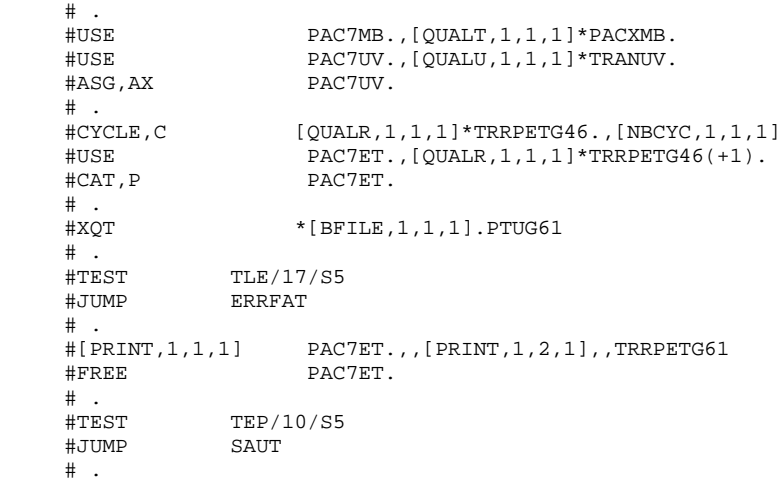

## 3.2.5. UPDATE OF THE VISUALAGE PACBASE DATABASE

### UPDATE OF THE VISUALAGE PACBASE DATABASE

The VisualAge Pacbase Database is updated via the UPDT procedure, taking the Transfer file -- created by the TRRP procedure -- as input.

In the case of a 'standard processing' of the generation of transfer transactions (see previous subchapter), the following procedures may be executed several times:

. TRRP (Generation of transfer transactions),

. UPDT (Update of the VA Pac Database).

 **VISUALAGE PACBASE - OPERATIONS MANUAL BATCH PROC.: ADMINISTRATOR'S GUIDE MANAGER'S UTILITIES 4**

# **4. MANAGER'S UTILITIES**

# *4.1. STOP: STORAGE OPTIMIZATION OF MULTI-VOLUMES*

4.1.1. STOP: INTRODUCTION

#### STOP: INTRODUCTION

The purpose of the STOP procedure is to enhance system efficiency by promoting optimal storage of data when data from large volume databases is distributed among several volumes.

The standard organization of VA Pac data consists of storing more than 80 percent of the most widely used data at the top of a file (in the case of normal operations carried out by a development team). Distribution of data on several volumes therefore has a limited impact on system performance.

Through the STOP procedure, the physical allocation of data on several volumes is optimized -- the most widely used data is distributed on several volumes -- in order to avoid disk contention problems. Thus, performance is also improved.

### EXECUTION CONDITION

None, since the database is not updated directly.
## 4.1.2. STOP: USER INPUT

### STOP: USER INPUT

.One command line:

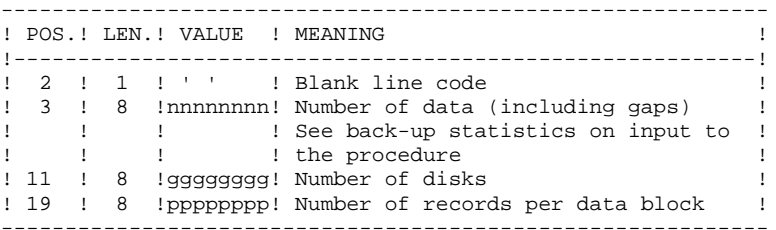

CALCULATION OF THE NUMBER OF RECORDS PER DATA BLOCK

Let N be the number of records per CI. Use a multiple of N. Example: CI = 4096K CI = 4096K (25 AR records per CI) Let's use a data block of 100 CI. Therefore the number of records per block is 2500. With nnnnnnn given to be divided among 3 volumes, the command line looks like the following:  $-3$  2500

## PRINTED OUTPUT

The STOP procedure prints out a report of the resulting storage.

### **RESULT**

The result of the STOP procedure is a standard back-up (PC) of the database in which data storage has been carried out according to the user input command. This data storage must be retrieved as input to the standard Restoration procedure (REST), which provides for the multi-volume allocation of the Data file.

### STOP: DESCRIPTION OF STEPS

STORAGE OPTIMIZATION OF DATA: PTUR00

.Permanent input files: -Sequential image of the database PAC7PC If backup Dispatch option : -Sequential image 2 of the database PAC7PD .Input transaction file: -User transaction PAC7MB .Output file: -Sequential image of the database PAC7CP If Dispatch backup option : -Sequential image 2 of the database PAC7DP .Sort files: .Output report: -Execution report PAC7EU

# 4.1.4. STOP: EXECUTION JCL

```
 # . VISUALAGE_PACBASE 2.5
\qquad \qquad \, + # . ********** PROCEDURE : STOP/SKL **********
\qquad \qquad \qquad \qquad \qquad \qquad \qquad \qquad \qquad \qquad \qquad \qquad \qquad \qquad \qquad \qquad \qquad \qquad \qquad \qquad \qquad \qquad \qquad \qquad \qquad \qquad \qquad \qquad \qquad \qquad \qquad \qquad \qquad \qquad \qquad \qquad \qquad #QUAL [QUAL,1,1,1]
      # .<br>#XOT
                              *[BFILE, 1, 1, 1]. PACSWT
      ##CYCLE, C [QUALR, 1, 1, 1 ] * STOPEI., [NBCYC, 1, 1, 1]<br>#USE PAC7EI., [QUALR, 1, 1, 1 ] * STOPEI(+1).
      #USE PAC7EI.,[QUALR,1,1,1]*STOPEI(+1).<br>#CAT,P PAC7EI.
                               PAC7EI.
       #ASG,AX PAC7EI.
      \# .
      # . PTUR00<br># ******
 # . ******
\qquad \qquad \qquad \qquad \qquad \qquad \qquad \qquad \qquad \qquad \qquad \qquad \qquad \qquad \qquad \qquad \qquad \qquad \qquad \qquad \qquad \qquad \qquad \qquad \qquad \qquad \qquad \qquad \qquad \qquad \qquad \qquad \qquad \qquad \qquad \qquad \qquad #USE PAC7MB.,*STOPMB.
      #USE PAC7PC., *[FILEPC, 1, 1, 1].<br>#ASG, AX PAC7PC.
       #ASG,AX PAC7PC.
                               PAC7PD., *[FILEPD, 1, 1, 1].
       #ASG,AX PAC7PD.
      \#CYCLE, C [QUALR,1,1,1]*STOPEUR00.,[NBCYC,1,1,1]<br>\#USE PAC7EU.,[OUALR,1,1,1]*STOPEUR00(+1).
      #USE PAC7EU.,[QUALR,1,1,1]*STOPEUR00(+1).<br>#CAT,P PAC7EU.
                               PAC7EU.<br>PAC7EU.
      #ASG, AX #ASG,T [QUALT,1,1,1]*PAC7CP.,///[SPAPC,1,1,1]
                               [QUALT,1,1,1]*PACTDP.,///[SPAPC,1,1,1]
      *INCREMENT S TO [SRTWK, 1]
       #ASG,T [QUALT,1,1,1]*[SRTWK,1,S,2].,///[SRTWK,1,S,1]
       *LOOP
       #XQT *[BFILE,1,1,1].PTUR00
      # .<br>#TEST
                           TLE/17/S5
       #JUMP ERRFAT
      # .<br>#[PRINT,1,1,1]
      #[PRINT,1,1,1] PAC7EU.,,[PRINT,1,2,1],,STOPEUR00<br>#PREE PAC7EU.
      #FREE PAC7EU.<br>#FREE PAC7PC.
                                 PAC7PC.
      #FREE PAC7PD.<br>#FREE PAC7MB.
                                PAC7MB.
      *INCREMENT S TO [SRTWK,1]<br>| #FREE [OUALT.
                               [OUALT,1,1,1]*[SRTWK,1,S,2]. *LOOP
      # .<br>#TEST
                         TEP/10/S5<br>SAUT
      \ddot#JUMP
      \# #CYCLE,C *[FILEPC,1,1,1].,5
 #CAT,P *[FILEPC,1,1,1](+1).,///[SPAPC,1,1,1]
      \text{HCOPY} [QUALT,1,1,1]*PAC7CP.,*[FILEPC,1,1,1].<br>\text{HFREE} [OUALT.1.1.1]*PAC7CP.
                               [QUALT, 1, 1, 1]*PACCPCP.\#\text{HCYCLE}, C \qquad \qquad \star [\text{FILEPD}, 1, 1, 1], 5<br>\text{HCAT}.P \qquad \qquad \star [\text{FILEPD}.1.1.1] (+1)*[FILEPD, 1, 1, 1](+1).,///[SPAPC, 1, 1, 1]
      \text{HCOPY} [QUALT,1,1,1]*PAC7DP.,*[FILEPD,1,1,1].<br>\text{HFREE} [OUALT,1,1,1]*PAC7DP.
                              [QUALT,1,1,1]*PAC7DP.\#.
       #JUMP SAUT
      \# #ERRFAT:
      # #MSG,N ****** FATAL ERROR IN PROCEDURE STOP ******
      # .<br>#TEST
                            TLE/37/S5
       #JUMP SAUT
      \# #[PRINT,1,1,1] PAC7EI.,,[PRINT,1,1,1],,STOPEI
```
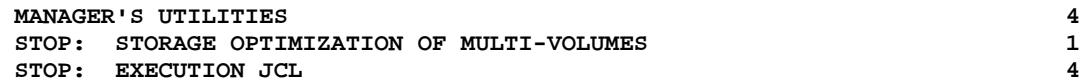

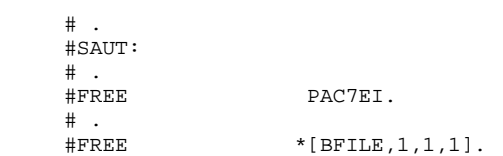

# *4.2. SESSION MANAGEMENT*

## 4.2.1. ESES - CSES: INTRODUCTION

### ESES - CSES: SESSION MANAGEMENT

The VA Pac session number cannot be greater than 9999.

When the session number is close to 9999, the utility program re-assigns all the session numbers by incrementing the numbers of frozen sessions by 1 (starting from session 0001 or from a session chosen by the Administrator).

NOTE: The session freeze is performed by the UPDT procedure. It increments the current session number.

This reassignment is carried out on sequential images of the files that include the session number, i.e. the backup files of the Database (PC), of the Journal (PJ), of the Print-Generation requests (PG), of the Production Environment (PP), of the DSMS Journal (BJ), of the DSMS Database (BB), and of the Pactables Database (TC).

This utility includes two procedures: ESES and CSES.

# 4.2.2. ESES: EXTRACTION OF SESSION NUMBERS

#### ESES: INTRODUCTION

The Extraction of Session Numbers procedure (ESES) creates a correspondencetable file linking older frozen sessions and new frozen sessions.

### PRELIMINARY OPERATIONS

Backup of the VA Pac files:

.Archival of the Journal (ARCH) .Backup of the VA Pac Database (SAVE) .Backup of the Generation-Print requests file (SVAG) If PEI is installed: .PEI backup (SVPE) If Pactables is installed: .Table backup (SVTA) If DSMS is installed, perform a backup of the DSMS environment, by:

> .Archiving the DSMS Journal (DARC) .Backing up the DSMS Database (DSAV)

### EXECUTION CONDITIONS

None.

Batch procedure access authorization option: level 4 required.

### USER INPUT

Batch procedure access authorization option: a '\*' line with User code and Password is required.

One line per session number to force :

------------------------------------------------------------ !Pos.! Lon.! Valeur ! Meaning ! !----------------------------------------------------------! ! 2 ! 1 ! 'S' ! Line Code ! ! 3 ! 4 ! nnnn ! Original session number ! ! 7 ! 4 ! nnnn ! New session number !

4.2.3. ESES: DESCRIPTION OF STEPS

# ESES: DESCRIPTION OF STEPS

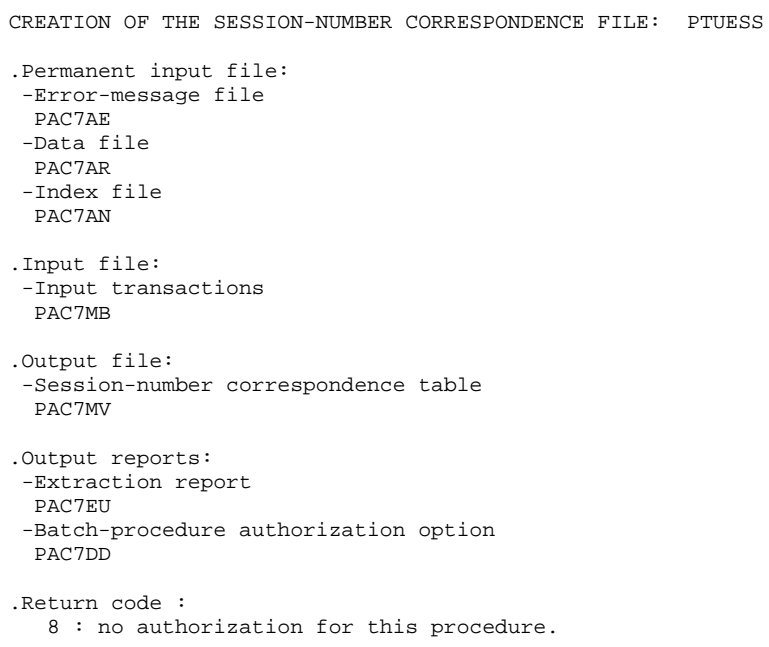

# 4.2.4. ESES: EXECUTION JCL

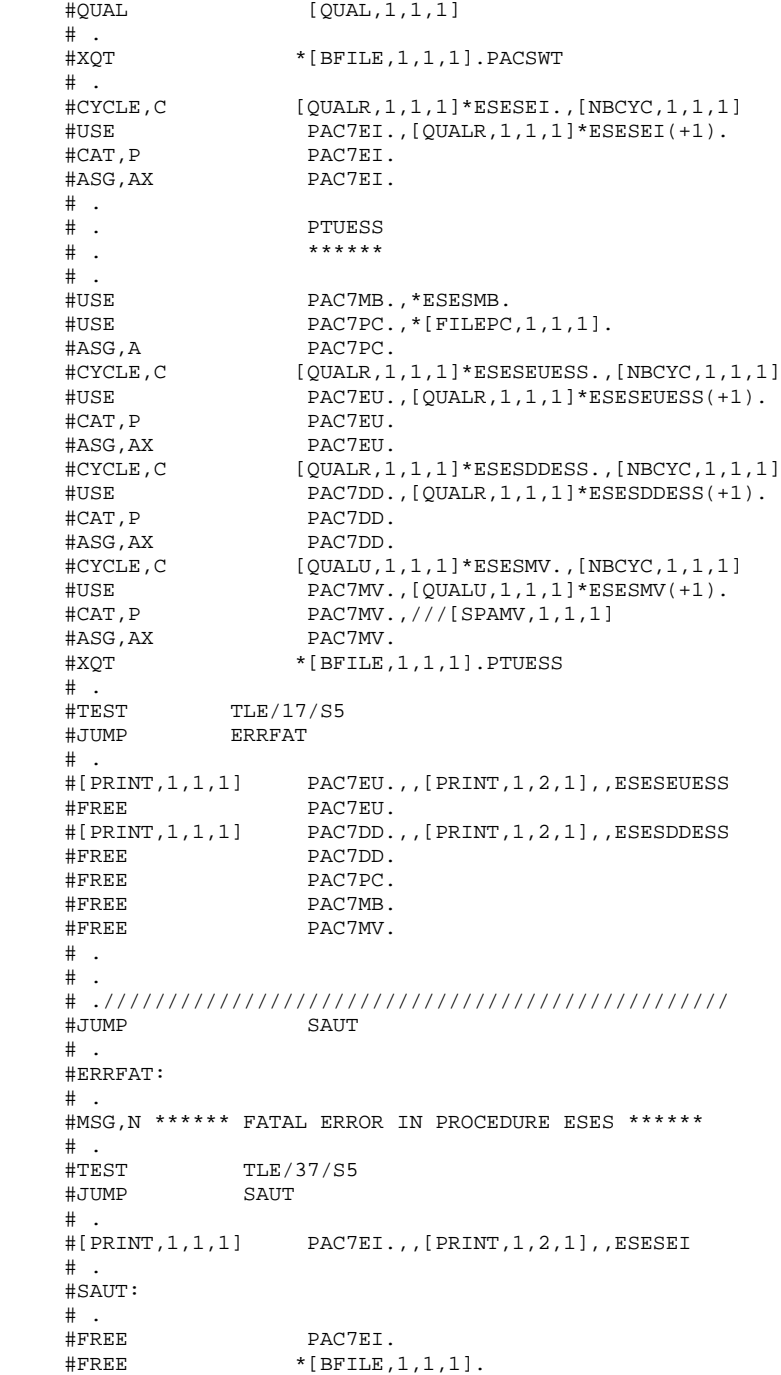

### **MANAGER'S UTILITIES 4 SESSION MANAGEMENT 2**<br> **2** COMPRESSION OF SESSION NUMBERS 5  **CSES: COMPRESSION OF SESSION NUMBERS 5**

# 4.2.5. CSES: COMPRESSION OF SESSION NUMBERS

## CSES: INTRODUCTION

The Compression of Session Numbers procedure (CSES) compresses the session numbers of the VisualAge Pacbase Database logical backups, the Pactables Database if this module is installed on the site, and the DSMS Database if this module is installed on the site. It uses the correspondence table created by the ESES procedure. The resulting files must be restored.

# EXECUTION CONDITIONS

None.

However, all the backups to be processed must be valid.

4.2.6. CSES: USER INPUT

## CSES: USER INPUT

Batch procedure access authorization: A \* line with User Code and Password.

The user input is used to indicate the list of files to be retrieved (PC, PJ, PG, PP, BB, BJ, and TC), in order to execute the retrieval after one or several runs.

The line is built as follows:

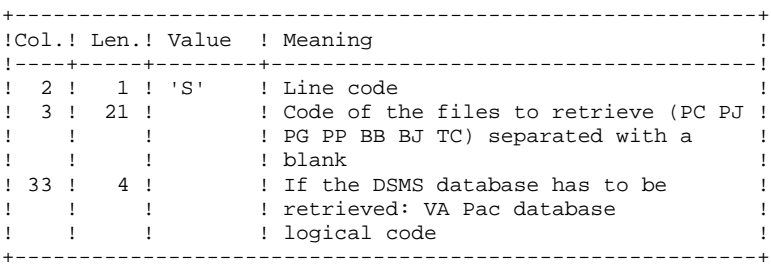

*PAGE* 190

4.2.7. CSES: DESCRIPTION OF STEPS

### CSES: DESCRIPTION OF STEPS

'COMPRESSION' OF SESSION NUMBERS: PTUCSS .Permanent input files: -Error-message file PAC7AE .Input file (from ESES procedure): -Session-number correspondence table PAC7MV .Transaction file: -User input PAC7MB .Retrieval of the VA Pac database backup -Input PAC7PC If Dispatch option of the backup: PAC7PD -Output PAC7CP If Dispatch option of the backup: PAC7DP .Retrieval of the VA Pac archived journal: -Input PAC7PJ -Output PAC7JP .Retrieval of the VA Pac generation-print request backup: -Input PAC7PG -Output PAC7GP .Retrieval of the PEI backup: -Input PAC7PP -Output PAC7EP If DSMS is installed: .Retrieval of the DSMS database backup: -Input PACDBB -Output PACDJB .Retrieval of the DSMS archived journal: -Input PACDDJ -Output PAC7JD

### **MANAGER'S UTILITIES 4 SESSION MANAGEMENT 2** CSES: DESCRIPTION OF STEPS

```
If Pactables is installed:
.Retrieval of the Pactables database backup:
  -Input
  PACDTC
 -Output
 PACDCT
.Output reports:
 -Execution report
  PAC7EU
  -Batch-procedure authorization option
  PAC7DD
```
# 4.2.8. CSES: EXECUTION JCL

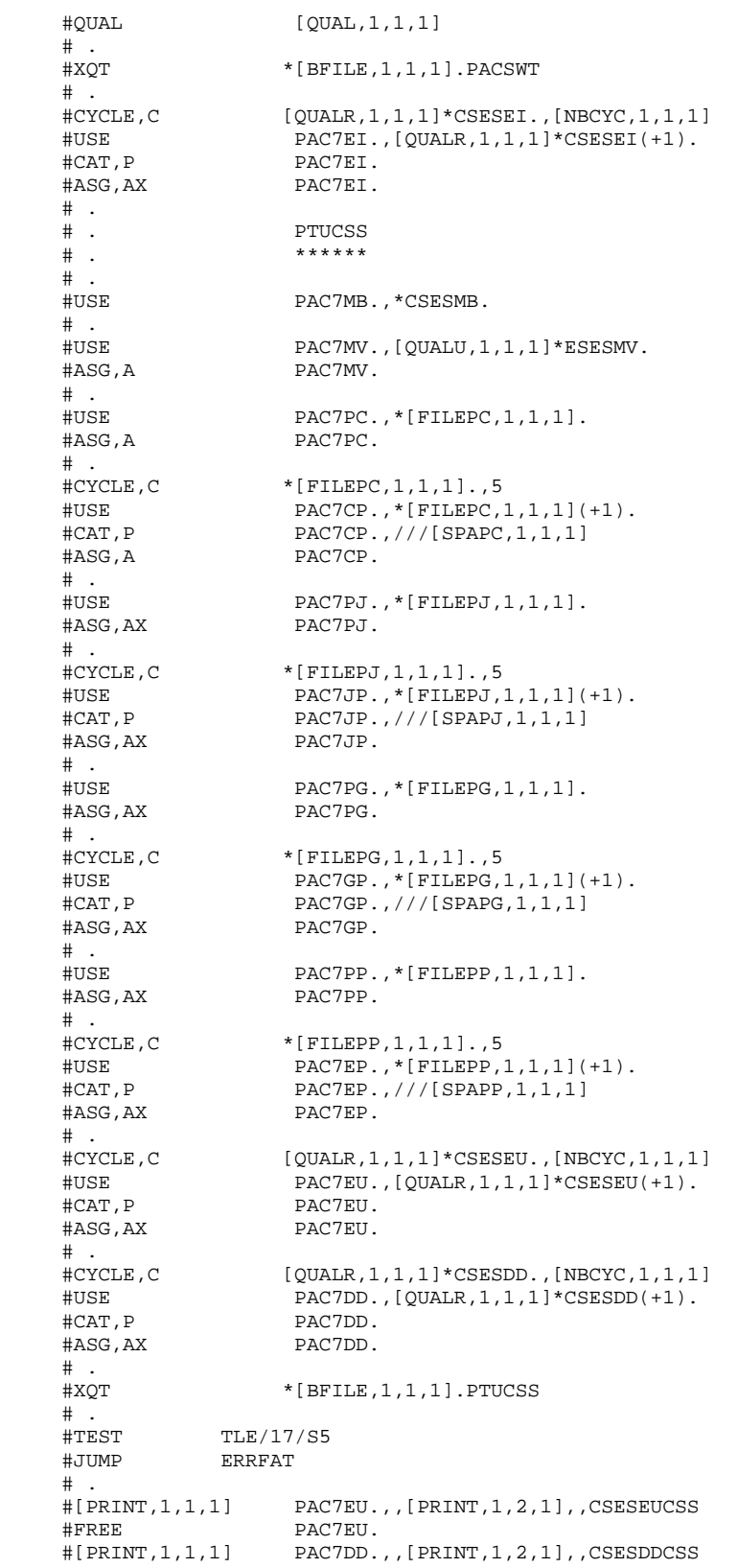

## **MANAGER'S UTILITIES** 4<br> **EXECUTE ANAGEMENT** 2  **SESSION MANAGEMENT 2**<br> **2** CSES: EXECUTION JCL  **CSES: EXECUTION JCL 8**

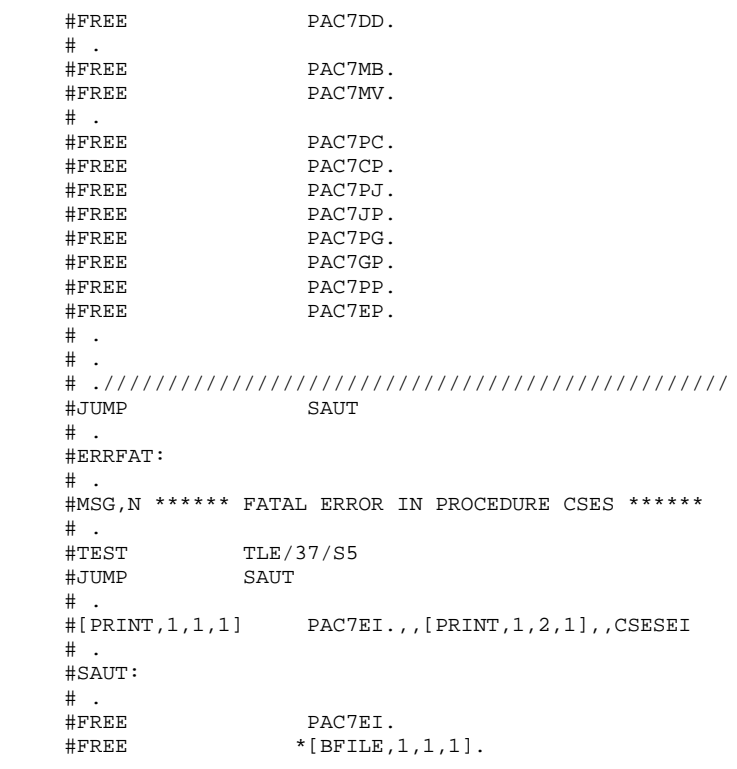

4.3.1. GBIR: INTRODUCTION

## GBIR: INTRODUCTION

The PARTITIONED DATABASE MANAGER (LCU-) is a utility option of the Dictionary function, and its use depends on the corresponding purchase agreement.

Users likely to use this utility are those who work with databases shared by one or more sites, and who might therefore be working on several versions of the same sub-network.

With this utility, you can align all versions of a particular sub-network, taking into account the update transactions performed on any one of these versions.

In more general terms, through the Sub-Network Comparison Utility, any two versions of a sub-network may be aligned. For example, this utility can be used when the current version of a sub-network has to take into account update transactions performed on a frozen session of this sub-network.

For additional information, refer to the OPTIONAL UTILITIES Reference Manual.

### **PRINCIPLES**

Two methods may be used to align a 'slave' sub-network with a 'master' subnetwork:

The standard method generates batch transactions which are used to update the 'slave' sub-network. The standard validations performed by the update ensure the consistency of updated data in the 'slave' sub-network.

The second method involves merging the 'master' sub-network with the network containing the 'slave' sub-network: the 'master' sub-network replaces the 'slave' sub-network. The results of the merge must be reorganized via the REOR procedure to obtain a back-up of the new network, which can be used as input to the REST procedure.

No validation is performed on data consistency. Thus, this method must only be used when standard network management ensures data consistency between the networks.

### 1. ALIGNMENT THROUGH THE BATCH UPDATE PROCEDURE

The Sub-Network Comparison Utility generates an update transaction flow making a 'slave' sub-network identical to a 'master' sub-network.

This is done in two steps:

- The extraction, in sequential form, of the sub-network image, which must be aligned via the PACX procedure (EXLI extractor, formatting for CPSN). (For further details, see Chapter STANDARD PROCEDURES, Subchapter 'PACX: Extraction from the VA Pac Database', in the 'Batch Procedures, User's Guide'.)
- The comparison of images, two-by-two, in order to produce an update transaction flow (CPSN procedure).

These two operations may be executed at different sites.

### NOTES ON THE GENERATED UPDATE TRANSACTION FLOW

It is logically impossible to align P.I.A.'s: for the modification of a P.I.A. in a 'master' sub-network, the generated update transactions will not be accepted if the P.I.A. is already called in a library of the 'slave' sub-network.

In the update report of the 'slave' sub-network (UPDT procedure), some '0' or 'H' lines may be rejected with the following error message:

#### "INVALID ABSENCE FOR THE FIELD PROGRAM NAME"

This message can be ignored; the update is executed correctly.

# 2. ALIGNMENT THROUGH THE SUB-NETWORK MERGE

The Sub-Network Merge Utility generates a sequential file which is the result of the merge of a 'master' sub-network into a target network. This 'master' subnetwork completely replaces the 'slave' sub-network.

The replacement of the 'slave' sub-network is done on a library-to-library basis. If the library hierarchy of the 'master' sub-network is different from that of the 'slave' (new, deleted or modified libraries), the modifications must be applied to the target network via the MLIB procedure before the merge procedure.

The library codes may be different in the 'slave' and 'master' sub-networks.

The sub-network merge is executed in three steps:

- . Extraction of the 'master' sub-network, whose output is a sequential file (EMSN procedure),
- . Merge of the extracted sub-network with the target network (MESN procedure), yielding a merged file to be used as input to the REOR procedure,
- . Reorganization of the merge result (REOR procedure), yielding a new network back-up.

These three operations may be executed at different sites.

### CAUTION

NO consistency check on the data in the network hierarchy is performed (see paragraph "PRINCIPLES" above).

## CPSN: INTRODUCTION

The Sub-Network Comparison procedure (CPSN) compares the images of two sub-networks extracted by the PACX procedure (EXLI extractor, formatting for CPSN), which may or may not belong to the same network, in order to obtain the batch update transactions which will align the 'slave' sub-network with the 'master' sub-network.

The 'master' sub-network is used as the reference when updating the 'slave' subnetwork.

## EXECUTION CONDITION

Batch procedure access authorization option: Level 3 is required.

## ABNORMAL EXECUTIONS

If an abend occurs, the procedure may be restarted as it is once the problem has been solved.

# 4.3.2.2. CPSN: NOTES ON THE RESULTS

### USER INPUT

Batch procedure access authorization option: One '\*'line :

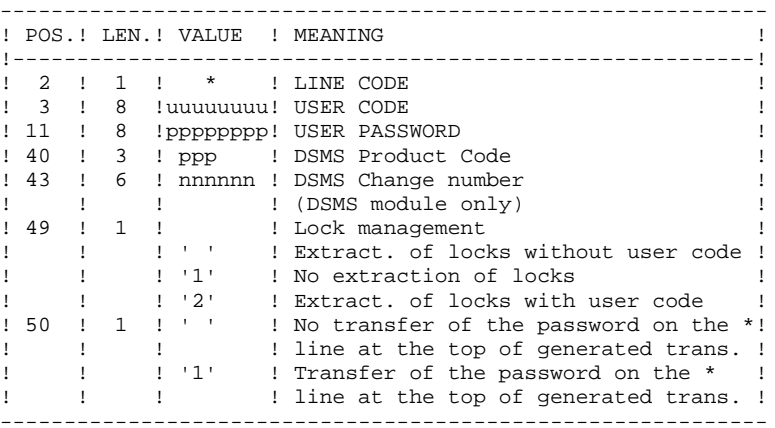

#### NOTES ON THE RESULTS

The two sub-networks to be compared must have been extracted via the PACX procedure (EXLI extractor, formatting for CPSN).

They must contain the same number of libraries (checked by the system) and have the same structure.

The comparison is made between libraries located in the same place in the two sub-networks, but it is not necessary for the two corresponding libraries to have the same code.

If the 'master' sub-network contains libraries that do not exist in the 'slave' subnetwork, you have to initialize these libraries in the 'slave' sub-network before doing the extraction. To do this, use the MLIB procedure followed by the REST procedure.

# 4.3.2.3. CPSN: DESCRIPTION OF STEPS

# CPSN: DESCRIPTION OF STEPS

```
COMPARISON OF SUB-NETWORKS: PTU850
This step compares two sub-networks with the
same hierarchical structure, one being considered as the
 'master', the other as the 'slave'.
.Permanent input file:
 -Error message file
  PAC7AE
.Transaction file:
  -User input
  PAC7MB
.Input files from PACX:
 -Master sub-network
  PAC7MA
  -Slave sub-network
  PAC7ES
.Output file:
  -Update transactions and sort criterion
  PAC7MK
.Output reports:
  -Report
  PAC7EU
  -Batch-procedure authorization option
  PAC7DD
.Return codes :
   0 : OK
    8 : error or no authorization for batch procedure.
FORMATTING GENERATED TRANSACTIONS: PTU855
This step formats the generated and sorted transactions
and prints them. It is executed when no error is found.
.Permanent input file:
 -Error message file
  PAC7AE
.Input work file:
 -Sorted generated transactions
  PAC7MK
.Output file:
  -Transactions generated for update
  PAC7MB
.Output report:
  -Generated transactions
  PAC7EU
```
### 4.3.2.4. CPSN: EXECUTION JCL

 #QUAL [QUAL,1,1,1] #XQT \*[BFILE,1,1,1].PACSWT  $\#$ #CYCLE, C [QUALR, 1, 1, 1] \* CPSNEI., [NBCYC, 1, 1, 1]<br>#USE PAC7EI., [QUALR, 1, 1, 1] \* CPSNEI(+1). PAC7EI., $[QUALK,1,1,1]*CPSNEI(+1)$ .<br>PAC7EI. #CAT,P PAC7EI. #ASG, AX  $\#$ . # . PTU850  $\#$  . # .<br>#USE PAC7MB., \*CPSNMB. #USE PAC7MA.,[QUALU,1,1,1]\*[FILEMA,1,1,1]. #ASG,A PAC7MA. #USE PAC7ES.,[QUALU,1,1,1]\*[FILESL,1,1,1].<br>#ASG.A PAC7ES. PAC7ES. #CYCLE,C [QUALR,1,1,1]\*CPSNEU850.,[NBCYC,1,1,1] #USE PAC7EU.,[QUALR,1,1,1]\*CPSNEU850(+1).<br>#CAT,P PAC7EU. PAC7EU.<br>PAC7EU. #ASG,AX<br>#CYCLE.C [QUALR, 1, 1, 1]\*CPSNDD850., [NBCYC, 1, 1, 1] #USE PAC7DD.,[QUALR,1,1,1]\*CPSNDD850(+1). #CAT,P PAC7DD. #ASG,AX<br>#ASG,T [QUALT,1,1,1]\*PAC7MK.,///[SPAWK,1,1,1] \*INCREMENT S TO [SRTWK,1]<br>#ASG,T [QUALT,  $[QUALT,1,1,1]^*[SRTWK,1,S,2]$ .,///[SRTWK,1,S,1] \*LOOP #XQT \*[BFILE,1,1,1].PTU850  $\#$  . #TEST TLE/17/S5<br>#JUMP ERRFAT **ERRFAT**  $\#$  . #[PRINT,1,1,1] PAC7EU.,,[PRINT,1,2,1],,CPSNEU850 #FREE PAC7EU.<br>#[PRINT,1,1,1] PAC7DD., PAC7DD.,, [PRINT, 1, 2, 1], CPSNDD850 #FREE PAC7DD. PAC7ES.  $\begin{array}{ccccc}\n\text{#FREE} & & & \text{PAC7MA.} \\
\text{#FREE} & & & \text{PAC7MB.}\n\end{array}$ PAC7MB. # .<br>#TEST TEP/10/S5 #JUMP SAUT  $#$ .  $\frac{4}{1}$ . SORT  $\#$  .  $\#$  #ASG,T [QUALT,1,1,1]\*PAC7KM.,///[SPAWK,1,1,1] #SORT,S SEQX=SEQE FILEIN=PAC7MK MODE=SDF BLOCK=7168,CHARACTERS LABEL=STANDARD FILEOUT=PAC7KM MODE=SDF BLOCK=7168,CHARACTERS LABEL=STANDARD KEY=3,3,S,A,1 KEY=6,7,S,A,2 RSZ=90,CHARACTERS #EOF #FREE [QUALT, 1, 1, 1] \*PAC7MK. \*INCREMENT S TO [SRTWK,1]<br>| #FREE [OUALT,  $[QUALT,1,1,1]$ \* $[STRKK,1,S,2]$ . \*LOOP  $\overset{*}{\texttt{+}}$  . PTU855<br>\*\*\*\*\*\*  $\#$  .  $#$ . #USE PAC7MK.,[QUALT,1,1,1]\*PAC7KM. #CYCLE, C [QUALR, 1, 1, 1]\*CPSNEU855.<br>#USE PAC7EU., [OUALR, 1, 1, 1]\*C #USE PAC7EU.,[QUALR,1,1,1]\*CPSNEU855(+1).<br>#CAT,P PAC7EU. #CAT, P PAC7EU.<br>#ASG, AX PAC7EU. PAC7EU.

**PAGE** 202

### **MANAGER'S UTILITIES<br>GBIR: PARTITIONED DATABASE MANAGER GBIR: PARTITIONED DATABASE MANAGER 3 CPSN: SUB-NETWORK COMPARISON 2**

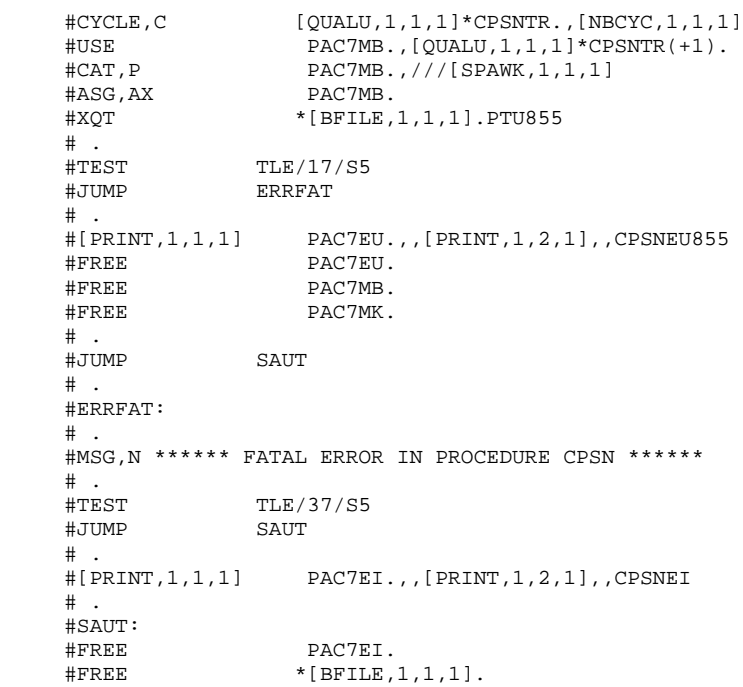

## SASN: INTRODUCTION

The Sub-Network Backup procedure (SASN) extracts one or several subnetworks from a database. The result is a consistent set of libraries which will make up a new database (formatted as a backup file to be used as input to the Restoration procedure).

Each extracted sub-network is identified by its lowest-level library; the utility automatically extracts all higher-level libraries pertaining to the sub-network.

The SASN procedure may be equated with the MLIB procedure, the only difference is that the SASN procedure deletes gaps.

## EXECUTION CONDITION

The database must be closed to on-line use.

Batch procedure access authorization option: Level 4 is required.

### ABNORMAL EXECUTIONS

If an abend occurs, the procedure may be restarted as it is once the problem has been solved.

# 4.3.3.2. SASN: USER INPUT

# SASN: USER INPUT

Batch procedure access authorization option: One '\*' line with user code and password.

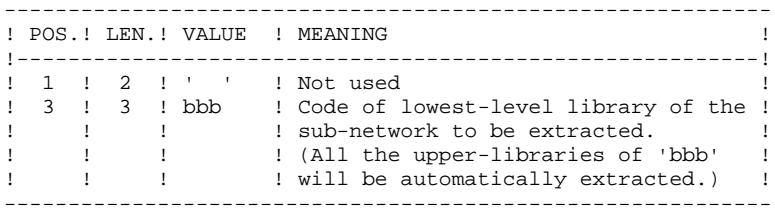

The user must code one line per library to be extracted.

### 4.3.3.3. SASN: DESCRIPTION OF STEPS

# SASN: DESCRIPTION OF STEPS

DATABASE VALIDATION: PTU130 This program is always executed. .Permanent input files: -Error message file PAC7AE -Data file PAC7AR -Index file PAC7AN .Transaction input file: -Database-selection transactions PAC7MB .Output files: -Sequential data image: PAC7RP (Must be able to contain all data) -Sequential index image PAC7NA (Must be able to contain all indexes) -Sequential frozen data image PAC7RA .Sort file(s): .Output reports: -Execution report PAC7DS -Batch-procedure authorization option PAC7DD .Return codes : 0 : no error 5 : at least one of the selected libraries does not exist 6 : more than 99 (libraries) input transactions 8 : no batch procedure authorization

 **GBIR: PARTITIONED DATABASE MANAGER 3** SASN: SUB-NETWORK BACKUP FORMATTING OF SEQUENTIAL IMAGE: PTU140 This program is executed when no error is found in the input transactions. .Permanent input files: -Error message file PAC7AE .Input work files: -Data sequential image PAC7RP -Index sequential image PAC7NA -Frozen data sequential image PAC7RA .Output file: -Database sequential image PAC7SR If Dispatch option: -Database sequential image -2 PAC7PD .Sort file(s): .Output report: -Execution report

PAC7DS

#### 4.3.3.4. SASN: EXECUTION JCL

 #QUAL [QUAL,1,1,1] #XQT \*[BFILE,1,1,1].PACSWT  $\#$ #CYCLE, C [QUALR, 1, 1, 1] \* SASNEI., [NBCYC, 1, 1, 1]<br>#USE PAC7EI., [OUALR, 1, 1, 1] \* SASNEI(+1). #USE PAC7EI.,[QUALR,1,1,1]\*SASNEI(+1).<br>#CAT,P PAC7EI. PAC7EI.<br>PAC7EI. #ASG, AX  $\#$ . # . PTU130  $\#$  . # .<br>#USE PAC7MB., \*SASNMB. #CYCLE,C [QUALR,1,1,1]\*SASNDS130.,[NBCYC,1,1,1] #USE PAC7DS.,[QUALR,1,1,1]\*SASNDS130(+1).<br>#CAT,P PAC7DS. #CAT,P PAC7DS. PAC7DS. #CYCLE,C [QUALR,1,1,1]\*SASNDD130.,[NBCYC,1,1,1] #USE PAC7DD.,[QUALR,1,1,1]\*SASNDD130(+1).<br>#CAT,P PAC7DD. PAC7DD.<br>PAC7DD. #ASG,AX<br>#ASG.T  $[QUALT,1,1,1]*PACTRA.$ ,///[SPAWK,1,1,1] #ASG,T [QUALT,1,1,1]\*PAC7RP.,///[SPAWK,1,1,1] #ASG,T [QUALT,1,1,1]\*PAC7NA.,///[SPAWK,1,1,1] \*INCREMENT S TO [SRTWK,1] #ASG,T [QUALT,1,1,1]\*[SRTWK,1,S,2].,///[SRTWK,1,S,1] \*LOOP  $*[BFILE,1,1,1].PTU130$ # .<br>#TEST #TEST TLE/17/S5 **ERRFAT** # .<br>#[PRINT,1,1,1]  $#[PRINT,1,1,1]$  PAC7DS.,, $[PRINT,1,2,1]$ ,,SASNDS130<br> $#PREE$  PAC7DS.  $#$ FREE PAC7DS.<br> $#$ [PRINT,1,1,1] PAC7DD. PAC7DD.,, [PRINT, 1, 2, 1], , SASNDD130 #FREE PAC7DD. #FREE PAC7MB. # .<br>#TEST TEP/10/S5 #JUMP SAUT  $\#$  .  $#$  . PTU140  $#$ .  $\pm$ #CYCLE, C [QUALU,1,1,1]\*SASNSR.,[NBCYC,1,1,1]]<br>#USE PAC7SR.,[QUALU,1,1,1]\*SASNSR(+1). PAC7SR., [QUALU, 1, 1, 1] \* SASNSR(+1).  $#CAT, P$   $PAC7SR.$ ,///[SPASN,1,1,1]<br> $#ASSG.AX$   $PAC7SR.$ PAC7SR.  $\texttt{\#CYCLE,C}$  [QUALU,1,1,1]\*SASNSRI.,[NBCYC,1,1,1]]<br> $\texttt{\#USE}$  PAC7PD.,[QUALU,1,1,1]\*SASNSRI(+1).  $\begin{array}{ll}\n\texttt{HUSE} & \texttt{PAC7PD.}, [\texttt{QUALU},1,1,1]^* \texttt{SANSRI(+1)}.\\
\texttt{HCAT,P} & \texttt{PAC7PD.}, // [\texttt{SPASN.1},1,1,1]\n\end{array}$ PAC7PD.,///[SPASN,1,1,1]<br>PAC7PD. #ASG, AX #CYCLE,C [QUALR,1,1,1]\*SASNDS140.,[NBCYC,1,1,1] #USE PAC7DS.,[QUALR,1,1,1]\*SASNDS140(+1).<br>#CAT,P PAC7DS. PAC7DS.<br>PAC7DS. #ASG,AX<br>#XQT  $*[BFILE,1,1,1].PTU140$  $\#$ . #TEST TLE/17/S5<br>#JUMP ERRFAT **ERRFAT** # .<br>#[PRINT,1,1,1]  $#[PRINT,1,1,1]$  PAC7DS.,, $[PRINT,1,2,1]$ ,,SASNDS140<br> $#PREE$  PAC7DS. #FREE PAC7DS. #FREE PAC7SR.<br>#FREE PAC7PD. PAC7PD. #FREE [QUALT,1,1,1]\*PAC7RA. #FREE [QUALT,1,1,1]\*PAC7RP.<br>#FREE [OUALT,1,1,1]\*PAC7NA.  $[QUALT,1,1,1]*PAC7NA.$ \*INCREMENT S TO [SRTWK, 1]<br>#FREE [OUALT,  $[QUALT,1,1,1]*[STRTK,1,S,2].$ 

 **MANAGER'S UTILITIES 4 GBIR: PARTITIONED DATABASE MANAGER 3 SASN: SUB-NETWORK BACKUP** 3

```
 *LOOP
    # .<br>#JUMP
          SAUT
    \#.
     #ERRFAT:
    \#.
     #MSG,N ****** FATAL ERROR IN PROCEDURE SASN ******
    \# .
 #TEST TLE/37/S5
 #JUMP SAUT
    \# .
     #[PRINT,1,1,1] PAC7EI.,,[PRINT,1,2,1],,SASNEI
    \#.
     #SAUT:
    # .<br>#FREE
                    PAC7EI.
    # .<br>#FREE
                *[BFILE,1,1,1].
```
# 4.3.4. EMSN: EXTRACTION FOR SUB-NETWORK MERGE 4.3.4.1. EMSN: INTRODUCTION

# EMSN: INTRODUCTION

The Extraction for Sub-Network Merge procedure (EMSN) extracts a subnetwork from a database, producing a sequential file to be used as input to the Sub-Network Merge (MESN) procedure.

## EXECUTION CONDITION

None, because the database is not updated directly.

Batch procedure access authorization option: Level 3 is required.

## ABNORMAL EXECUTIONS

If an abend occurs, the procedure may be restarted as it is once the problem has been solved.

## EMSN: USER INPUT

One '\*' line per library to extract:

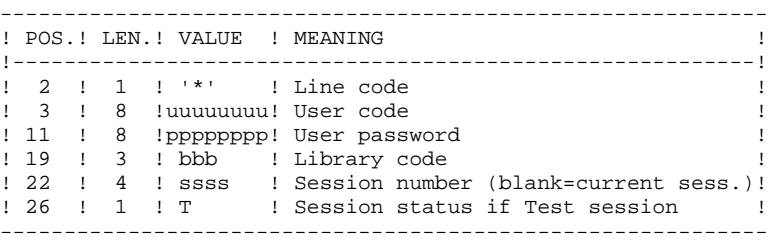

Batch procedure access authorization option: The control check is made on the first '\*' line.

### NOTES:

The number of libraries to be extracted is limited to 99.

This set of libraries is called a 'sub-network'. The order of the extraction requests must be the same as the description of the sub-network in the Inter-library  $(***$ ).

The '\*' lines MUST be sorted in descending order from left to right of the subnetwork; the order of the requests is not checked by the system. If even one request is invalid, all the others are also rejected.

The extracted sub-network does not need to be complete.

 **MANAGER'S UTILITIES 4 GBIR: PARTITIONED DATABASE MANAGER 3 EMSN: EXTRACTION FOR SUB-NETWORK MERGE** 

# EXAMPLE

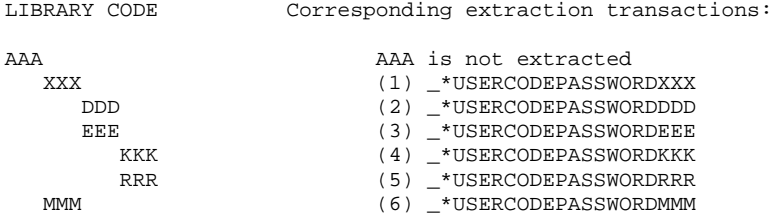

#### PRINTED OUTPUT

The EMSN procedure prints a report stating:

- The list of applied transactions,
- The list of the sub-network libraries (including libraries which were not extracted), which corresponds to the input lines which will be required in the MESN procedure.

#### EXAMPLE:

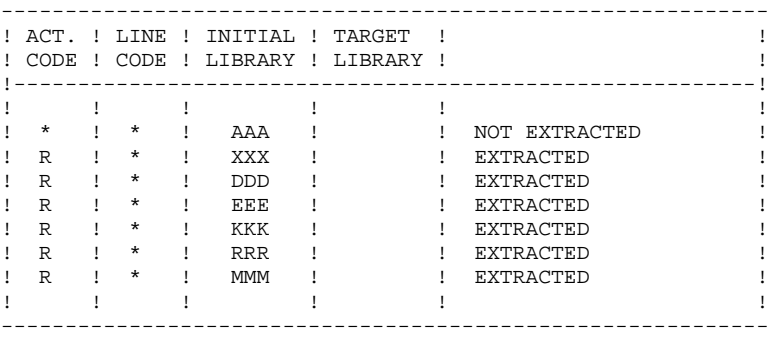

#### 4.3.4.3. EMSN: DESCRIPTION OF STEPS

# EMSN: DESCRIPTION OF STEPS

SUB-NETWORK EXTRACTION: PTU810 This step may extract up to 99 libraries. .Permanent input files: -Index file PAC7AN -Data file PAC7AR -Error message file PAC7AE .Transaction file: -User input PAC7ME .Output file: -Extracted sub-network PAC7BB .Output reports: -Lines required as MESN input PAC7EE -Extraction report PAC7EU -Batch-procedure authorization option PAC7DD .Sort file(s): .Return codes : 0 : OK. 8 : Error or no batch procedure authorization.

The return code is set when the EMSN procedure is immediately followed by the execution of the MESN procedure.

#### 4.3.4.4. EMSN: EXECUTION JCL

 #QUAL [QUAL,1,1,1] #XQT \*[BFILE,1,1,1].PACSWT # .<br>#CYCLE.C  $\text{HCYCLE}, \text{C}$  [QUALR, 1, 1, 1] \* EMSNEI., [NBCYC, 1, 1, 1]  $\text{HUSE}$ #USE PAC7EI.,[QUALR,1,1,1]\*EMSNEI(+1).<br>#CAT,P PAC7EI. PAC7EI.<br>PAC7EI. #ASG, AX  $\#$ .  $#$  . PTU810<br> $*****$  $\#$  .  $#$ . \*INCREMENT S TO [SRTWK,1] #ASG,T [QUALT,1,1,1]\*[SRTWK,1,S,2].,///[SRTWK,1,S,1] \*LOOP<br>#CYCLE,C  $\text{HCYCLE}, \text{C}$  [QUALU,1,1,1]\*EMSNTR.,[NBCYC,1,1,1]]<br> $\text{HUSE}$  PAC7BB.,[OUALU,1,1,1]\*EMSNTR(+1). #USE PAC7BB.,[QUALU,1,1,1]\*EMSNTR(+1).<br>#CAT.P PAC7BB..///[SPAWK.1.1.1] PAC7BB.,///[SPAWK,1,1,1] #ASG,AX PAC7BB.  $\#CYCLE, C$  [QUALR,1,1,1]\*EMSNEU810.,[NBCYC,1,1,1]]<br> $\#USE$  PAC7EU.,[OUALR,1,1,1]\*EMSNEU810(+1). #USE PAC7EU.,[QUALR,1,1,1]\*EMSNEU810(+1).<br>#CAT.P PAC7EU. THE ABO.<br>PAC7EU.  $#ASG, AX$ #LOYCLE, C [QUALR, 1, 1, 1]\*EMSNEE810., [NBCYC, 1, 1, 1]<br>#USE PAC7EE...[OUALR, 1, 1, 1]\*EMSNEE810(+1). PAC7EE., [QUALR, 1, 1, 1]\*EMSNEE810(+1). #CAT,P PAC7EE. #ASG,AX PAC7EE. #CYCLE, C [QUALR, 1, 1, 1] \*EMSNDD810., [NBCYC, 1, 1, 1] ]<br>#USE PAC7DD., [QUALR, 1, 1, 1] \*EMSNDD810(+1). #USE PAC7DD.,[QUALR,1,1,1]\*EMSNDD810(+1).<br>#CAT,P PAC7DD. PAC7DD. #ASG,AX PAC7DD. #USE PAC7ME.,\*EMSNMB.  $*[BFILE,1,1,1].PTU810$ # .<br>#TEST TLE/17/S5 #JUMP ERRFAT  $\#$  .  $#[PRINT,1,1,1]$  PAC7EU.,, $[PRINT,1,2,1]$ ,,EMSNEU810<br> $#FREE$  PAC7EU. #FREE PAC7EU. #[PRINT,1,1,1] PAC7EE.,,[PRINT,1,2,1],,EMSNEE810  $#$ FREE PAC7EE.<br>  $#$ [PRINT,1,1,1] PAC7DD. PAC7DD.,, [PRINT, 1, 2, 1], EMSNDD810 #FREE PAC7DD.<br>#FREE PAC7RR PAC7BB \*INCREMENT S TO [SRTWK,1]<br>| #FREE [OUALT.]  $[QUALT,1,1,1]^*[SRTWK,1,S,2].$  \*LOOP  $\#$ . #JUMP SAUT  $\#$  #ERRFAT:  $\#$  #MSG,N \*\*\*\*\*\* FATAL ERROR IN PROCEDURE EMSN \*\*\*\*\*\* # .<br>#TEST TLE/37/S5<br>SAUT  $\#JUMP$ # .<br>#[PRINT,1,1,1] PAC7EI.,,[PRINT,1,2,1],,EMSNEI # . #SAUT:  $\#$ #FREE PAC7EI.<br>#FREE \* PAC7EI.  $*$ [BFILE, 1, 1, 1].

 **DEPU10022523**

### MESN: INTRODUCTION

Through the MESN procedure, one sub-network may be replaced by another sub-network extracted via the EMSN procedure.

The extracted sub-network deletes and replaces the corresponding sub-network in the Database back-up, providing a merged file which, when reorganized via REOR, will become the back-up of the new database.

THERE IS NO CONSISTENCY CHECK ON THE NEW DATABASE. THIS PROCEDURE MUST BE USED ONLY IN CASES WHERE CURRENT MANAGEMENT OF DATABASES AND SUB-NETWORKS BY THE USER ENSURES DATA CONSISTENCY.

#### EXECUTION CONDITIONS

This procedure must be preceded by the EMSN procedure, which extracts the sub-network to be merged.

The 'master' sub-network and the 'slave' sub-network must have exactly the same library hierarchy.

Batch procedure access authorization option: Level 4 is required.

### ABNORMAL EXECUTIONS

In case of an abend, the procedure can be restarted as it is once the problem has been solved.

#### PRINTED OUTPUT

The procedure prints a merge report.

When input transactions do not correspond to the libraries found in the extracted sub-network, error messages are displayed, but the procedure is correctly executed.

# MESN : USER INPUT

Batch procedure access authorization option: One '\*' line with user code and password.

One '\*' line is required for each library of the sub-network, including those which are not extracted.

These lines must be coded according to the output of the EMSN procedure and, when required, with the code of the corresponding 'slave' sub-network library.

All sub-network libraries, including those which have not been extracted, must be indicated.

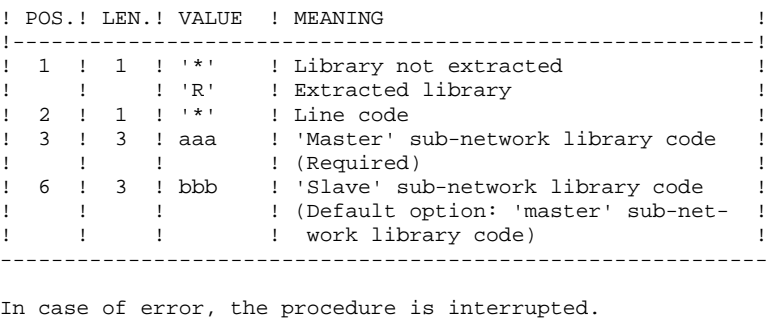

------------------------------------------------------------

```
Example of User Input
---------------------
```
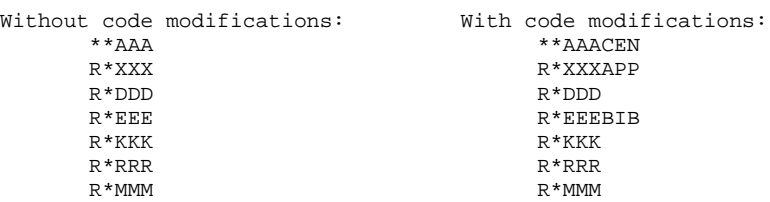

Although the AAA library was not extracted, the corresponding input line must be entered, with the code of the corresponding library in the target network, if it is not AAA (CEN in this example).

# 4.3.5.3. MESN: DESCRIPTION OF STEPS

## MESN: DESCRIPTION OF STEPS

SUB-NETWORK MERGE: PTU815 This step merges the sub-network extracted via the EMSN procedure with the target network. .Permanent input files: -Backup file to merge PAC7PC -Extracted sub-network PAC7BB -Error message file PAC7AE .Transaction file: -User input PAC7ME .Output file: -Merge file to be reorganized PAC7CP .Output reports: -Merge report PAC7EU -Batch-procedure authorization option PAC7DD .Return code : 8 : no batch procedure authorization. The merge result MUST BE REORGANIZED (REOR procedure) the restoration.
#### 4.3.5.4. MESN: EXECUTION JCL

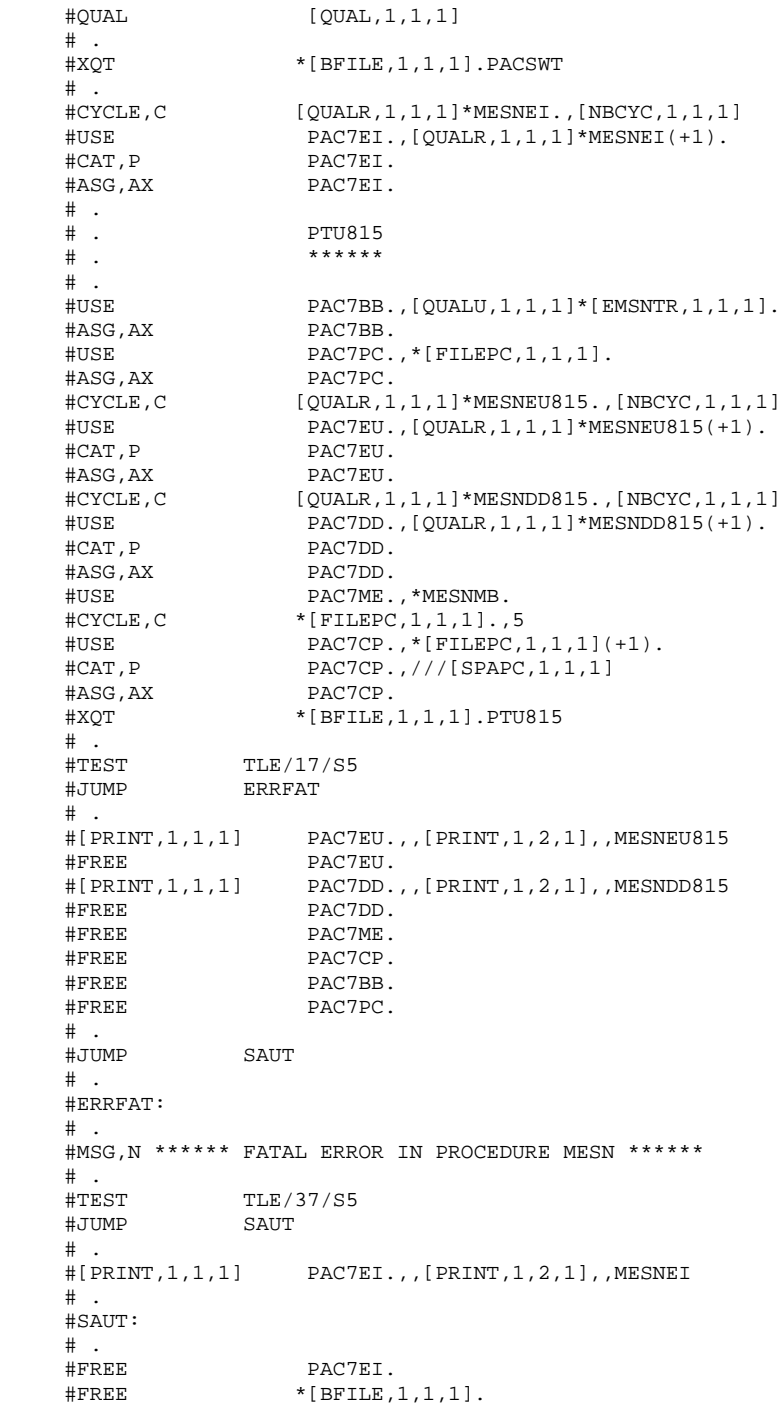

# *4.4. LOAE: AE - AP RELOADING*

#### 4.4.1. LOAE: INTRODUCTION

#### LOAE: INTRODUCTION

The LOAE procedure restores the AE and AP indexed files when one of them (or both) is physically lost.

Restoration is performed from the last backup of the user parameters (PE file), and from the error message file (AE0).

#### EXECUTION CONDITION

On-line access to the AE and AP file must be closed.

#### ABNORMAL EXECUTIONS

Refer to Chapter 'OVERVIEW', Subchapter 'ABNORMAL EXECUTIONS', for more details.

4.4.2. LOAE: USER INPUT

# LOAE: USER INPUT

One compulsory line:

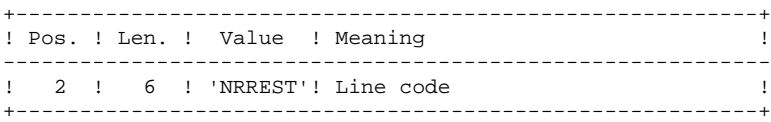

4.4.3. LOAE: DESCRIPTION OF STEPS

## LOAE: DESCRIPTION OF STEPS

LOADING OF THE AE AND AP FILES: PACU80 .Permanent input files: -User parameter backup PAC7CE -Initial sequential image of error messages PAC7LE .Transaction file: -Update transactions PAC7MC .Permanent output files: -Error messages PAC7AE -User parameters PAC7AP .Sort file(s): .Output report: -Reconstruction report PAC7IJ

# 4.4.4. LOAE: EXECUTION JCL

#QUAL  $[QUAL, 1, 1, 1]$ <br>#XOT \* [BFILE, 1, 1, 1  $*$ [BFILE, 1, 1, 1]. PACSWT # .<br>#CYCLE,C  $\#CYCLE, C$  [QUALR, 1, 1, 1]\*LOAEEI., [NBCYC, 1, 1, 1]<br> $\#USE$  PAC7EI, [QUALR, 1, 1, 1]\*LOAEEI(+1). #USE PAC7EI,[QUALR,1,1,1]\*LOAEEI(+1).<br>#CAT,P PAC7EI. #CAT,P PAC7EI. PAC7EI.  $\#$  . # . INITIALIZE \*\*\*\*\*\*\*\*\*\*  $\begin{array}{c} 1 \\ + \\ + \\ + \end{array}$  #SSG,AL [SOURCE\$,1,2,1].INS#FILE/SKL SGS FILE AE FILE AP  $\begin{array}{cc} \text{\#} & \text{\#} \\ \text{\#} & \text{\#} \end{array}$ PACU80  $#$  . # .<br>#USE #USE PAC7MC.,\*LOAEMB. #USE PAC7LE.,\*AE0. #ASG, A PAC7LE.<br>#ASG, T [QUALT, 1 #ASG,T [QUALT,1,1,1]\*PAC7CE.  $[QUALT,1,1,1]*PACCCE.$  $CZ9999$ #EOF<br>#CYCLE,C #CYCLE, C [QUALR, 1, 1, 1] \*LOAEIJU80., [NBCYC, 1, 1, 1]<br>#USE PAC7IJ., [QUALR, 1, 1, 1] \*LOAEIJU80(+1). #USE PAC7IJ.,[QUALR,1,1,1]\*LOAEIJU80(+1).<br>#CAT.P PAC7IJ. PAC7IJ.<br>PAC71J  $#ASG, A$  \*INCREMENT S TO [SRTWK,1] #ASG,T [QUALT,1,1,1]\*[SRTWK,1,S,2].,///[SRTWK,1,S,1] \*LOOP  $*$ [BFILE, 1, 1, 1].PACU80 # .<br>#TEST #TEST TLE/17/S5<br>#JUMP ERRFAT **ERRFAT** # .<br>#[PRINT,1,1,1] #[PRINT,1,1,1] PAC7IJ.,,[PRINT,1,2,1] #FREE PAC7IJ. #FREE PAC7LE.<br>#FREE | OUALT.1  $\text{HFREE}$  [QUALT, 1, 1, 1] \*PAC7CE.<br> $\text{HFREE}$  PAC7MC. PAC7MC. \*INCREMENT S TO [SRTWK,1]  $[QUALT,1,1,1]^*[SRTWK,1,S,2].$  \*LOOP  $\#$ . #JUMP SAUT  $#$ . #ERRFAT:  $#$  #MSG,N \*\*\*\*\*\* FATAL ERROR IN PROCEDURE LOAE \*\*\*\*\*\* # .<br>#TEST TLE/37/S5 #JUMP SAUT  $\#$  . #[PRINT,1,1,1] PAC7EI.,,[PRINT,1,2,1]  $\#$ . #SAUT: # .<br>#FREE #FREE PAC7EI.<br>#FREE \* [BFILE,  $*$ [BFILE,1,1,1].

# *4.5. VINS: INSTALLATION OF THE VA SMALLTALK DICTIONARY*

4.5.1. VINS: INTRODUCTION

#### VINS: INTRODUCTION

#### INSTALLATION

The VINS procedure performs a batch update of the database, based on transactions provided. It is used for the installation of the VA Pac/VA Smalltalk and VA Pac/TeamConnection bridges.

Entities are created in Inter-Library mode, which allows access from any Library of the network.

If some user entities have the same codes in the sub-network, VINS refuses to create them in inter-library mode, except if the update option has been set to 'F' on the '\*' line. In such a case, VINS deletes all user entities with this code in the sub-network. A report then lists the user entities that have been deleted. The corresponding deletion transactions are not journalized.

#### EXECUTION CONDITIONS

On-line access must be prohibited.

Global authorization level 4 is required.

#### ABNORMAL EXECUTIONS

Refer to chapter 'OVERVIEW', subchapter 'ABNORMAL EXECUTIONS'.

If an abend occurs during the execution of the PACINS program, the database is no longer consistent. Once the problem is solved, the database must be re-loaded with the retrieval of the archived transactions. The VINS procedure must then be executed again.

 **VINS: INSTALLATION OF THE VA SMALLTALK DICTIONARY 5 VINS: USER INPUT 2**

4.5.2. VINS: USER INPUT

#### VINS: INPUT-PROCESSING-RESULTS

#### USER INPUT

The VINS procedure requires two types of user input.

. User ID:

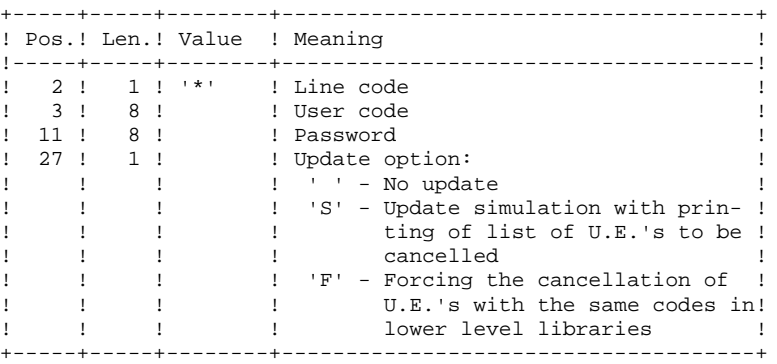

. Transactions used to create the necessary User Entities, which are provided on installation: the contents of these transactions MUST NOT BE MODIFIED.

#### PRINTED OUTPUT

The procedure prints out:

- A global report of the update,
- If the update option was set, the list of cancellation transactions.

#### **RESULT**

Once the update is performed, the network is ready for either on line or batch use.

4.5.3. VINS: DESCRIPTION OF STEPS

#### VINS: DESCRIPTION OF STEPS

DATABASE UPDATE: PACINS .Permanent update files: -Data file PAC7AR -Index file PAC7AN -Journal file PAC7AJ .Permanent input file: -Error message file PAC7AE .Input-transaction files: -User-Entity transactions PAC7MV -'\*' line transaction PAC7MB .Output reports: -Update report PAC7IE -Deletion-transaction list PAC7EE -Batch-procedure error report PAC7DD

#### 4.5.4. VINS: EXECUTION JCL

#QUAL  $[QUAL, 1, 1, 1]$ <br>#XOT \* [BFILE, 1, 1, 1  $*[BFILE,1,1,1].$  PACSWT # .<br>#CYCLE.C  $\#CYCLE, C$  [QUALR,1,1,1]\*VINSEI.,[NBCYC,1,1,1]<br> $\#USE$  PAC7EI.,[QUALR,1,1,1]\*VINSEI(+1). #USE PAC7EI.,[QUALR,1,1,1]\*VINSEI(+1).<br>#CAT,P PAC7EI. #CAT,P PAC7EI. PAC7EI.  $\overset{*}{\texttt{+}}$  . PACINS<br>\*\*\*\*\*\*  $\#$  .  $#$ . #USE PAC7MB.,\*VINSMB. #USE PAC7MV.,\*VINSMV.  $\#CYCLE, C$  [QUALR,1,1,1]\*VINSDDINS.,[NBCYC,1,1,1]]<br> $\#USE$  PAC7DD.,[QUALR,1,1,1]\*VINSDDINS(+1). #USE PAC7DD.,[QUALR,1,1,1]\*VINSDDINS(+1).<br>#CAT,P PAC7DD.,///[SPAPR,1,1,1] ...........<br>PAC7DD.,///[SPAPR,1,1,1]<br>PAC7DD.  $#{\rm ASG}$ ,  ${\rm AX}$ #CYCLE,C [QUALR,1,1,1]\*VINSIEINS.,[NBCYC,1,1,1]]<br>#USE PAC7IE.,[OUALR,1,1,1]\*VINSIEINS(+1). #USE PAC7IE.,[QUALR,1,1,1]\*VINSIEINS(+1).<br>#CAT.P PAC7IE..///[SPAPR.1.1.1] PAC7IE.,///[SPAPR,1,1,1]<br>PAC7IE.,///[SPAPR,1,1,1] #ASG,AX<br>#CYCLE,C #CYCLE, C [QUALR, 1, 1, 1]\*VINSEEINS., [NBCYC, 1, 1, 1, 1]<br>#USE PAC7EE., [QUALR, 1, 1, 1]\*VINSEEINS(+1). #USE PAC7EE.,[QUALR,1,1,1]\*VINSEEINS(+1). #CAT,P PAC7EE.,///[SPAPR,1,1,1] #ASG,AX PAC7EE. # .<br>#XOT  $*[BFILE,1,1,1].$  PACINS # .<br>#TEST #TEST TLE/17/S5<br>#JIIMD FRREAT **ERRFAT** # .<br>#[PRINT,1,1,1] #[PRINT,1,1,1] PAC7DD.,,[PRINT,1,2,1],,VINSDDINS #FREE PAC7DD. #[PRINT,1,1,1] PAC7IE.,,[PRINT,1,2,1],,VINSIEINS  $#FREE$  PAC7IE.<br>#[PRINT,1,1,1] PAC7EE.,  $#[PRINT,1,1,1]$  PAC7EE.,,[PRINT,1,2,1],,VINSEEINS<br> $#FREE$ #FREE PAC7EE.<br>#FREE PAC7MB. PAC7MB. #FREE PAC7MV.  $\#$ . #JUMP SAUT  $\#$  #ERRFAT:  $\#$  #MSG,N \*\*\*\*\*\* FATAL ERROR IN PROCEDURE VINS \*\*\*\*\*\*  $\#$  #TEST TLE/37/S5 #JUMP SAUT # . #[PRINT,1,1,1] PAC7EI.,,[PRINT,1,2,1],,VINSEI  $\#$  #SAUT: # .<br>#FREE PAC7EI.  $*$ [BFILE, 1, 1, 1].

#### 4.6.1. RTLO: INTRODUCTION

#### RTLO: INTRODUCTION

The RTLO procedure deletes erroneous update locks produced by the retrieval of a previous release of the Database.

The problem is detected by the fact that an ENTITY TO BE CREATED is considered as an ENTITY LOCKED UNDER ANOTHER USER CODE. Such may be the case with Databases in which entities locked in frozen sessions have been deleted.

#### CHARACTERISTICS

This procedure does not entail any user input. It provides a stream of batch deletion transactions for invalid locks in the database, which is to be used as input to the Database Updating (UPDT) procedure.

#### EXECUTION CONDITIONS

On-line access must be closed.

#### PRINTED OUTPUT

This procedure prints out a list of the deleted invalid locks and a list of the generated batch deletion transactions.

#### RTLO: DESCRIPTION OF STEPS

RETRIEVAL OF INVALID LOCKS: PTULOI .Permanent Input files: -Error-message file PAC7AE .Permanent Input/Output files: -Data file PAC7AR -Index file PAC7AN .Output file: -Generated deletion transactions PAC7MB .Output report: -Lists PAC7EU .Internal Sort:

#### 4.6.3. RTLO: EXECUTION JCL

#QUAL  $[QUAL, 1, 1, 1]$ <br>#XOT \* [BFILE, 1, 1, 1  $*$ [BFILE, 1, 1, 1]. PACSWT # .<br>#CYCLE,C  $\#CYCLE,C$  [QUALR,1,1,1]\*RTLOEI.,[NBCYC,1,1,1]<br> $\#USE$  PAC7EI.,[QUALR,1,1,1]\*RTLOEI(+1). #USE PAC7EI.,[QUALR,1,1,1]\*RTLOEI(+1).<br>#CAT,P PAC7EI. #CAT,P PAC7EI. PAC7EI.  $\#$  . # . PTULOI \* \* \* \* \* \* # . #CYCLE,C [QUALU,1,1,1]\*RTLOMB.,[NBCYC,1,1,1]  $\begin{array}{ll}\n\text{\#USE} & \texttt{PACTMB.} \texttt{[QUALU,1,1,1]} * \texttt{RTLOMB(+1).} \\
\text{\#CAT,P} & \texttt{PACTMB.} \texttt{///[SPANK,1,1,1]} \n\end{array}$  #CAT,P PAC7MB.,///[SPAWK,1,1,1] #ASG,AX<br>#CYCLE,C  $\#CYCLE, C$  [QUALR,1,1,1]\*RTLOEULOI.,[NBCYC,1,1,1]]<br> $\#USE$  PAC7EU...[OUALR.1.1.1]\*RTLOEULOI(+1).  $PAC7EU.$ ,  $[QUALK,1,1,1]*RTLOEULOI(+1)$ . #CAT,P PAC7EU. PAC7EU. \*INCREMENT S TO [SRTWK,1] #ASG,T [QUALT,1,1,1]\*[SRTWK,1,S,2].,///[SRTWK,1,S,1] \*LOOP  $*$ [BFILE, 1, 1, 1]. PTULOI # .<br>#TEST TLE/17/S5 #JUMP ERRFAT # .<br>#[PRINT,1,1,1] #[PRINT,1,1,1] PAC7EU.,,[PRINT,1,2,1],,RTLOEULOI #FREE PAC7EU. #FREE PAC7MB. \*INCREMENT S TO [SRTWK,1]<br>#FREE [QUALT,  $[QUALT,1,1,1]^*[SRTWK,1,S,2].$  \*LOOP # .<br>#JUMP SAUT  $\#$  . #ERRFAT:  $\#$  #MSG,N \*\*\*\*\*\* FATAL ERROR IN PROCEDURE RTLO \*\*\*\*\*\* # .<br>#TEST TLE/37/S5<br>SAUT #JUMP  $\#$  #[PRINT,1,1,1] PAC7EI.,,[PRINT,1,2,1],,RTLOEI  $\#$ . #SAUT: # .<br>#FREE #FREE PAC7EI.<br>#FREE \*[BFILE,  $*[BFILE, 1, 1, 1].$ 

#### 4.7.1. UXSR: INTRODUCTION

#### UXSR: INTRODUCTION

The Partial Sub-Network Extraction procedure (UXSR) creates a VisualAge Pacbase sub-network from an existing database, by:

- . Creating Libraries (MLIB equivalent)
- . Merging Libraries
- . Renaming Libraries

It is also possible to select:

. A frozen session (nT):

This frozen session will become the current session in the new Database.

No other frozen session will be selected.

The image of this Database will be identical to the view which existed in the nT frozen session, but this time it will be in n+1 current session.

. The current session or all sessions (current included):

Via an option, you can select all the sessions ('T' in position 67 of the \* line), or only the current session (' ' in position 67 of the \* line).

EXAMPLES:

. Creation of Libraries:

C\*CEN AAA (1) C\*APPCENBBB (2)

- (1) Creation of the CEN Library. AAA must not exist in the source Database.
- (2) Creation of the APP Library in the CEN Library. BBB must not exist in the source Database.

. Merging of Libraries in the same Library:

 $C^*CEN$   $CEN$   $(1)$ C\*APPCENAPP (2) C\*APPCENBQQ (2)

- (1) Creation of the CEN Library with the contents of CEN.
- (2) Creation of the APP Library under the CEN Library with the contents of APP and BQQ.

The definition of the APP Library in the new Database will be identical to that of APP in the source Database since APP comes first, before BQQ.

. Renaming of Library:

C\*CEN AAA (1) (1) Creation of the CEN Library with the contents of APP.

#### WARNING

No consistency checks are carried out; make sure you have entered valid user input lines.

#### EXECUTION CONDITIONS

On-line access must be closed.

This procedure processes data only. It must therefore be followed by the REOR, then REST procedures, in order for the new Database to be taken into account.

#### UXSR: USER INPUT

One '\*' line:

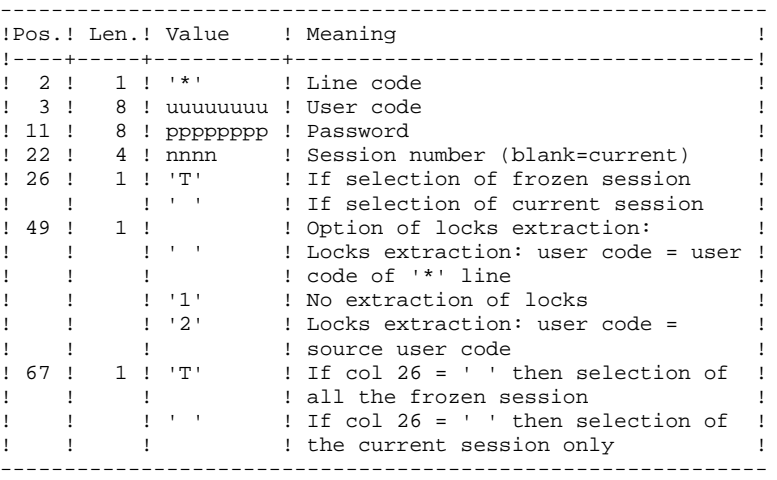

You must enter as many lines (optional) as Libraries to be extracted for update.

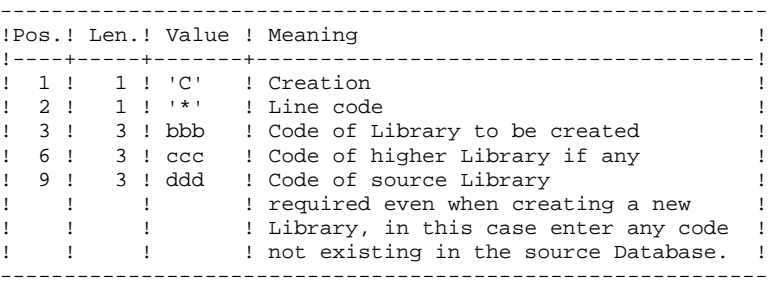

NOTE: Do not use the character '\*' in Library codes (incompatibility with the WorkStation).

4.7.3. UXSR: DESCRIPTION OF STEPS

#### UXSR: DESCRIPTION OF STEPS

FORMATTING OF THE SEQUENTIAL IMAGE: UTIXSR .Permanent input files: -Data file PAC7AR -Error-message file PAC7AE .Input transaction file: -Update transactions PAC7MB .Output file: -Sequential image of the database PAC7PC .Output reports: -List of user transactions PAC7EV -Resulting Database-condition PAC7EU -Batch-procedure authorization option PAC7DD

# 4.7.4. UXSR: EXECUTION JCL

 $\qquad \qquad \, +$ 

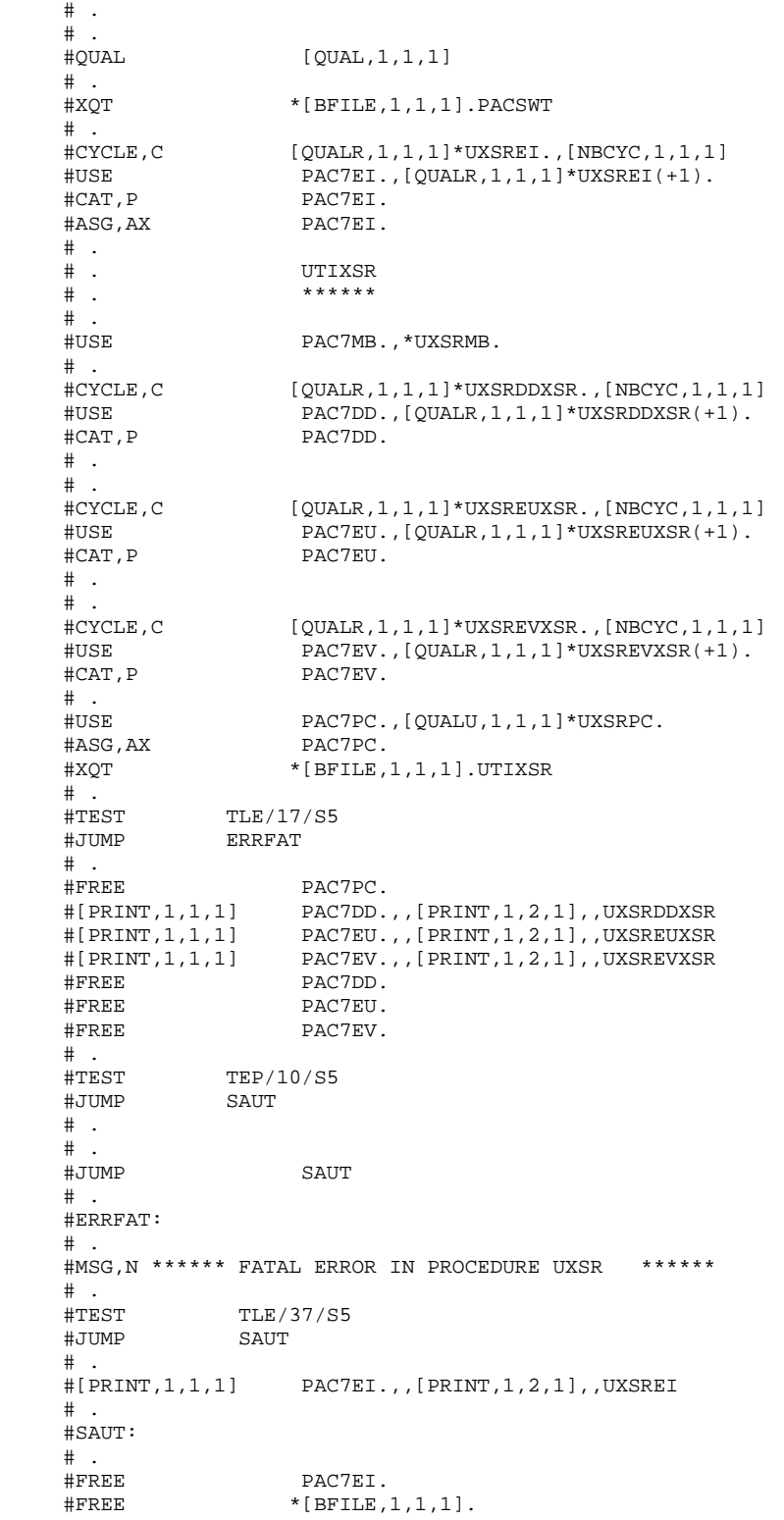

MANAGER'S UTILITIES<br>UXSR: PARTIAL SUB-NETWORK EXTRACTION<br>UXSR: EXECUTION JCL 4  **UXSR: PARTIAL SUB-NETWORK EXTRACTION 7 UXSR: EXECUTION JCL 4** 

 **VISUALAGE PACBASE - OPERATIONS MANUAL BATCH PROC.: ADMINISTRATOR'S GUIDE MIGRATIONS 5**

# **5. MIGRATIONS**

# *5.1. CRYP: ENCRYPTION / DECRYPTION OF PASSWORDS*

# 5.1.1. CRYP: INTRODUCTION

## CRYP: INTRODUCTION

The CRYP procedure performs the encryption and decryption of user passwords in the PE user-parameter backup file.

The objective of this procedure is to transfer the PE file onto platforms with different codings.

#### EXECUTION CONDITIONS

Authorization level '4' for the update of user parameters (PARM).

 **MIGRATIONS 5 CRYP: ENCRYPTION / DECRYPTION OF PASSWORDS 1** CRYP: USER INPUT

#### 5.1.2. CRYP: USER INPUT

#### CRYP: USER INPUT

A '\*' line with the user code and the password must be entered.

The user code specified on the '\*' line must exist in the PE file to be processed.

The procedure's specific user input allows for the selection of either Encryption or Decryption.

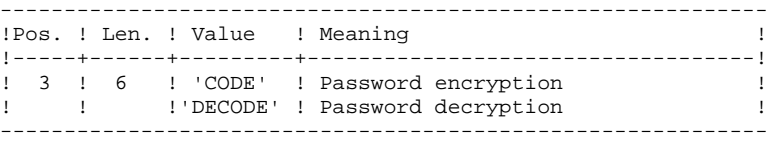

NOTE: When decrypting, the backup obtained must not be reloaded via the 'PARM' procedure. If it were, user passwords would no longer be recognized.

#### CRYP : DESCRIPTION OF STEPS

ENCRYPTION / DECRYPTION OF PASSWORDS: PACU99 .Input files: -User parameter backup PAC7CE -User input PAC7MB .Output file: -User parameter backup PAC7EC .Output report: -Execution report PAC7DD

# 5.1.4. CRYP: EXECUTION JCL

 #QUAL [QUAL,1,1,1] # .<br>#XOT  $*$ [BFILE, 1, 1, 1]. PACSWT # .<br>#CYCLE,C  $\#CYCLE, C$  [QUALR,1,1,1]\*CRYPEI.,[NBCYC,1,1,1]<br> $\#USE$  PAC7EI.,[QUALR,1,1,1]\*CRYPEI(+1).  $\begin{array}{ll}\n\text{\#USE} & \texttt{PACT.EI.} \texttt{[QUALK,1,1,1]} * \texttt{CRYPEI(+1)}.\\
\text{\#CAT.P} & \texttt{PACT.EI.}\n\end{array}$  #CAT,P PAC7EI. ....<br>PAC7EI.  $\begin{array}{cc} \# & \cdot \\ \# & \cdot \end{array}$  # . PACU99 # . \*\*\*\*\*\*  $\overset{*}{\texttt{+}}$  . #USE PAC7MB., \*CRYPMB.<br>#USE PAC7CE., \*[CRYPIN #USE PAC7CE., \*[CRYPIN, 1, 1, 1].<br>#CYCLE, C [QUALR, 1, 1, 1] \*CRYPDDU99.,  $\#CYCLE, C$  [QUALR, 1, 1, 1] \*CRYPDDU99., [NBCYC, 1, 1, 1]<br> $\#TISE$  PAC7DD...[OUALR.1.1.1] \*CRYPDDU99(+1). #USE PAC7DD.,[QUALR,1,1,1]\*CRYPDDU99(+1).<br>#CAT.P PAC7DD. #CAT,P PAC7DD. #ASG,AX PAC7DD. #CYCLE,C \*[CRYPOUT,1,1,1].,5 #USE PAC7EC.,\*[CRYPOUT,1,1,1](+1). #CAT,P PAC7EC.,///[SPAPE,1,1,1] #ASG,AX PAC7EC.  $*$ [BFILE, 1, 1, 1].PACU99 # .<br>#TEST TLE/17/S5 #JUMP ERRFAT # .<br>#[PRINT,1,1,1]  $#[PRINT,1,1,1]$  PAC7DD.,, $[PRINT,1,2,1]$ ,,CRYPDDU99<br> $#FREE$  PAC7DD. PAC7DD. #FREE PAC7MB. #FREE PAC7CE. #FREE PAC7EC.  $\#$ . #JUMP SAUT  $\#$  . #ERRFAT:  $\#$  #MSG,N \*\*\*\*\*\* FATAL ERROR IN PROCEDURE CRYP \*\*\*\*\*\* # .<br>#TEST TLE/37/S5<br>SAUT #JUMP  $\#$  #[PRINT,1,1,1] PAC7EI.,,[PRINT,1,2,1],,CRYPEI  $\#$  . #SAUT:  $#$ . #FREE PAC7EI. # .<br>#FREE  $*[BFILE, 1, 1, 1].$ 

# *5.2. LVBL: REPLACING LOW-VALUES WITH BLANKS IN PC FILE*

#### 5.2.1. LVBL: INTRODUCTION

#### LVBL: INTRODUCTION

The LVBL procedure replaces 'low-values' present in the PC Database backup file with blanks.

The purpose of this procedure is to transfer the PC file onto different platforms while avoiding problems due to the presence of low-values at the time of transfer.

#### UTILIZATION OPTION

The LVBL procedure allows you to keep only records of the 'data' type. See the 'Description of Steps' section for further details on the implementation of this option.

#### EXECUTION CONDITIONS

None

5.2.2. LVBL: DESCRIPTION OF STEPS

# LVBL: DESCRIPTION OF STEPS

REPLACEMENT OF LOW-VALUES WITH BLANKS: PTULVB

.Input file: -Database backup PAC7MC

.Output file: -Database backup PAC7PC

 #QUAL [QUAL,1,1,1] #<br>#XOT  $*[BFILE,1,1,1].$  PACSWT # .<br>#CYCLE,C #CYCLE, C [QUALR, 1, 1, 1] \*LVBLEI., [NBCYC, 1, 1, 1]<br>#USE PAC7EI., [QUALR, 1, 1, 1] \*LVBLEI(+1). #USE PAC7EI.,[QUALR,1,1,1]\*LVBLEI(+1).<br>#CAT.P PAC7EI. PAC7EI.<br>PAC7EI.  $#ASG, AX$  $\overset{*}{\texttt{+}}$  .  $\begin{tabular}{ll} $\quad\mbox{\Large$\ast$}\quad\mbox{\Large$\ast$}\quad$ \*\*\*\*\*\*\*  $\#$ .  $\begin{array}{ll}\n\text{\#USE} & \texttt{PACTMC.} \text{, } \text{*[FILEPC,1,1,1]}. \\
\text{\#ASG, AX} & \texttt{PACTMC.}\n\end{array}$  #ASG,AX PAC7MC. #CYCLE,C \*[FILEPC,1,1,1].,[NBCYC,1,1,1] #USE PAC7PC.,\*[FILEPC,1,1,1](+1). #CAT,P PAC7PC.,///[SPAPC,1,1,1] #ASG,AX PAC7PC.  $\text{HAGC}$ ,  $\text{HAGC}$   $\text{HAGC}$  DATA # .<br>#TEST #TEST TLE/17/S5 #JUMP ERRFAT # .<br>#FREE #FREE PAC7MC. #FREE PAC7PC. # .<br>#JUMP SAUT  $\#$  #ERRFAT: # . #MSG,N \*\*\*\*\*\* FATAL ERROR IN PROCEDURE LVBL \*\*\*\*\*\* # .<br>#TEST TLE/37/S5 #JUMP SAUT  $\#$  . #[PRINT,1,1,1] PAC7EI.,,[PRINT,1,1,1],,LVBLEI  $\#$  . #SAUT: # .<br>#FREE PAC7EI.  $\#$  . #FREE \*[BFILE, 1, 1, 1].

 **VISUALAGE PACBASE - OPERATIONS MANUAL BATCH PROC.: ADMINISTRATOR'S GUIDE UTILITIES SPECIFIC TO UNISYS 6**

# **6. UTILITIES SPECIFIC TO UNISYS**

# *6.1. PCJN : CREATION OF A VISUALAGE PACBASE BACK-UP*

#### CREATION OF A VISUALAGE PACBASE BACKUP (PCJN)

The PCJN procedure creates a VisualAge Pacbase backup (PC) from a sequential image of the data and index files. It can be associated with the system backup procedure (SASY), provided you have a utility for the unloading of the VA Pac Database files in a sequential format.

The backup obtained can be used as input to the PC backup management procedures (REST, REOR, ...).

#### EXECUTION CONDITION

Batch procedure access authorization option: . General authorization level of 4 required.

#### ABNORMAL EXECUTION

Once the anomaly has been corrected, the procedure can be re-run as it is, in all cases.

#### USER INPUT

Batch procedure access authorization option: A '\*' line with the User Code and the Password

# 6.1.1. PCJN : DESCRIPTION OF STEPS

#### SYMBOLICS IN USE

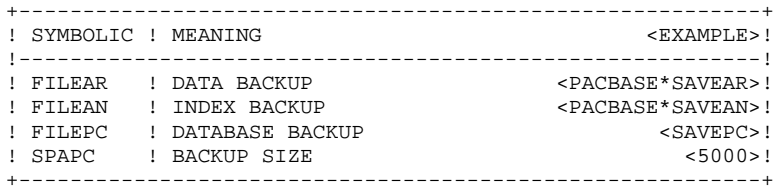

#### PCJN : DESCRIPTION OF STEPS

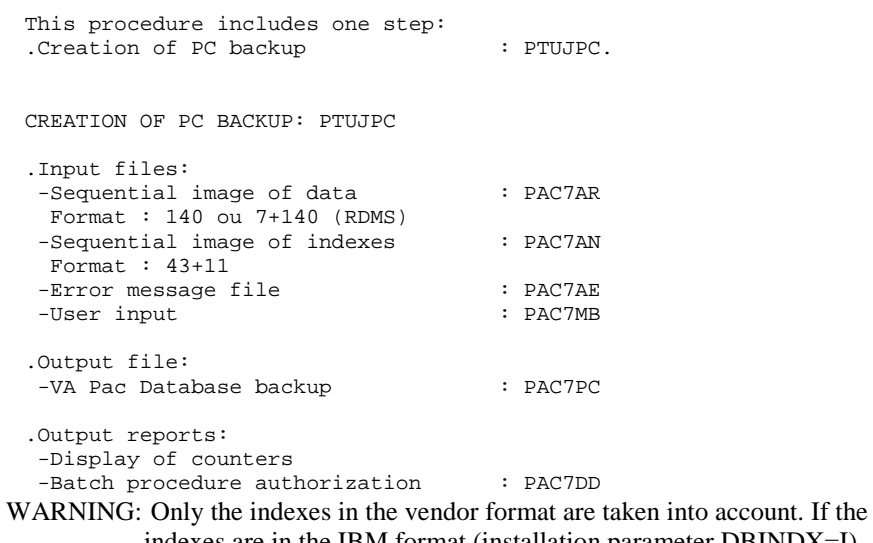

indexes are in the IBM format (installation parameter DBINDX=I), they are not copied.

 **UTILITIES SPECIFIC TO UNISYS 6 PCJN : CREATION OF A VISUALAGE PACBASE BACK-UP 1 1**<br>**PCJN : EXECUTION JCL 2 PCJN : EXECUTION JCL 2**

### 6.1.2. PCJN : EXECUTION JCL

```
 @RUN,$CLASS/R PCJN,$COMPT,$QUAL,$TIME
   @ . VISUALAGE_PACBASE 2.5
\oslash \oslash @ . ********** PROCEDURE : PCJN **********
\circledcirc .
@QUAL $QUAL
 @ASG,T *PCJNMB.
 @ED,IQ *PCJNMB.
    *CODEUSERPASSWORD
   @EOF
  @SSG, A *$LIBECL.PCJN/SKL
  SGS<br>QUAL
QUAL $QUAL
QUALT \DiamondQUALR $QUALR
QUALU \text{\$QUAL}BFILE $LIBABSB FILEAN $QUAL*SAVEAN
 FILEAR $QUAL*SAVEAR
 FILEPC SAVEPC
SPAPC 4000
PRINT '' $PRINT'' $DEVICE
NBCYC $NBCYC @EOF
   @EOF
```
#### **PAGE** 247

 **UTILITIES SPECIFIC TO UNISYS 6 PCJN : CREATION OF A VISUALAGE PACBASE BACK-UP 1**<br>**PCJN : EXECUTION JCL** 2  **PCJN : EXECUTION JCL 2**

 # . VISUALAGE\_PACBASE 2.5  $#$ . .. .<br># . \*\*\*\*\*\*\*\*\*\* PROCEDURE : PCJN/SKL \*\*\*\*\*\*\*\*\*\* # .<br>#QUAL  $[QUAL,1,1,1]$  $\#$  #XQT \*[BFILE,1,1,1].PACSWT # .<br>#CYCLE,C [QUALR, 1, 1, 1] \* PCJNEI., [NBCYC, 1, 1, 1] #USE PAC7EI.,[QUALR,1,1,1]\*PCJNEI(+1).<br>#CAT,P PAC7EI. PAC7EI.<br>PAC7EI. #ASG, AX  $\overset{*}{\texttt{+}}$  . PTUJPC<br>\*\*\*\*\*\*  $#$  . # .<br>#USE #USE PAC7MB., \*PCJNMB.<br>#CYCLE, C [QUALR, 1, 1, 1 ] \*PCJ  $[QUALR,1,1,1]*PCJNDDJPC.$ ,  $[NBCYC,1,1,1]$  #USE PAC7DD.,[QUALR,1,1,1]\*PCJNDDJPC(+1). #CAT,P PAC7DD. #ASG,AX PAC7DD. #ASG,AX [FILEAN,1,1,1]. #USE PAC7AN.,[FILEAN,1,1,1]. #ASG,AX [FILEAR,1,1,1]. #USE PAC7AR.,[FILEAR,1,1,1]. #ASG,T [QUALT,1,1,1]\*PAC7PC.,///[SPAPC,1,1,1] #XQT \*[BFILE,1,1,1].PTUJPC # .<br>#TEST #TEST TLE/17/S5<br>#JUMP ERRFAT ERRFAT  $\#$ . #[PRINT,1,1,1] PAC7DD.,,[PRINT,1,2,1],,PCJNDDJPC #FREE PAC7DD.  $\begin{array}{ccccc}\n\texttt{\#FREE} & & \texttt{\!PAC7AN}\,.\\ \texttt{\#FREE} & & \texttt{\!PAC7AR}\,. \end{array}$ #FREE PAC7AR.<br>#FREE PAC7MB. PAC7MB. # .<br>#TEST #TEST TEP/10/S5<br>#JUMP SAUT SAUT # .<br>#CYCLE.C  $*[$  FILEPC,  $1, 1, 1]$ ., 5  $#CAT, P$  \*[FILEPC,1,1,1](+1).,///[SPAPC,1,1,1]<br> $#COPY$  [QUALT,1,1,1]\*PAC7PC.,\*[FILEPC,1,1,1] #COPY  $[QUALT,1,1,1]*PACTPC, *[FILEPC,1,1,1].$ <br>#FREE  $[QUALT,1,1,1]*PACTPC.$  $[QUALT,1,1,1]*PACTPC.$  $\#$ . #JUMP SAUT # . #ERRFAT:  $\#$  #MSG,N \*\*\*\*\*\* FATAL ERROR IN PROCEDURE PCJN \*\*\*\*\*\* # .<br>#TEST TLE/37/S5<br>SAUT #JUMP  $#$ . #[PRINT,1,1,1] PAC7EI.,,[PRINT,1,1,1],,PCJNEI # . #SAUT: # .<br>#FREE PAC7EI. # .<br>#FREE  $*$ [BFILE, 1, 1, 1].

# *6.2. PCBR : SPLITTING OF A VISUALAGE PACBASE BACK-UP*

#### SPLITTING OF A VISUALAGE PACBASE BACKUP (PCBR)

The PCBR procedure creates a sequential image of the data and the index files, from a VisualAge Pacbase Database (PC). It can be associated with the system restoration procedure (RESY), provided you have a utility for the loading of the VisualAge Pacbase database files in a sequential format.

The input backup obtained can come from the PC backup management procedures (SAVE, REOR, ...).

#### EXECUTION CONDITION

Batch procedure access authorization option: . General authorization level of 4 required.

#### ABNORMAL EXECUTION

Once the anomaly has been corrected, the procedure can be re-run as it is, in all cases.

#### USER INPUT

Batch procedure access authorization option: A '\*' line with the User Code and the Password

# 6.2.1. PCBR : DESCRIPTION OF STEPS

#### SYMBOLICS IN USE

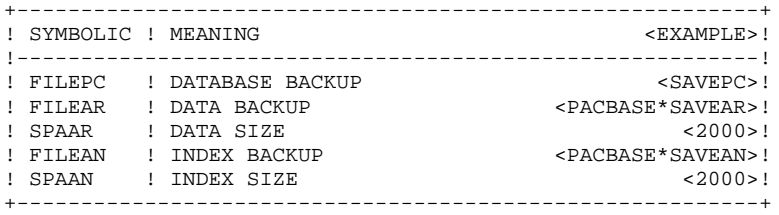

# DESCRIPTION OF STEPS

This procedure includes one step:

.Splitting of PC backup : PTUBPC.

SPLITTING OF PC BACKUP: PTUBPC

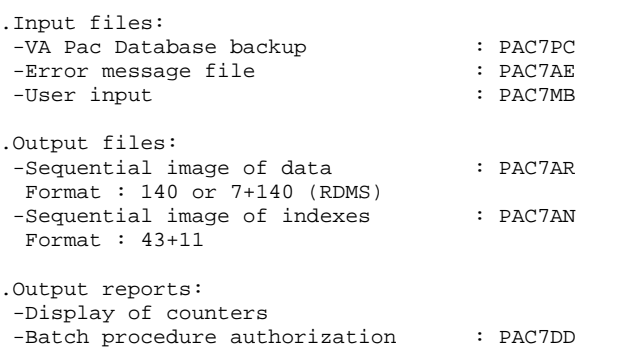

WARNING: Only the indexes in the vendor format are taken into account. If the indexes are in the IBM format (installation parameter DBINDX=I), they are not created.

> The data and index sequential files must have been created before the execution of the procedure.

 **UTILITIES SPECIFIC TO UNISYS 6 PCBR : SPLITTING OF A VISUALAGE PACBASE BACK-UP 2**<br>**PCBR : EXECUTION JCL** 2 PCBR : EXECUTION **JCL** 

### 6.2.2. PCBR : EXECUTION JCL

```
 @RUN,$CLASS/R PCBR,$COMPT,$QUAL,$TIME
   @ . VISUALAGE_PACBASE 2.5
\oslash \oslash @ . ********** PROCEDURE : PCBR **********
\circledcirc .
@QUAL $QUAL
 @ASG,T *PCBRMB.
 @ED,IQ *PCBRMB.
    *CODEUSERPASSWORD
   @EOF
  @SSG, A *$LIBECL.PCBR/SKL
  SGS<br>QUAL
QUAL $QUAL
QUALT \DiamondQUALR $QUALR
QUALU \text{\$QUAL}BFILE $LIBABSB FILEAN $QUAL*SAVEAN
 SPAAN 2000
 FILEAR $QUAL*SAVEAR
 SPAAR 2000
 FILEPC SAVEPC
PRINT '' $PRINT'' $DEVICE
NBCYC $NBCYC @EOF
   @EOF
```
#### *PAGE* 251

#### **UTILITIES SPECIFIC TO UNISYS 6 PCBR : SPLITTING OF A VISUALAGE PACBASE BACK-UP 2**<br> **PCBR : EXECUTION JCL** 2 PCBR : EXECUTION **JCL**

 # . VISUALAGE\_PACBASE 2.5  $#$ . # . \*\*\*\*\*\*\*\*\*\* PROCEDURE : PCBR/SKL \*\*\*\*\*\*\*\*\*\* # .<br>#QUAL  $[QUAL,1,1,1]$  $\#$ #XOT \*[BFILE, 1, 1, 1]. PACSWT # .<br>#CYCLE,C  $\#CYCLE, C$  [QUALR, 1, 1, 1] \* PCBREI., [NBCYC, 1, 1, 1]  $\#USE$  PACTEI.. [OUALR. 1.1.1] \* PCBREI(+1). #USE PAC7EI.,[QUALR,1,1,1]\*PCBREI(+1).<br>#CAT.P PAC7EI. PAC7EI.<br>PAC7EI. #ASG, AX  $\begin{array}{c} \text{\#} \\ \text{\#} \\ \end{array}$  . PTUBPC<br>\*\*\*\*\*\*  $#$  . # .<br>#USE #USE PAC7MB.,\*PCBRMB.<br>#CYCLE.C [QUALR.1.1.1]\*PCBRDDBPC..[NBCYC.1.1.1] #CYCLE,C [QUALR,1,1,1]\*PCBRDDBPC.,[NBCYC,1,1,1] #USE PAC7DD.,[QUALR,1,1,1]\*PCBRDDBPC(+1). #CAT,P PAC7DD. #ASG,AX PAC7DD. #ASG,AX \*[FILEPC,1,1,1]. #USE PAC7PC.,\*[FILEPC,1,1,1]. #ASG,T [QUALT,1,1,1]\*PAC7AN.,///[SPAAN,1,1,1] #ASG,T [QUALT,1,1,1]\*PAC7AR.,///[SPAAR,1,1,1]  $*$ [BFILE,1,1,1].PTUBPC<br>#XQT  $*$ [BFILE,1,1,1].PTUBPC # .<br>#TEST  $\text{HTEST}$  TLE/17/S5<br>  $\text{HJIMP}$  ERREAT ERRFAT  $#$ . #[PRINT,1,1,1] PAC7DD.,,[PRINT,1,2,1],,PCBRDDBPC #FREE PAC7DD. #FREE PAC7PC. PAC7MB. # .<br>#TEST TEP/10/S5<br>SAUT #JUMP # .<br>#ASG,AX #ASG,AX [FILEAR,1,1,1].,///[SPAAR,1,1,1] #COPY [QUALT,1,1,1]\*PAC7AR.,[FILEAR,1,1,1]. #FREE [QUALT,1,1,1]\*PAC7AR. #FREE [FILEAR,1,1,1]. # .<br>#ASG,AX #ASG,AX [FILEAN,1,1,1].,///[SPAAN,1,1,1]  $\text{HCOPY}$  [QUALT,1,1,1]\*PAC7AN.,[FILEAN,1,1,1].<br> $\text{HPRER}$  [OIIAI.T.1.1]\*PAC7AN.,[FILEAN,1,1,1]. #FREE [QUALT, 1, 1, 1, 1, 1, 2027AN.<br>#FREE [FILEAN. 1. 1. 11.  $[FILEAN,1,1,1].$ # .<br>#JUMP SAUT  $\#$  #ERRFAT:  $\#$ . #MSG,N \*\*\*\*\*\* FATAL ERROR IN PROCEDURE PCBR \*\*\*\*\*\* # .<br>#TEST TLE/37/S5<br>SAUT #JUMP  $\#$ . #[PRINT,1,1,1] PAC7EI.,,[PRINT,1,1,1],,PCBREI  $#$ . #SAUT: # .<br>#FREE PAC7EI. # .<br>#FREE  $*[BFILE, 1, 1, 1].$ 

# *6.3. LOZC : LOADING OF THE COMMUNICATION AREA*

#### LOADING THE COMMUNICATION AREA (LOZC)

The LOZC procedure intializes keys in VisualAge Pacbase communication file (ZC). The existing keys can be extracted from the ZC file with the EXCZ procedure.

#### EXECUTION CONDITION

The procedure must be run with on-line session closed. Otherwise, all VisualAge Pacbase users would be rejected.
**UTILITIES SPECIFIC TO UNISYS 6 LOZC : LOADING OF THE COMMUNICATION AREA 3 LOZC : USER INPUT 1**

# 6.3.1. LOZC : USER INPUT

### USER INPUT

.One command line per key to be created :

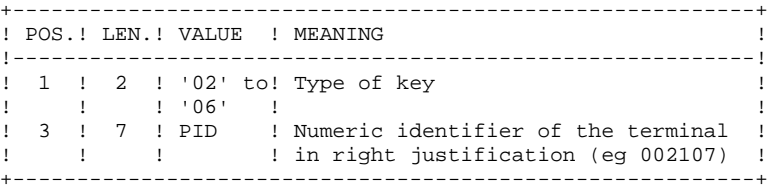

For a detailed description of the communication area, see chapter 'ON-LINE ENVIRONMENT' in the 'ENVIRONMENT AND INSTALLATION' manual.

## 6.3.2. LOZC : DESCRIPTION OF STEPS

### LOZC : DESCRIPTION OF STEPS

The procedure includes the following steps : . re-creation of ZC file

. loading of the keys : PACINI

RE-CREATION OF ZC FILE

It is only possible with an RDMS database.

#### LOADING

This step loads the keys in the ZC file. The existing keys (which can be created in LOZC or in on-line procedure) can be extracted with the EXZC procedure.

. Permanent output file - Communication file : ZC . Transaction file : PAC7MB

SYMBOLICS IN USE

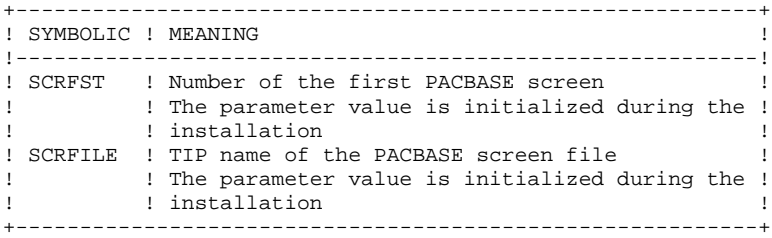

 **UTILITIES SPECIFIC TO UNISYS 6 LOZC : LOADING OF THE COMMUNICATION AREA 3 LOZC : EXECUTION JCL 3**

# 6.3.3. LOZC : EXECUTION JCL

 @RUN,\$CLASS/R LOZC,\$COMPT,\$QUAL,\$TIME @ . VISUALAGE\_PACBASE 2.5  $\oslash$   $\oslash$  @ . \*\*\*\*\*\*\*\*\*\* PROCEDURE : LOZC \*\*\*\*\*\*\*\*\*\*  $\circledcirc$  . @QUAL \$QUAL @ASG,T \*LOZCMB. @ED,IQ \*LOZCMB. 000012301 000012302 000012303 000018801 000018802 000018803 @EOF<br>@SSG,A \*\$LIBECL.LOZC/SKL SGS<br>TRPAC TRPAC \$TRPAC TRPARM \$TRPARM QUAL \$QUAL QUALT  $\Diamond$ QUALR \$QUALR BFILE  $$LIBABSB$ PRINT '' \$PRINT'' \$DEVICE NBCYC  $$NBCYC$ @EOF

#### PAGE

256

 $6\overline{6}$  $\overline{\mathbf{3}}$  $\overline{3}$ 

UTILITIES SPECIFIC TO UNISYS LOZC : LOADING OF THE COMMUNICATION AREA LOZC : EXECUTION JCL

# . VISUALAGE\_PACBASE 2.5  $#$ . #QUAL  $[QUAL, 1, 1, 1]$ #XQT  $*$ [BFILE, 1, 1, 1]. PACSWT  $#$ . #CYCLE, C [QUALR, 1, 1, 1] \*LOZCEI., [NBCYC, 1, 1, 1] PAC7EI.,  $[QUALK, 1, 1, 1] * LOZCEI(+1)$ . #USE PAC7EI. #CAT.P #ASG, A PAC7EI.  $\#$  .  $\#$  . INITIALIZE  $\frac{1}{4}$ . \*\*\*\*\*\*\*\*\*\* #SSG, AL [SOURCE\$, 1, 2, 1]. INS-FILE/SKL SGS FILE ZC  $\#$  .  $\#$  . PACINI \*\*\*\*\*\*  $1000000000$  [TRPAC, 1, 1, 1, 16, 6] [TRPARM, 1, 1, 1, 16, 6]<br>EXI \*LOZCMB.  $\ensuremath{\mathsf{HUSE}}$ PAC7MB., \*LOZCMB. [QUALT,  $1, 1, 1$ ] \*PAC7BM.<br>\*[BFILE,  $1, 1, 1$ ]. PACINI #ASG, T #XOT  $\#$  . TLE/17/S5 #TEST #JUMP **ERRFAT**  $\#$ .  $\verb|#FREE|$ PAC7MB. #FREE  $[QUALT, 1, 1, 1]*PAC7BM.$  $\#$ . #JUMP SAUT  $\#$ .  $\texttt{\#ERRFAT}:$  $#$ . #MSG, N \*\*\*\*\*\* FATAL ERROR IN PROCEDURE LOZC \*\*\*\*\*\*  $#$ .  $\# \text{TEST}$ TLE/37/S5 #JUMP SAUT  $\#$ . #[PRINT,1,1,1] PAC7EI.,,[PRINT,1,2,1],,LOZCEI  $\begin{matrix} \# & \cdot \end{matrix}$ #SAUT:  $\#$  $#$ FREE PAC7EI.  $#$ FREE  $*$  [BFILE, 1, 1, 1].